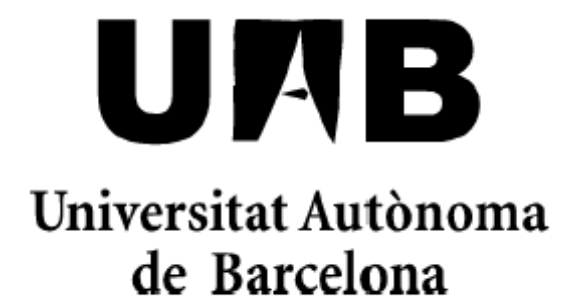

## **Portal Corporatiu:**

# Intranet per a la relació Treballadors - Empresa

Memòria del projecte d'Enginyeria Tècnica en Informàtica de Sistemes Realitzat per *Jose Antonio Navarrete Salmeron*  I dirigit per *Yolanda Benítez* 

Escola Universitària d'Informàtica Sabadell, Juny de 2008

El/la sotasignant, Yolanda Benítez, professor/a de l'Escola Universitària d'informàtica de la UAB,

## **CERTIFICA**:

Que el treball al que correspon la present memòria ha estat realitzat sota la seva direcció per en Jose Antonio Navarrete Salmerón I per a que consti firma la present. Sabadell, Juny de 2009

------------------------------

Signat: Yolanda Benítez

### **RESUM**

<span id="page-2-0"></span>El projecte que s'exposarà a continuació, es una aplicació web feta per a empreses mitjanes amb un nombre considerable de treballadors per tal de que puguin mantenir un control sobre les seves activitats i poder automatitzar unes altres. També es adient per als treballadors ja que es fomentarà la comunicació entre iguals.

Tindrem diversos tipus d'usuaris segons el seu càrrec i responsabilitat dins l'empresa. Per cadascun, tindrem unes interfícies d'usuari<sup>1</sup> diferents amb unes opcions que variaran respecte la responsabilitat.

Per als treballadors de l'empresa, aquesta aplicació els servirà per entre d'altres coses per consultar les seves últimes nòmines, buscar la direcció electrònica d'un company o mantenir al dia la seva agenda electrònica.

Per als usuaris de més nivell de responsabilitat els servirà per donar a conèixer l'empresa mitjançant articles públics o bé fomentar la comunicació interna entre l'empresa i els seus treballadors.

D'altra banda, el poblament de la base de dades ha de ser per part dels treballadors, incloent-hi informació personal i laboral i involucrar-ne en el procés d'implantació de la intranet<sup>2</sup> a l'empresa en qüestió.

L'objectiu principal que tenim és poder arribar el mes en dins de l'empresa per tal de que sigui una eina útil i fàcil d'utilitzar de manera que faci el treball del dia a dia de cada treballador sigui mes fàcil.

<sup>&</sup>lt;sup>1</sup> Interfície d'usuari és la manera de comunicar un usuari amb una aplicació  $\frac{2}{3}$  International international

Intranet és una xarxa empresarial o educativa que ofereix eines d'internet per a compartir informació de forma segura

**ÍNDEX**

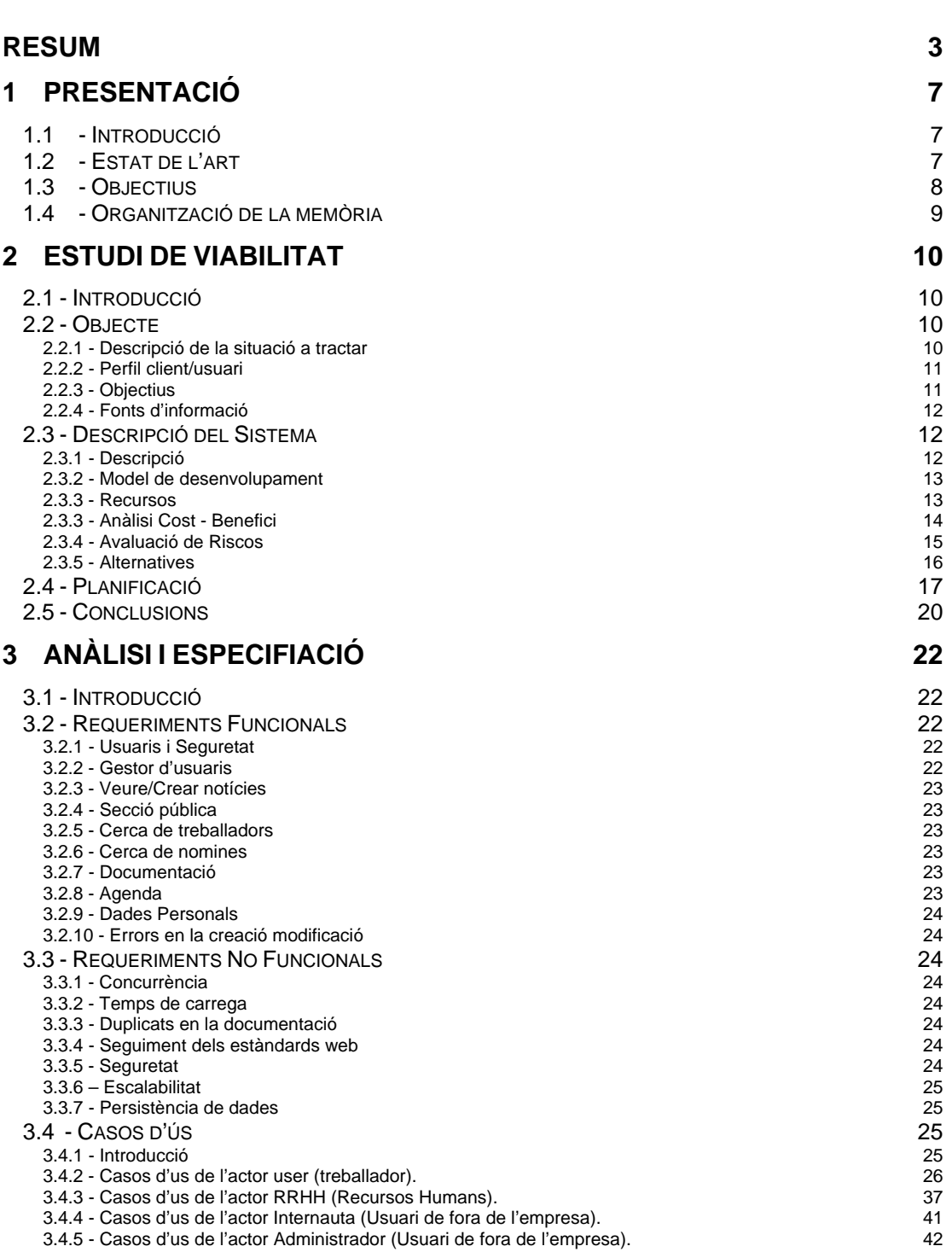

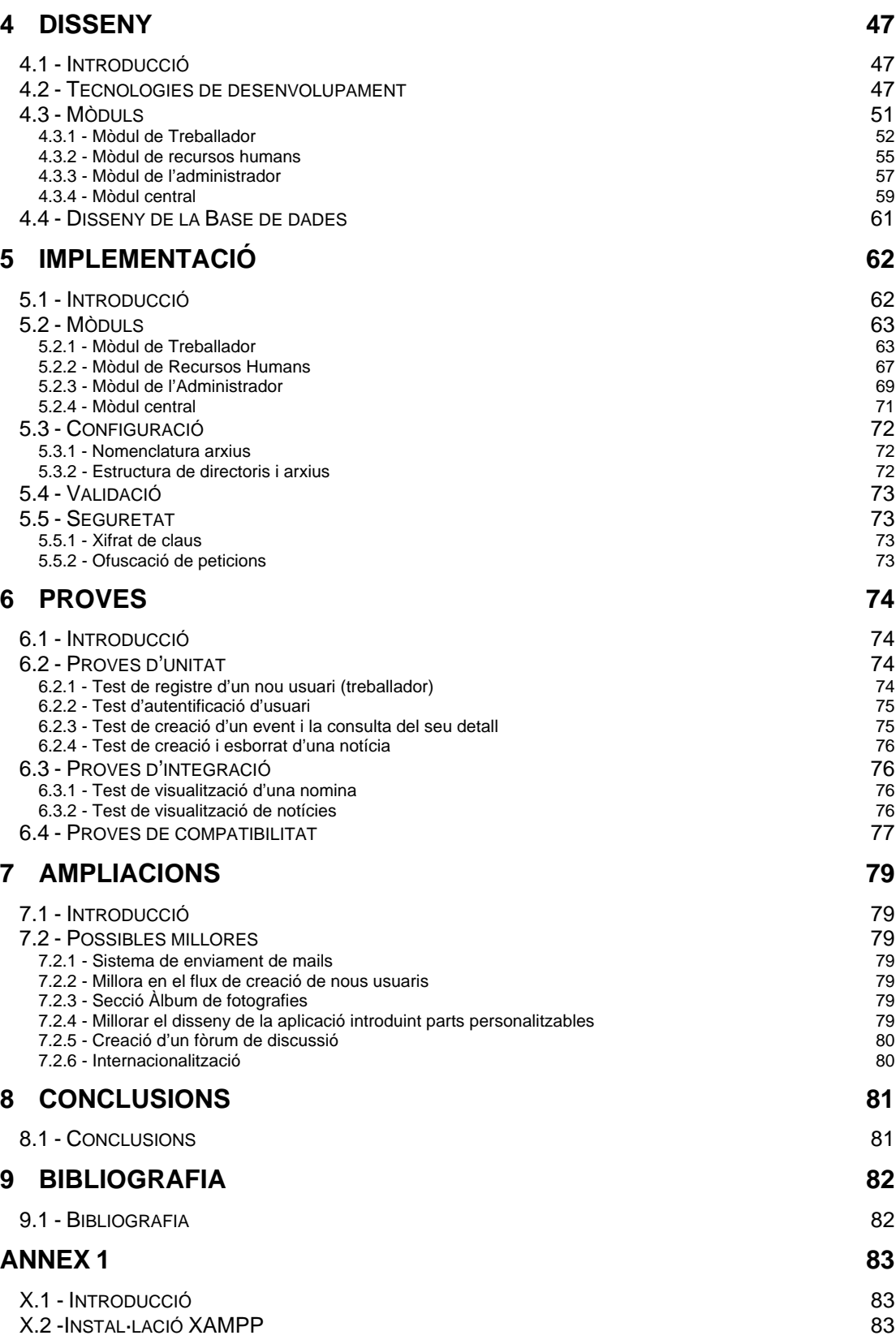

[X.3](#page-85-0) [-INSTAL·LACIÓ DE LA INTRANET CORPORATIVA 86](#page-85-0)

## **1 PRESENTACIÓ**

## <span id="page-6-0"></span>**1.1 - Introducció**

Aquest projecte ve motivat per les necessitats d'una empresa propera i la comparació amb una més gran del mateix sector amb una aplicació semblant i força útil per als seus treballadors.

Aquesta empresa actualment, no té un sistema centralitzat de gestió dels treballadors ja que no ha estat mai necessari. Tota la gestió fins ara la feia una gestoria externa que s'encarregava d'entregar les nomines personalment als treballadors a principis del mes en curs.

Amb aquest projecte, l'empresa aconseguirà poder enviar les nòmines en format digital als treballadors i tenir el procés automatitzat. Per altra banda, també s'aconseguiran més beneficis com poder informar als treballadors d'esdeveniments futurs sense necessitat d'enviar comunicats o circulars.

## **1.2 - Estat de l'art**

Actualment, el món d'Internet està en un continu creixement, i des de les empreses, cada cop mes, s'intenta tirar cap al món *WWW*<sup>3</sup>. Per tal de que això funcioni, han de començar internament, des dels treballadors.

Hi han moltes empreses, que disposen d'un portal pels treballadors per tal que facin gestions amb la empresa. Aquests portals, estan basats en una tecnologia web que fa consultes sobre una base de dades. De la aplicació web diem gestor de contingut.

Ja existeixen molts gestors de continguts. Dels mes famosos tenim JoomLa, MODx o PHP-Nuke com a software GNU i Microsoft Office SharePoint Server com a software amb llicencia.

Normalment, excepte MS SharePoint, els demes CMS estan basats en Php, de codi obert. Aquestes eines es basen en un nucli (amb unes plantilles per fer les webs) y unes eines per donar noves funcionalitats (gestors de correu, gestor de noticies, etc...). En canvi, el MS SharePoint disposa d'un nucli propi amb una interfase molt semblant a la que utilitzem a l'entorn Office amb les funcionalitats web típiques d'un CMS<sup>4</sup>.

<sup>3</sup> World Wide Web

<sup>4</sup> Sistema gestor de contingut

<span id="page-7-0"></span>Entrant una mica més en detall, veiem que el un dels mes utilitzats es Php-Nuke per la seva versatilitat i la seva estructura modular. Basat en el llenguatge PHP+SQL i de llicencia GNU, té una amplia comunitat tan d'usuaris com de programadors de noves eines. Joomla<sup>5</sup>, una altra de les mes utilitzades, també te la mateixa base, encara que la seva interfase es molt mes amigable, basant-se en el perfil del seus usuaris, un perfil d'usuari que no te nocions de programació.

## **1.3 - Objectius**

Com a objectius inicials podem diferenciar dos de diferent temàtica:

El primer i principal objectiu és el desenvolupament d'una aplicació web connectada a una  $BD<sup>6</sup>$  que permeti un intercanvi d'informació entre tots els usuaris finals de l'empresa, i que proporcioni un mètode àgil i eficaç per la gestió de la informació dels diferents treballadors de l'empresa per tal de poder facilitar el treball del dia a dia.

L'aplicació web ha de ésser capaç de donar una bona imatge a l'empresa que l'adopti, ja que ha de esser una eina de promoció i per donar-se a conèixer als internautes.

El segon i no menys important és un objectiu més tècnic ja que la aplicació ha de funcionar sense cap mena de problema tècnic o bug<sup>7</sup>. En aquest objectiu també englobem la part del disseny que ha mostrar una interfase bàsica però funcional.

<sup>&</sup>lt;sup>5</sup> Joomla es un gestor de contingut de codi obert

<sup>&</sup>lt;sup>6</sup> Acrònim de Base de dades

<sup>7</sup> Error de software

## <span id="page-8-0"></span>**1.4 - Organització de la memòria**

Aquesta memòria consta de 9 capítols amb un annex.

Els capítols van des de la introducció al primer capítol abans de començar el projecte fins a l'extracció de les conclusions un cop ha finalitzat aquest.

El segon capítol comprèn l'estudi de viabilitat realitzat prèviament per tal d'avaluar la realització del projecte i els terminis per a la seva correcta realització.

Els capítols 3, 4, 5 i 6 recullen fase a fase les diferents etapes de la realització del nostre projecte. Aquestes etapes s'identifiquen amb les fases comunes del cicle de vida de l'enginyeria software: anàlisi i especificació de requeriments, disseny, implementació i proves de l'aplicació.

El capítol 7 conté les possibles ampliacions o millores que veiem per a la nostra aplicació en un futur pròxim.

En el capítol 8 s'expliquen les conclusions extretes desprès de la realització del projecte.

L'annex conté una breu explicació sobre la instal·lació del servidor web i sobre com poder instal·lar l'aplicació correctament.

Finalment, tenim la bibliografia, per poder saber els recursos mes importants consultats per la realització d'aquest projecte.

## **2 ESTUDI DE VIABILITAT**

## <span id="page-9-0"></span>**2.1 - Introducció**

El projecte del qual es fa l'estudi és el desenvolupament d'una aplicació web per a la comunicació i gestió de documentació dintre d'una empresa mitjana. Aquesta aplicació aportarà avantatges tant a l'empresa com als usuaris que l'utilitzin. Per la part de l'empresa, servirà per tenir tota d'informació referent als treballadors centralitzada i informatitzada. També suposarà un estalvi econòmic en matèries com l'enviament de la nòmina per correu postal o de comunicacions escrites. Per la part dels treballadors, com a avantatges, tenim una clara millora en la comunicació amb l'empresa i l'eficiència d'aquesta. Després, també des d'aquesta eina, es poden impulsar altres eines que estan incloses a la mateixa aplicació web, com ara la agenda, el gestor de notícies o bé el mòdul de documentació.

Com a conseqüència d'una correcta integració de la intranet a l'empresa, obtindrem l'objectiu principal de l'aplicació, la comunicació fluida entre els empleats. Això serà degut a que cada usuari podrà consultar les dades pròpies i dels seus companys de feina via la intranet i poder obtenir dades per poder comunicar-nos amb ells.

## **2.2 - Objecte**

#### **2.2.1 - Descripció de la situació a tractar**

 Actualment, es disposa d'una pàgina web oficial però de baixa qualitat i també hi ha informació penjada a Internet via anuncis o pàgines on hi han empreses similars.

Es desitja tenir tota aquesta informació al seu portal, tenint així una part visible per al públic en general i un altra per a la gent de l'empresa.

Opcionalment, es podria tenir un espai comú per tal de que gent de fora de l'empresa pugui tenir un fòrum compartit amb els treballadors.

#### **2.2.2 - Perfil client/usuari**

<span id="page-10-0"></span>Client: Empresa

Usuaris: L'usuari principal de l'aplicació és el treballador de l'empresa. Aquest usuari és una mica conflictiu ja que no es coneix el seu nivell de coneixement web. Per tal de no perdre els usuaris amb menys coneixements, el portal tindrà una interfase molt senzilla. També em de tenir en compte que pot ser no sàpiguen res i s'hagin de formar/reciclar mínimament.

Administrador del portal i Administrador de la informació: Existirà un perfil d'usuari que podrà controlar d'informació que es publica ja que s'ha de tenir un mínim control. Aquest usuari serà un gerent o un cap de l'empresa o bé un usuari amb responsabilitats similars.

Administrador dels usuaris o Recursos Humans: Existirà el perfil d'un usuari mestre, de tal manera que aquest serà l'encarregat de gestionar els usuaris, donar-los d'alta com a treballadors/usuaris de la aplicació com donar-los de baixa. La gestió de les seves dades personals, serà responsabilitat dels usuaris. Aquest tipus d'usuari, per la responsabilitat i herència de dades, ha de pujar les nòmines dels usuaris.

#### **2.2.3 - Objectius**

Els objectius que es persegueixen amb el desenvolupament d'aquesta aplicació són:

- i. Oferir la opció d'administrar les dades de l'empleat.
- ii. Donar serveis de gestió de les nòmines.
- iii. Donar a conèixer la empresa amb la part dirigida al públic general.
- iv. Oferir informació d'àmbit general de l'empresa.
- v. Fomentar la comunicació entre empleats i entre empleats-empresa.
- vi. Poder establir una planificació mensual o anual.
- vii. Tenir la informació dels treballadors centralitzada.
- viii. Establir vincles empresa-treballadors.
- ix. Establir un espai per a compartir documentació útil de cada treballador.

#### <span id="page-11-0"></span>**2.2.4 - Fonts d'informació**

Si parlem de documentació per les eines a utilitzar, a Internet podem trobar infinitat de manuals, tutorials i informació en general de les tecnologies que emprarem.

També ens podem fixar en exemples ja implementats per altres empreses.

## **2.3 - Descripció del Sistema**

#### **2.3.1 - Descripció**

El sistema a desenvolupar, consta de diferents mòduls, tots connectats amb una interfície web des d'on s'accedeix a tot el portal. Dintre d'aquesta interfície tenim la part pública, des d'on logejar-nos y consultar la informació de l'empresa i la part privada des d'on podrem accedir a les diferents eines.

Part pública/ Portada de l'empresa

En aquesta part s'haurà de mostrar l'empresa tal i com és intentant atraure possibles clients. Es podran mostrar els serveis de l'empresa, tot això totalment modificable per l'administrador amb una interfase amigable. A la part pública, es pot tenir un àlbum de fotografies on mostrar visualment l'empresa.

Dades Personals

Amb aquesta eina es podran consultar les dades pròpies del treballador i donar la possibilitat de modificar-les. També es útil tindre una fotografia corporativa del treballador en qüestió.

‐ Organigrama

Amb aquest apartat es vol donar una eina per conèixer a altres treballadors de l'empresa. Constarà d'un buscador on podrem posar el cognom, nom o dada similar d'un treballador per tal de buscar-lo. Un cop trobat podrem consultar la seva informació bàsica editada per la part de les dades personals.

‐ Baixada de nòmines

Aquesta es l'eina per consultar la nòmina del treballador. Des de la visió del usuari normal (treballador) podrem consultar les nòmines passades. Aquestes nòmines seran pujades per l'usuari encarregat d'aquesta funció. Amb aquesta eina es pretén tenir un històric informàtic de les nòmines de cada treballador per poder consultar-les còmodament.

#### ‐ Missatgeria publica

<span id="page-12-0"></span>En aquesta part, es tractarà una manera per tal de donar un sistema de missatgeria eficient als treballadors. En principi es un sistema en forma de fòrum on tindrem els temes ordenats per carpetes amb diferents tòpics. Per tal de donar privacitat també s'implementarà un sistema de missatgeria directa, en forma de mailing amb un gestor de mails senzill.

‐ Notícies

Dintre de la part pública s'establiran les noticies rellevants de l'empresa, des d'aquesta part, es podran introduir les notícies, si es que l'usuari té privilegis. Això es farà amb un editor de contingut personalitzat amb una interfície amigable.

‐ Documentació

En aquesta part podrem pujar i consultar arxius de diferents àmbits. S'haurà de tindre una regulació especial per a aquesta part.

‐ Agenda

En aquesta part, cada treballador tindrà la opció de veure/modificar el seu calendari. Aquí cada usuari podrà introduir events futurs o passat per tal ajudar-se visualment.

#### **2.3.2 - Model de desenvolupament**

Com l'estructura del projecte està dividida en diferents mòduls independents uns dels altres però dependents de la part central, podem dir que el model és lineal/modular.

#### **2.3.3 - Recursos**

#### **- Hardware**

PC Usuaris (Administradors-Treballadors):

Pentium 4 amb 256 mb de Ram i connexió a internet.

**Servidor** 

Servidor dedicat o bé host alquilat a una empresa externa.

#### PC Desenvolupament

Pentium 4 amb 512 mb de Ram i connexió a internet.

#### <span id="page-13-0"></span>**- Software**

PC Usuaris (Administradors-Treballadors):

 Sistema operatiu Windows XP o superior. Navegador web Mozilla Firefox actualitzat o similar

#### Servidor

Servidor web XAMPP<sup>8</sup> o similar a una maquina Linux Serveis alquilats al host. Servidor virtual

#### **- Humans**

 Analista/Programador Dissenyador Web Tècnic de sistemes Equip de proves

En el nostre cas, tot aquest equip recaurà a càrrec del projectista.

#### **2.3.3 - Anàlisi Cost - Benefici**

El cost del projecte es baix, ja que les hores de treball van a càrrec del projectista. Els costos aniran a càrrec del host que es contractarà i del Pc de l'usuari amb una línea bàsica d'Internet necessària per accedir al portal.

#### 2.3.3.1 - Costos Software

 Com a costos software podem dir que no en tenim, ja que treballarem amb eines lliures que no tenen cost.

#### 2.3.3.2 Costos Hardware

 Com a cost hardware tenim el lloguer d'un servidor virtual o bé un host que ens pot costar uns 120€ a l'any. En cas de ser servidor propi, requerirà una inversió mínima de 1200€.

<span id="page-14-0"></span><sup>8</sup> Servidor web independent i multiplataforma que consisteix en un Apache+MySQL+PHP+eines de gestió

#### 2.3.3.3 - Costos Humans

 Com a cost humà podem dir que no n'hi ha ja que les hores van a càrrec del projectista. En cas de que el desenvolupament vagi a càrrec d'un equip extern, podríem dir que:

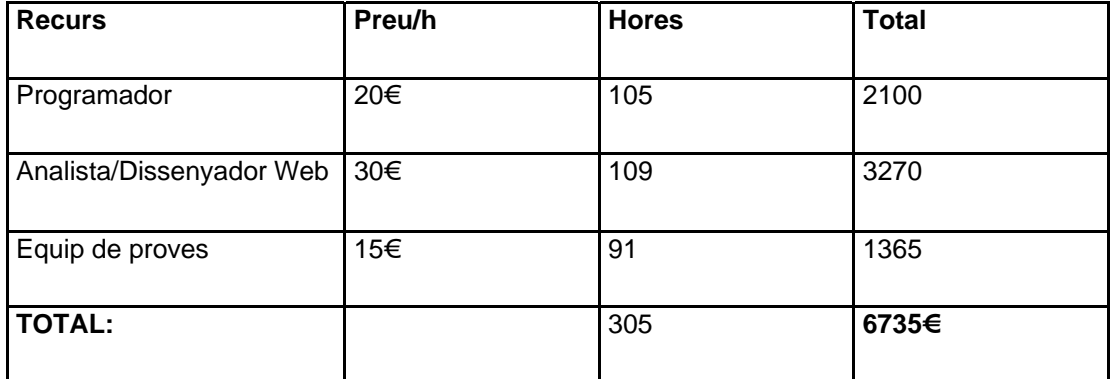

Fig. 2.1 Taula de costos

#### 2.3.3.4 Costos Totals

 El cost total del projecte, es basa en la suma dels costos del software (0€), els costos humans, tot i que van a càrrec del projectista (6735€).

El total del projecte, en el cas de que comprem un servidor és de 7935€.

**El total del projecte, en el cas de que lloguem un servidor és de 6855€ el primer any i desprès 120€ a l'any en concepte de hosting**.

#### **2.3.4 - Avaluació de Riscos**

- Una mala resposta a moltes peticions deguda a factors externs del servidor (propi o alquilat) o de la línia del client.
- Incompatibilitat entre el navegador utilitzat i el navegador recomanat. Tot i això s'intentarà maximitzar la compatibilitat amb tots els navegador comuns utilitzats.
- Seguretat en l'aplicació.
- Disponibilitat dels documents legals i les lleis que emparen aquests.
- Coneixement informàtic dels usuaris. Tot i això es farà un manual d'usuari per gent amb nivell bàsic.

#### <span id="page-15-0"></span>**2.3.5 - Alternatives**

Com a principal alternativa al nostre servei a mida, tenim altres eines de creació de portals e intranets. Tenim opcions com ara Php-Nuke<sup>9</sup>, que ens permet crear una web des de zero gairebé sense programar. Això té un inconvenient, ja que les opcions de personalització son escasses i es basen en plantilles ja creades.

També tenim les eines propietàries com SharePoint<sup>10</sup> de Microsoft. Aquesta eina és molt més fàcil crear sites<sup>11</sup> corporatius, tot i que també es basa en plantilles amb el desavantatge de esser una eina propietària i el cost de la seva llicència.

També podem utilitzar altres llenguatges de programació com ara el ASP i un gestor com ara PostgreSQL<sup>12</sup>. Aquesta combinació, es més potent, tot i que no és tant utilitzada i amb menys documentació per al públic en general.

 $9 \over 9$  Sistema gestor de noticies basat en un basic gestor de contingut.

<span id="page-16-0"></span><sup>10</sup> Sistema gestor de contingut de Microsoft<br><sup>11</sup> Ubicació o lloc de la web<br><sup>12</sup> Sistema de gestió de base de dades relacional

## **2.4 - Planificació**

El projecte es desenvoluparà seguint un model lineal, format per diferents mòduls. A mesura que es desenvolupi un es continuarà pel següent. En cada etapa del projecte es faran proves unitàries per tal de provar cada mòdul per separat. A la part de documentació s'incorporarà aquest joc de proves unitàries.

|    | Descripció de l'activitat  | <b>Hores</b> |
|----|----------------------------|--------------|
| 1  | Estudi de Viabilitat       | 10           |
| 2  | Anàlisi de Requeriments    | 10           |
| 3  | Generació de la BD         | 5            |
| 4  | Interfície Web Publica     | 20           |
| 5  | Mòdul Gestió dades Empleat | 40           |
| 7  | Mòdul BuscaEmpleats        | 30           |
| 6  | Mòdul InfoNòmina           | 20           |
| 8  | Mòdul de Documentació      | 10           |
| 9  | <b>Mòdul Notícies</b>      | 20           |
| 10 | Mòdul Missatgeria          | 30           |
| 11 | Mòdul Agenda               | 30           |
| 12 | Mòdul d'administració      | 40           |
| 13 | <b>Test General</b>        | 20           |
| 14 | Documentació Projecte      | 20           |
|    | Total                      | 305          |

Fig. 2.2 Planificació Aproximada

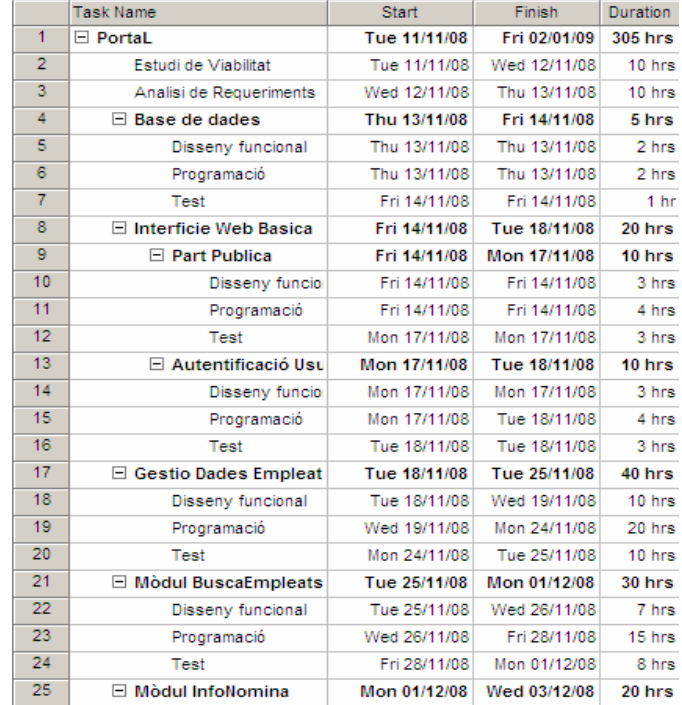

## **Diagrames extrets amb Microsoft Project**

Fig. 2.3 Planificació Inici - Final 1

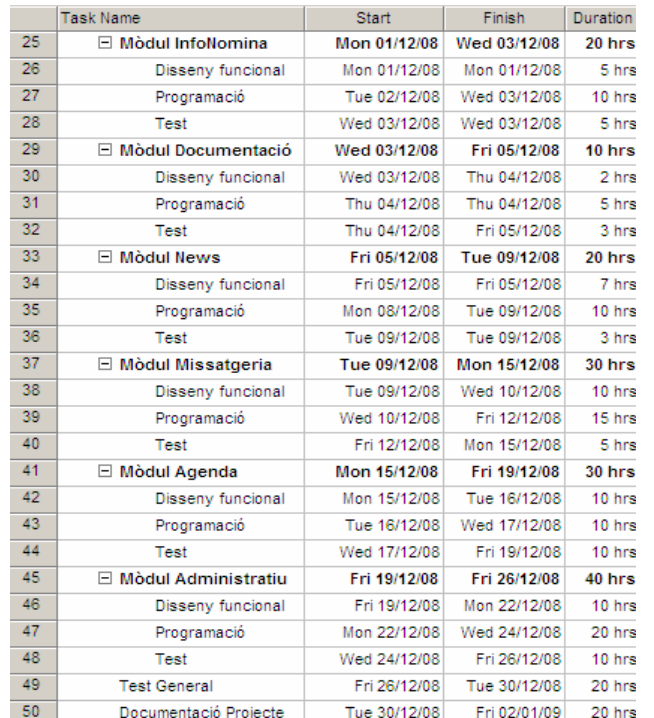

Fig. 2.4 Planificació Inici - Final 2

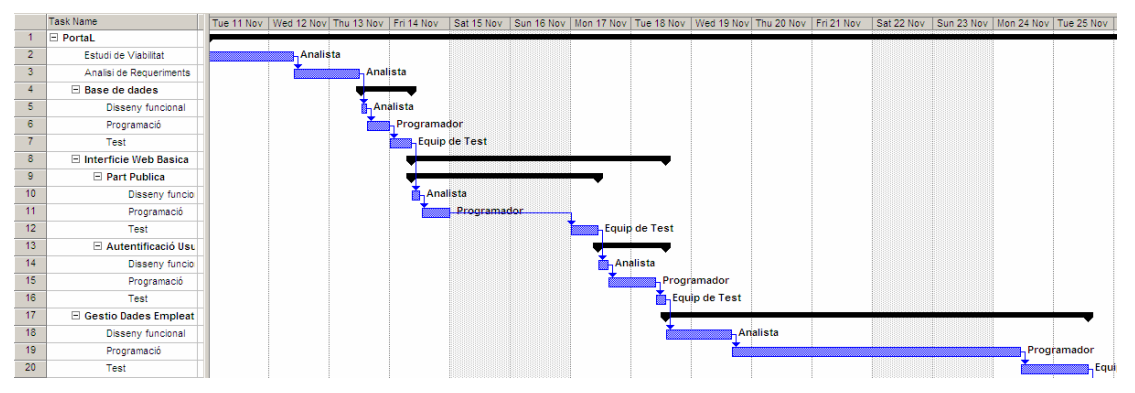

Fig. 2.5 Diagrama de Gantt 1

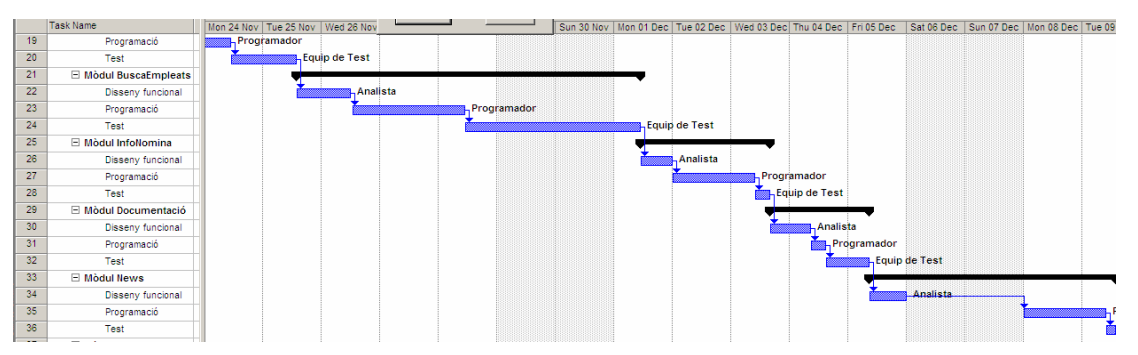

Fig. 2.6 Diagrama de Gantt 2

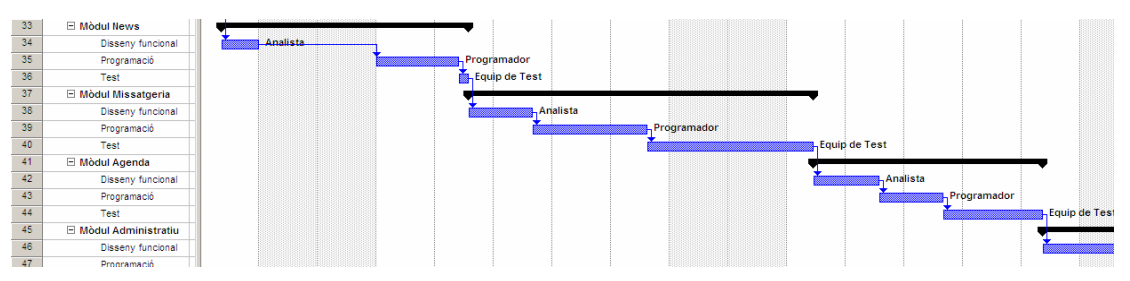

Fig. 2.7 Diagrama de Gantt 3

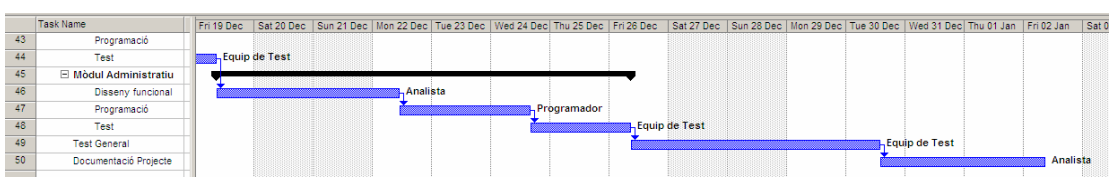

Fig. 2.8 Diagrama de Gantt 4

## <span id="page-19-0"></span>**2.5 - Conclusions**

Amb aquesta aplicació de web interactiva es pretén millorar les gestions dels treballadors de l'empresa, introduïnt eines per tal de que els treballadors tinguin més facilitats.

El fet d'utilitzar software lliure per al desenvolupament i la posada en marxa suposarà un cost zero en concepte de llicències de programari.

La despesa més gran del projecte seran les hores de programació les quals van a càrrec del projectista. Desprès també tindrem el cost de lloguer del host.

Com a inconvenient principal, tenim el desenvolupament des de zero, i el fet de poder fer una aplicació web 100% segura.

Desprès de sospesar els avantatges i els inconvenients i haver fet un estudi de riscos, considerem que aquest projecte és viable.

## **3 ANÀLISI I ESPECIFIACIÓ**

## <span id="page-21-0"></span>**3.1 - Introducció**

L'anàlisi de requeriments és la primera etapa a desenvolupar un cop s'ha finalitzat i acceptat l'estudi de viabilitat del projecte i aquest es comença a executar.

En aquest capítol es detallaran els requeriments funcionals i els no funcionals que haurà de complir l'aplicació a desenvolupar. L'anàlisi de requeriments ens proporcionarà una visió dels problemes a tractar a l'hora de crear la aplicació i una manera viable per resoldre'ls.

Els requeriments són la exposició formal de les funcionalitats que ha de tenir la nostra aplicació i les restriccions que tindrà.

El resultat d'aquesta fase serà el document d'especificació de Requeriments del Software i ens servirà per poder començar amb els disseny tècnic de l'aplicació. Un cop finalitzat aquest document, el nostre client haurà d'acceptar-lo i es podrà començar amb el disseny i la implementació.

## **3.2 - Requeriments Funcionals**

#### **3.2.1 - Usuaris i Seguretat**

L'aplicació ha de garantir que els usuaris externs a l'empresa només puguin accedir a la part publica de la web. Per tant, només podran accedir a les funcionalitats de la nostra intranet els usuaris registrats i autenticats. Depenent del tipus d'usuari (Administrador, Recursos Humans o bé Treballador) tindrem uns privilegis activats. En el cas de l'usuari de RRHH<sup>13</sup> ha de poder accedir als mòduls de Nomines i creació/esborrat d'usuaris. En el cas dels usuaris amb perfil d'administrador, ha de poder accedir als mòduls de noticies i de modificació de grups d'usuaris i en el cas dels usuaris treballadors, podran accedir a la resta de mòduls.

#### **3.2.2 - Gestor d'usuaris**

L'usuari de Recursos Humans, ha de poder llistar tots els usuaris donats d'alta, i poder donar de nous i d'esborrar-los en cas que calgui. També és l'encarregat de resetejar les contrasenyes oblidades pels usuaris.

<sup>13</sup> Usuari de Recursos Humans

#### **3.2.3 - Veure/Crear notícies**

<span id="page-22-0"></span>L'aplicació garantirà que els usuaris identificats puguin veure les notícies referents a l'empresa d'àmbit general al entrar o bé al seu àmbit de treball. Això serà feina de l'Administrador. També es prepararà de manera que aquestes notícies les introdueixi l'usuari administrador mitjançant la secció pertinent i l'àmbit de la noticia.

#### **3.2.4 - Secció pública**

L'administrador podrà editar la part pública, introduint nou contingut mitjançant una interfície amigable, com ara notícies o fotografies.

#### **3.2.5 - Cerca de treballadors**

L'aplicació permetrà la cerca de col·laboradors a partir d'alguns paràmetres com el cognom, o càrrec dins l'empresa.

#### **3.2.6 - Cerca de nomines**

Cadascún dels treballadors podrà consultar les seves nòmines. Mitjançant una eina intuïtiva l'usuari administrador les pujarà en format pdf. L'usuari per poder consultar-la haurà d'estar autentificat.

#### **3.2.7 - Documentació**

La aplicació ens permetrà la pujada de documents per a compartir-los amb els altres col·laboradors. Aquesta documentació haurà d'estar disponible per a tots els usuaris al mòdul corresponent. Aquests documents estaran llistats per directoris referents al tema o l'àrea del document. Cada usuari podrà esborrar els seus propis documents, però no els d'altres treballadors. Només s'acceptaran les típiques extensions d'arxius (.doc, .docx, pdf, etc...).

#### **3.2.8 - Agenda**

Cada usuari podrà veure la agenda del mes actual i mesos següents. En aquesta visió es veuran events. Des d'aquest mòdul també es podran introduir nous esdeveniments de manera que es tindrà un control de les activitats planificades.

#### **3.2.9 - Dades Personals**

<span id="page-23-0"></span>L'aplicació ens permetrà modificar les dades personals de l'usuari que s'ha autentificat. Aquestes dades, hauran de passar uns controls tals que no introdueixin noms massa llargs o caràcters estranys.

#### **3.2.10 - Errors en la creació modificació**

Per poder mantenir una base de dades consistent, en cas de que tinguem un error, haurem de tirar enrere totes les modificacions.

## **3.3 - Requeriments No Funcionals**

#### **3.3.1 - Concurrència**

L'aplicació ha ser capaç de tenir més d'un usuari a l'hora consultant la web.

#### **3.3.2 - Temps de carrega**

L'aplicació ha d'estar dissenyada de tal manera que no costi molt de carregar mitjançant d'un codi òptim i unes planes XHTML<sup>14</sup> lleugeres.

#### **3.3.3 - Duplicats en la documentació**

No es permetran duplicats a l'hora de pujar documentació. En cas que l'arxiu que s'intenta pujar tingui el mateix nom que un arxiu ja pujat, aquest segon no es podrà pujar fins que s'esborri el primer.

#### **3.3.4 - Seguiment dels estàndards web**

Tota la web estarà codificada i programada seguint tots els estàndards webs obtenint el certificat de la w3 $c^{15}$ .

#### **3.3.5 - Seguretat**

Total la web ha de garantir que les dades son segures i no poden ser capturades per una tercera persona. Això es garantirà mitjançant un xifrat amb un algorisme especialitzat predefinit.

 $14$  eXtensible Hypertext Markup Language<br> $15$  World Wide Web Consorcium, consorci internacional que produieix recomanacions per a la WWW.

#### **3.3.6 - Escalabilitat**

<span id="page-24-0"></span>L'aplicació ha de permetre ser escalable en tots els sentits, des de poder dissenyar ampliacions en un futur com poder canviar el servidor o la base de dades sense gaires problemes.

#### **3.3.7 - Persistència de dades**

L'aplicació per poder mantenir els usuaris actius, farà us de variables temporals al costat de l'usuari (cookies<sup>15</sup>, sessions...) i un cop surtin de l'aplicació no estaran disponibles.

## **3.4 - Casos d'ús**

#### **3.4.1 - Introducció**

En aquest apartat es descriuran tots els casos d'us per als que la nostra aplicació ha de respondre correctament i como interactuen els diferents actors en vers l'aplicatiu.

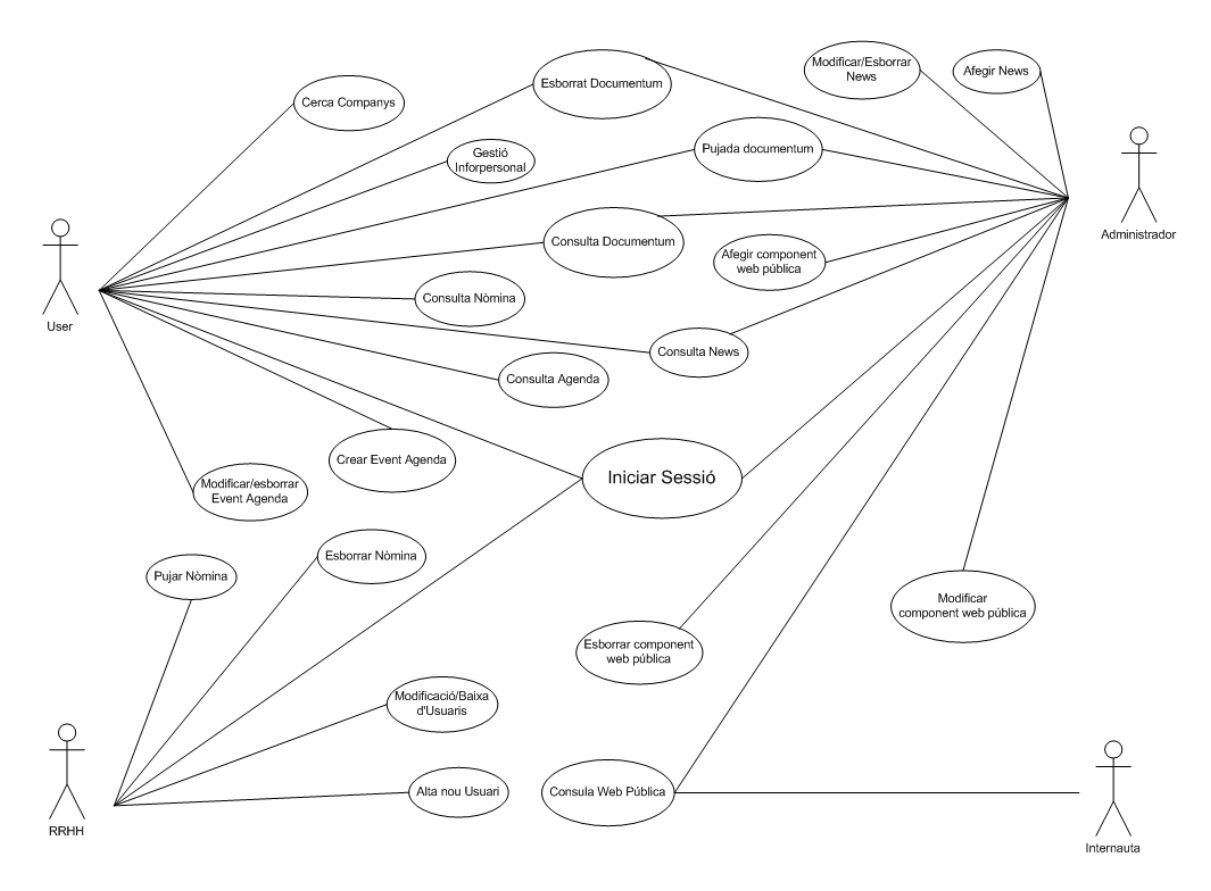

Fig. 3.1 Diagrama general de casos d'us

<sup>&</sup>lt;sup>15</sup> Fragment d'informació que s'emmagatzema en el disc dur del visitant de la pagina web.

## **3.4.2 - Casos d'us de l'actor user (treballador).**

<span id="page-25-0"></span>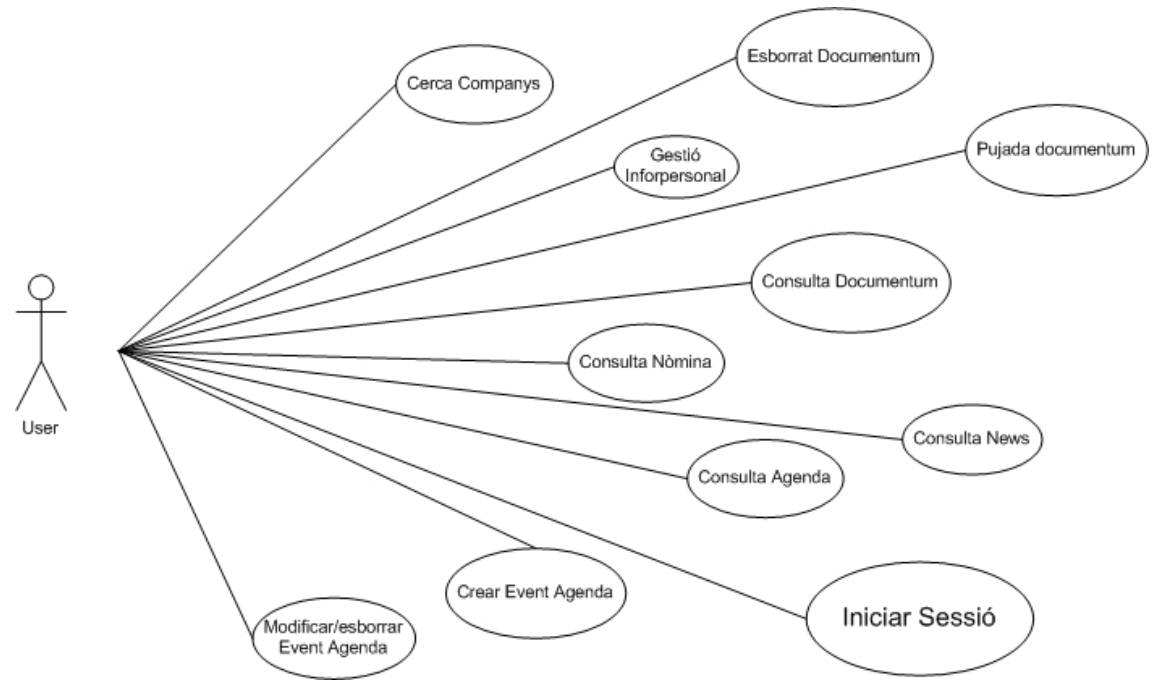

Fig.3.2 Casos d'us del treballador

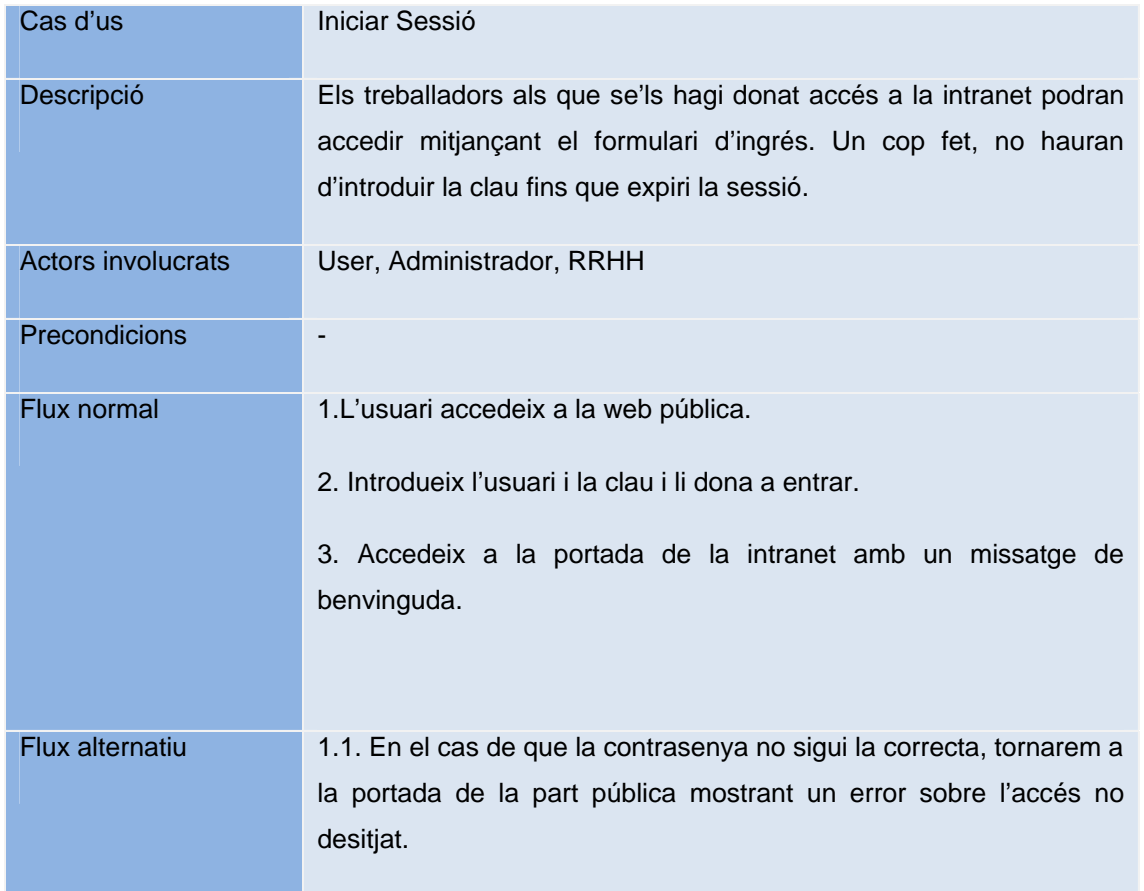

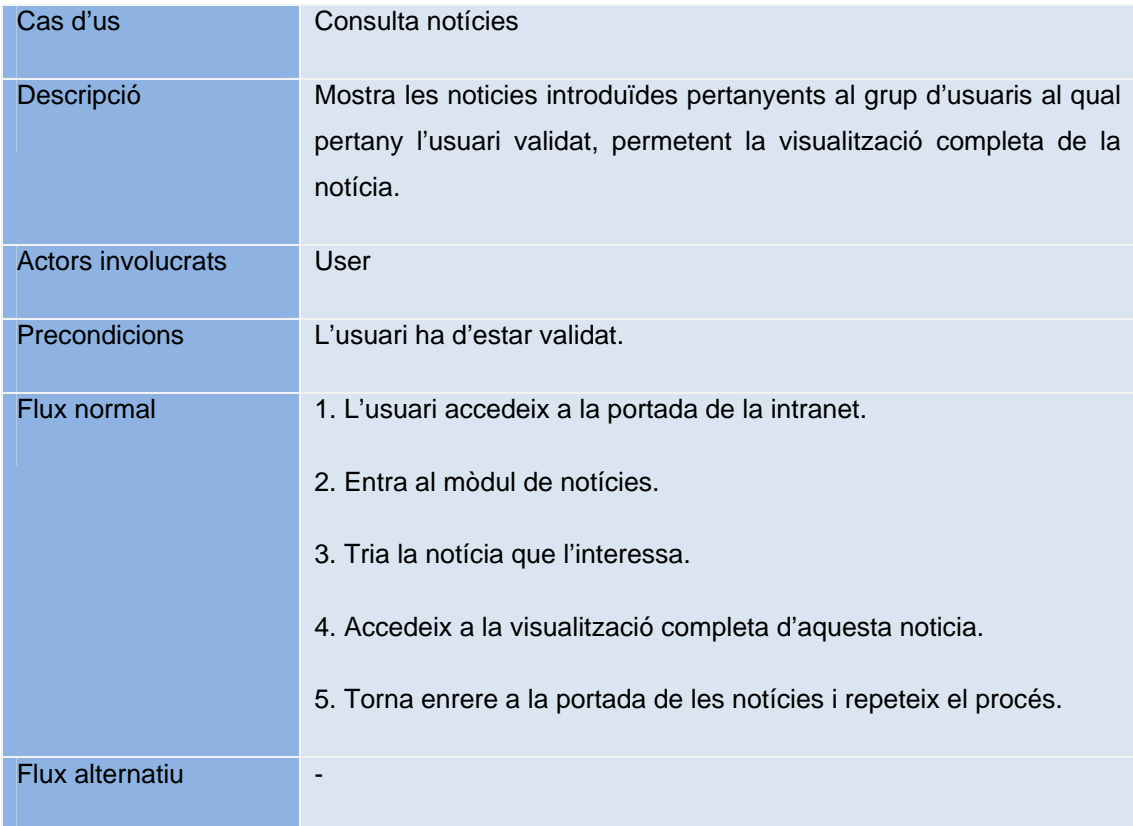

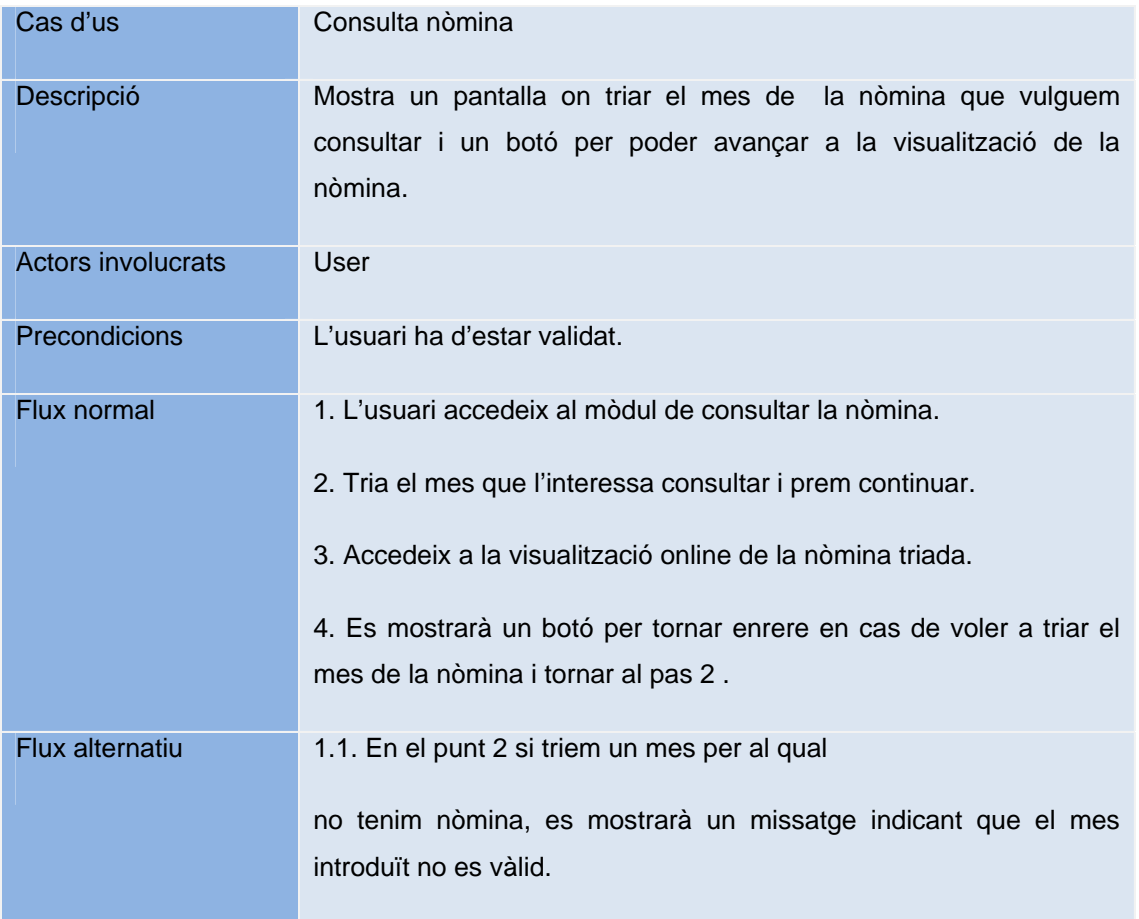

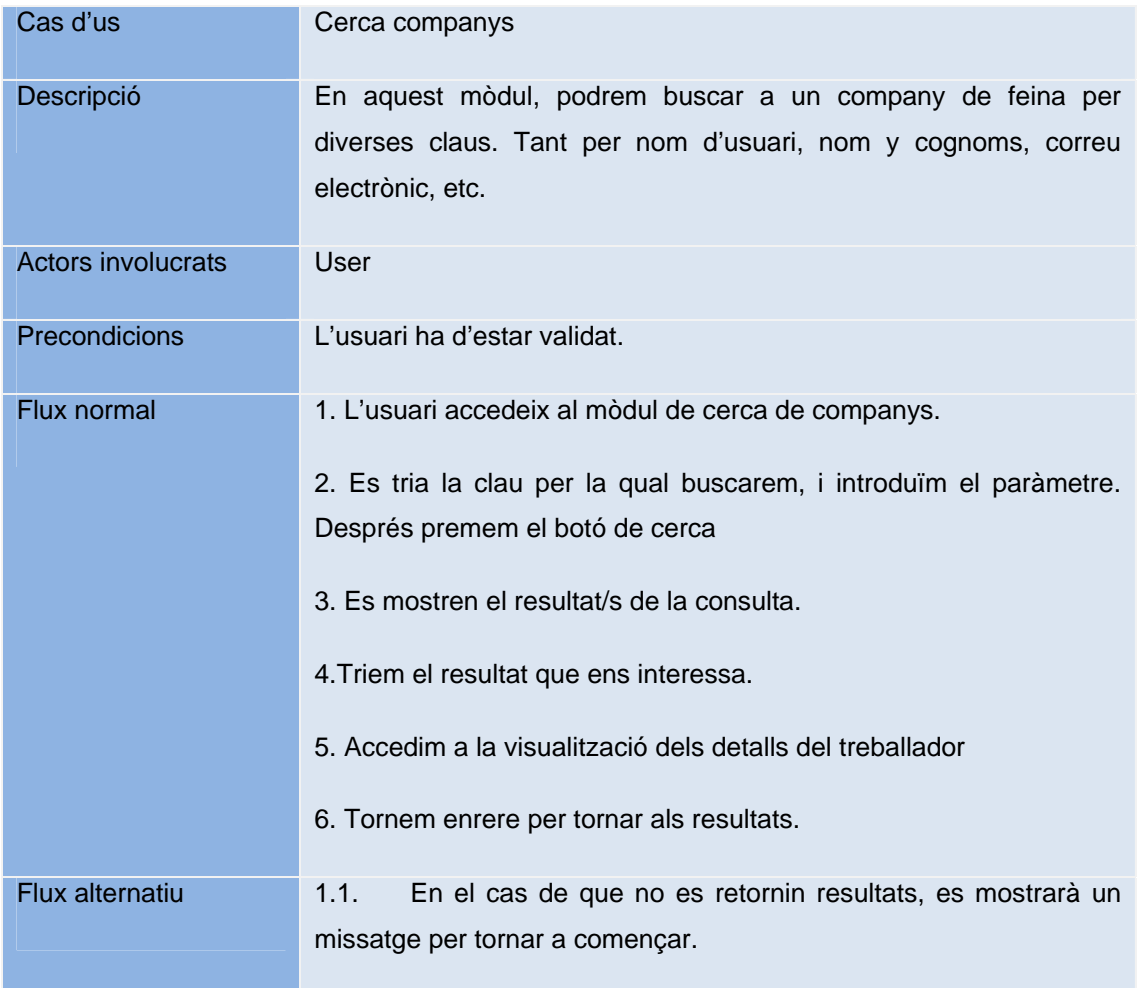

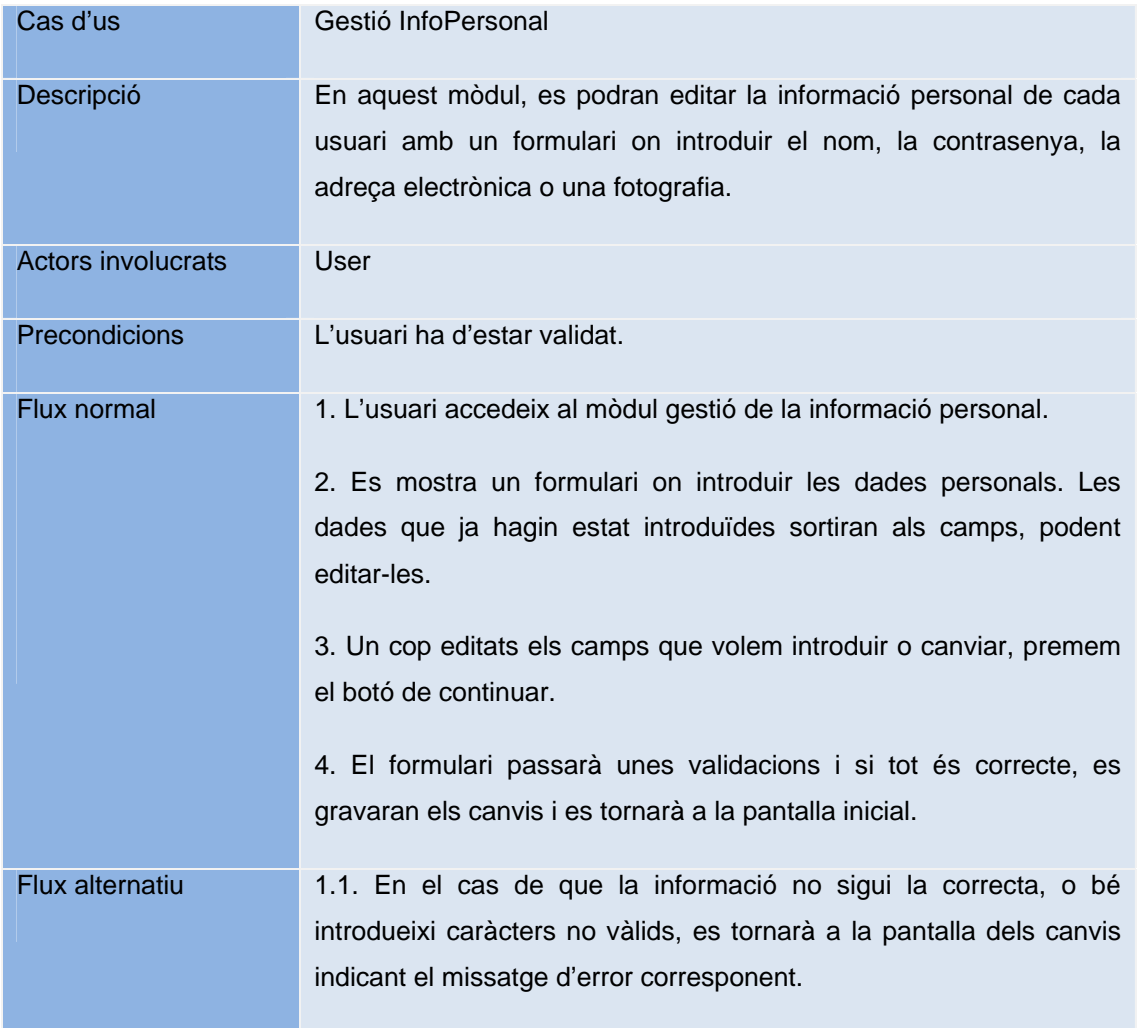

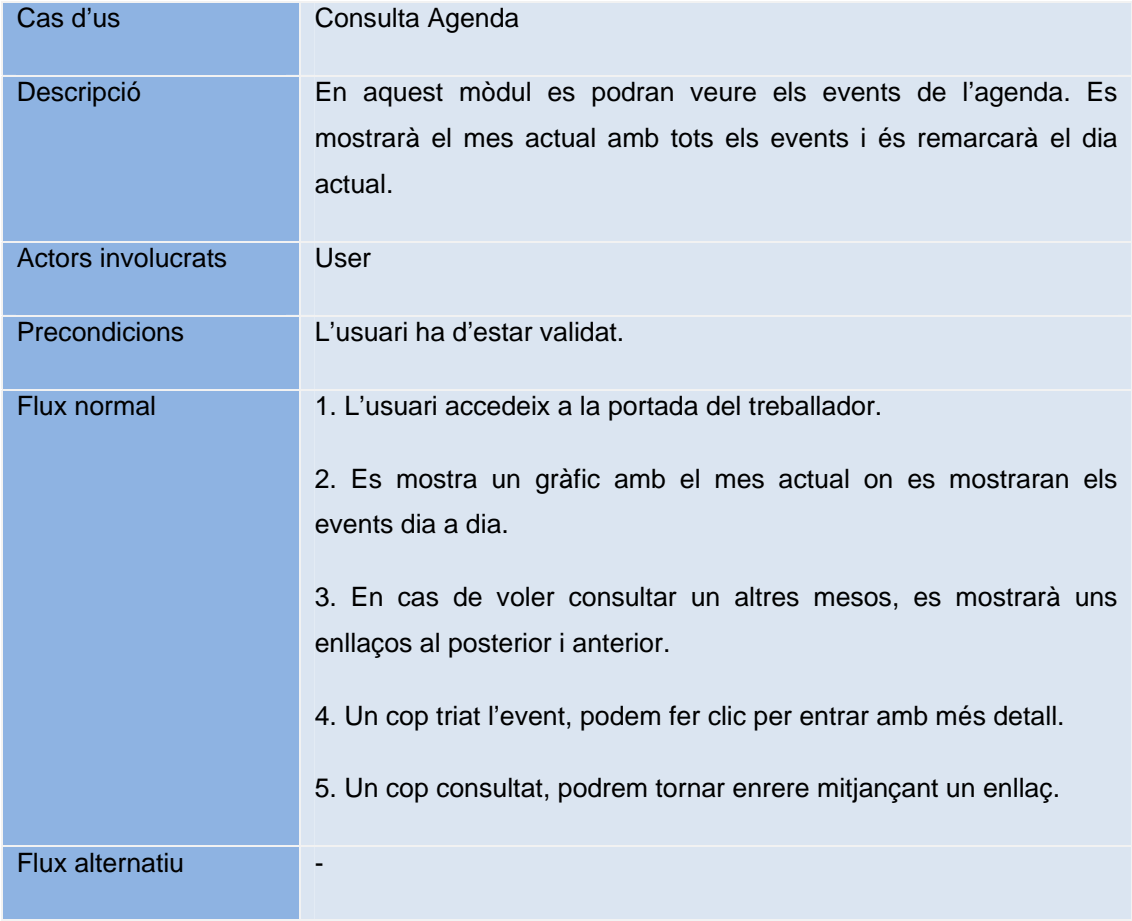

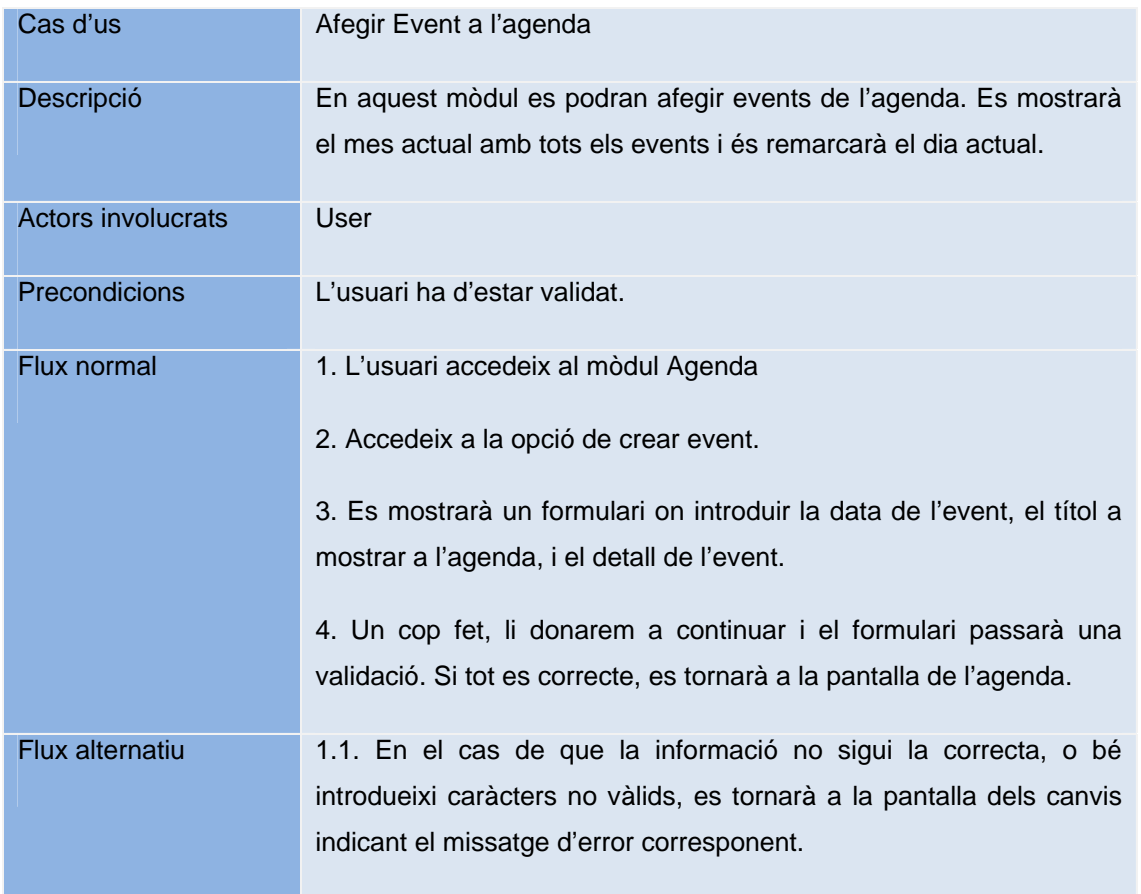

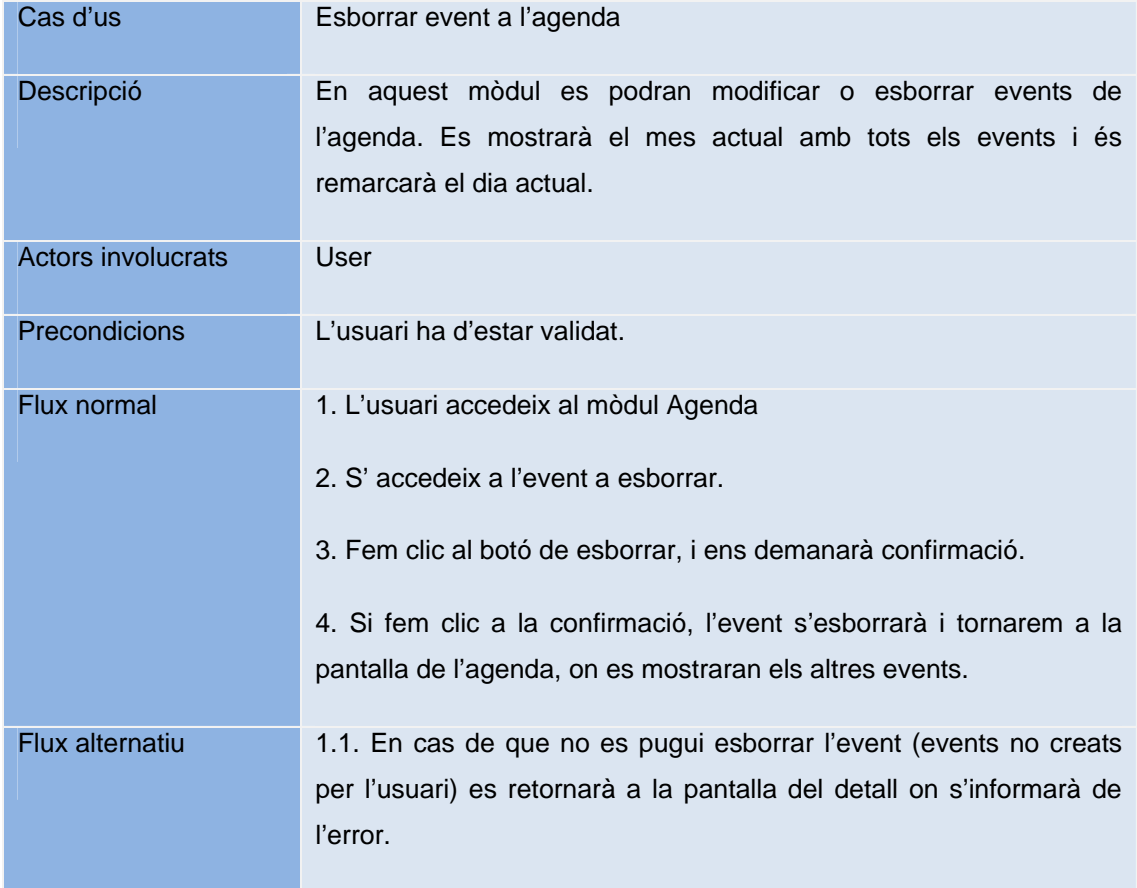

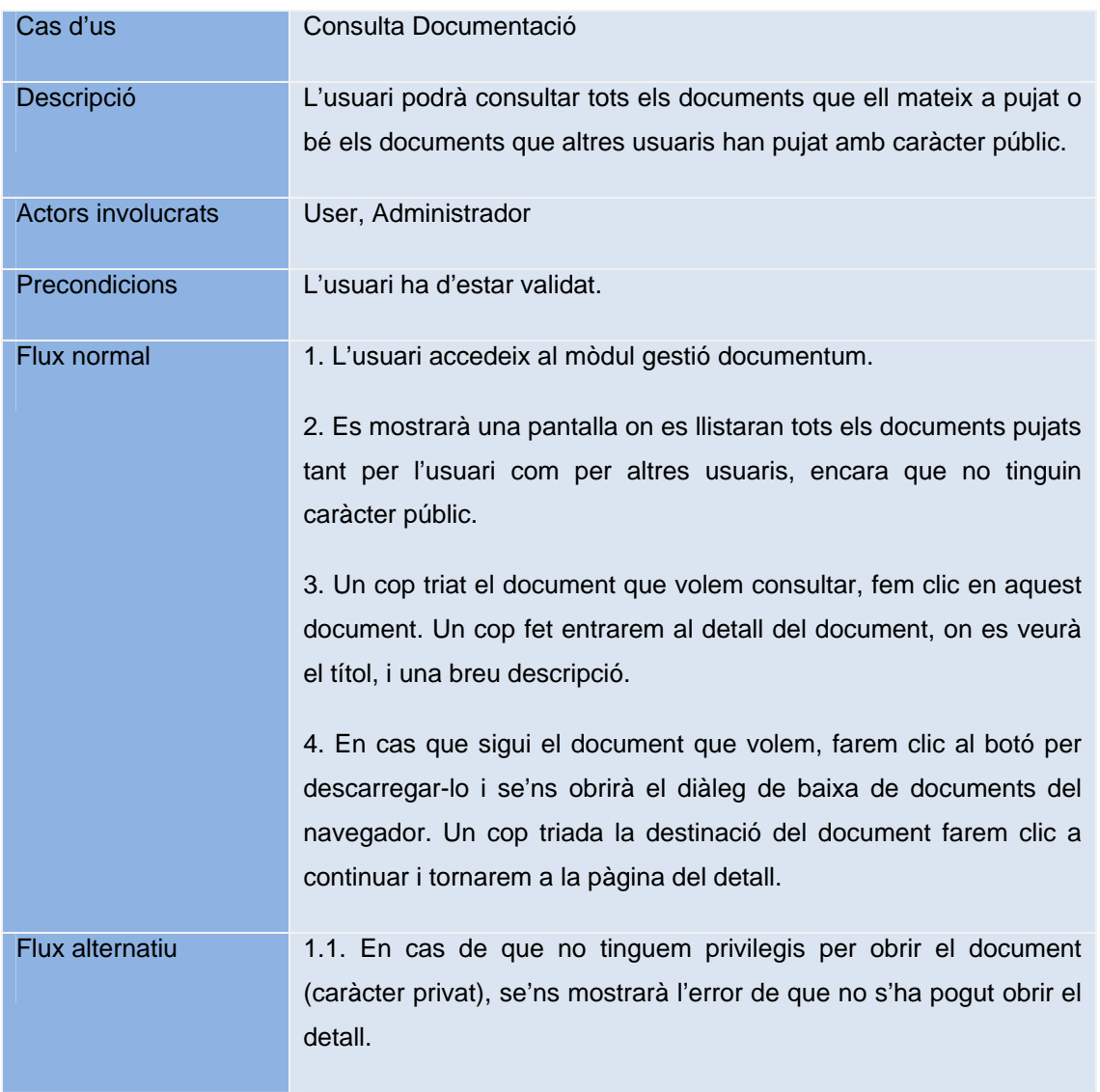

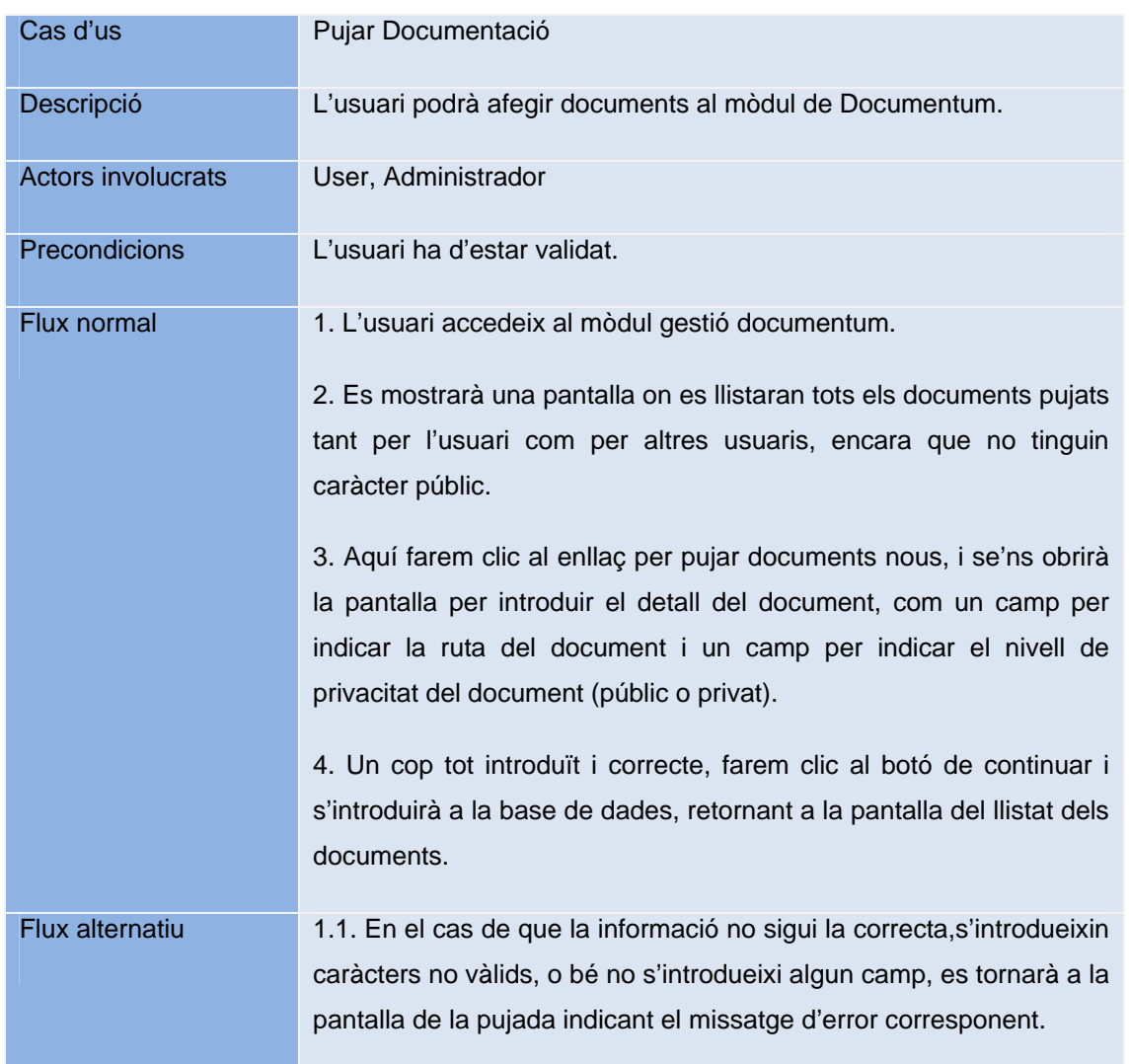

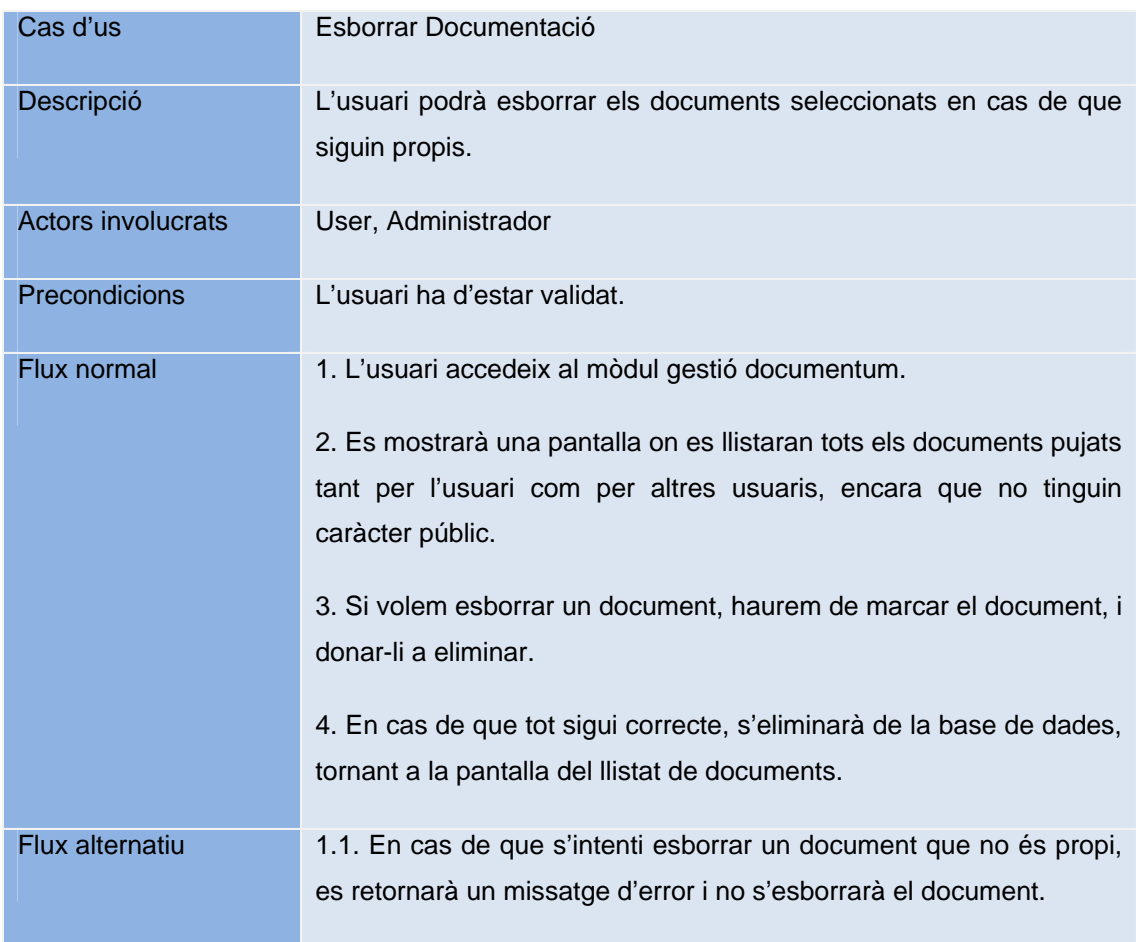
# **3.4.3 - Casos d'us de l'actor RRHH (Recursos Humans).**

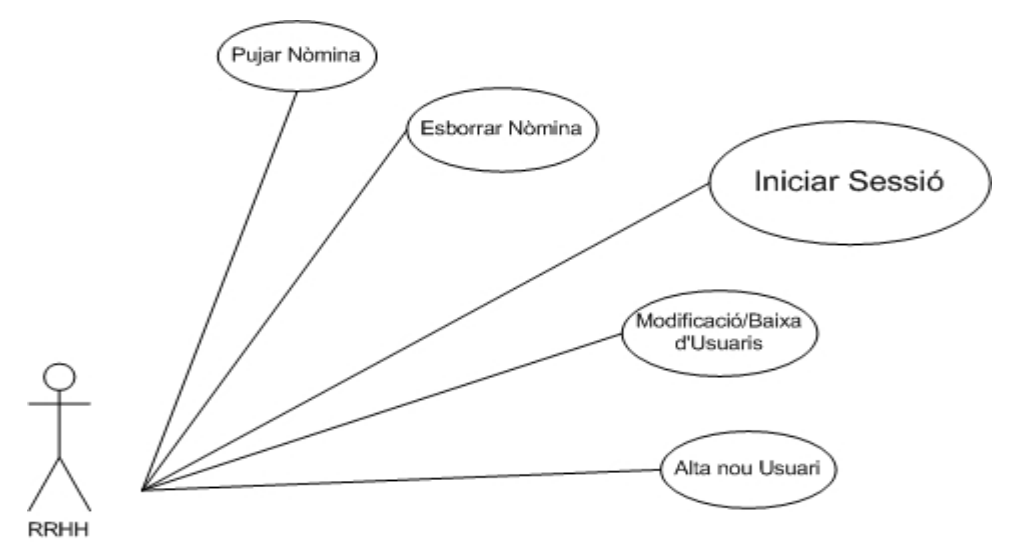

Fig.3.3 Casos d'us de RH

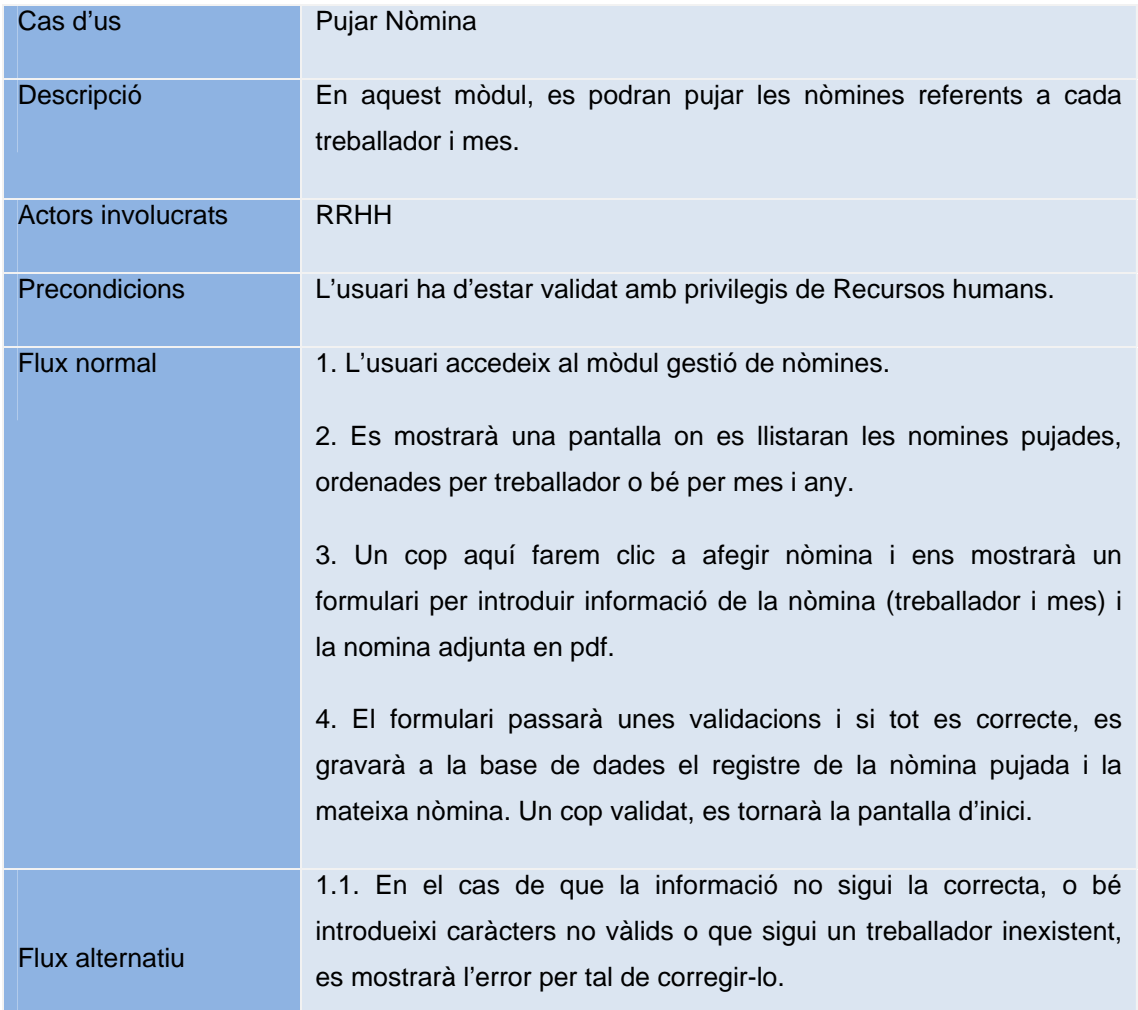

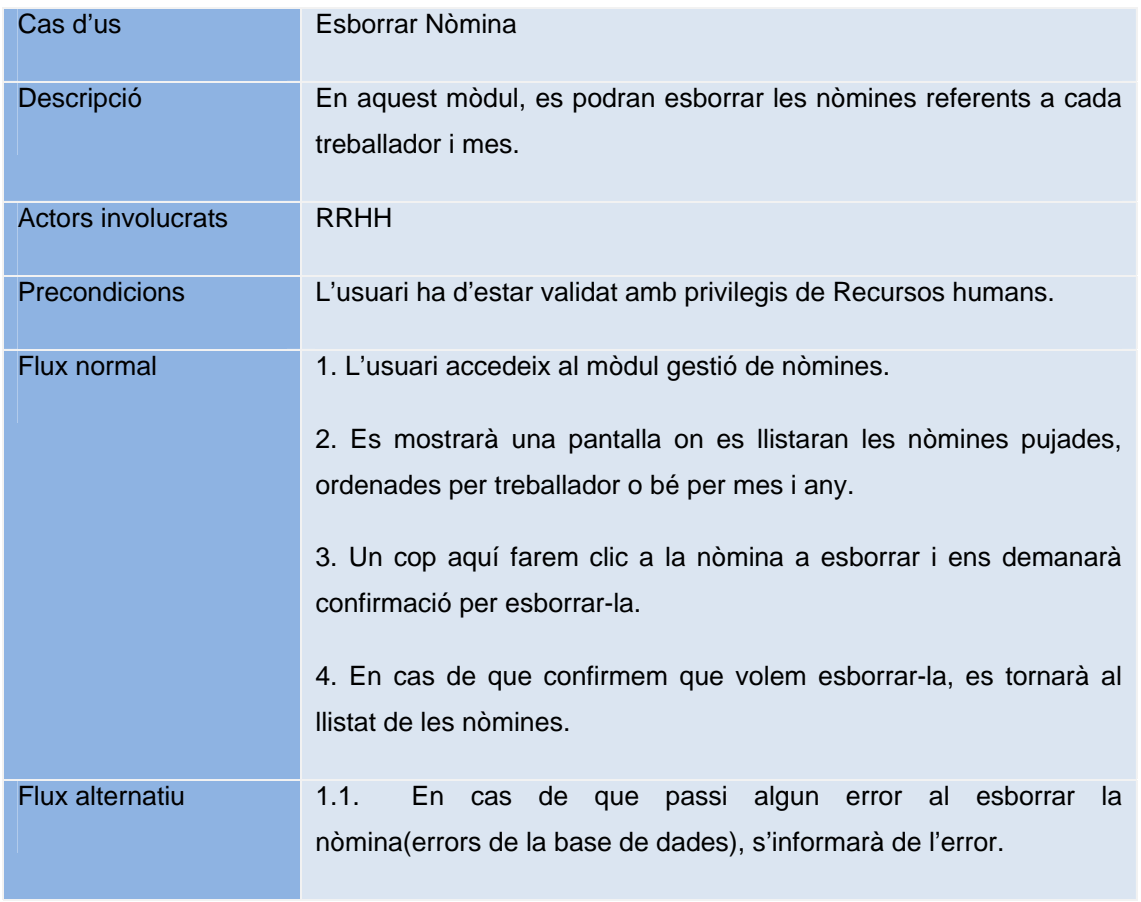

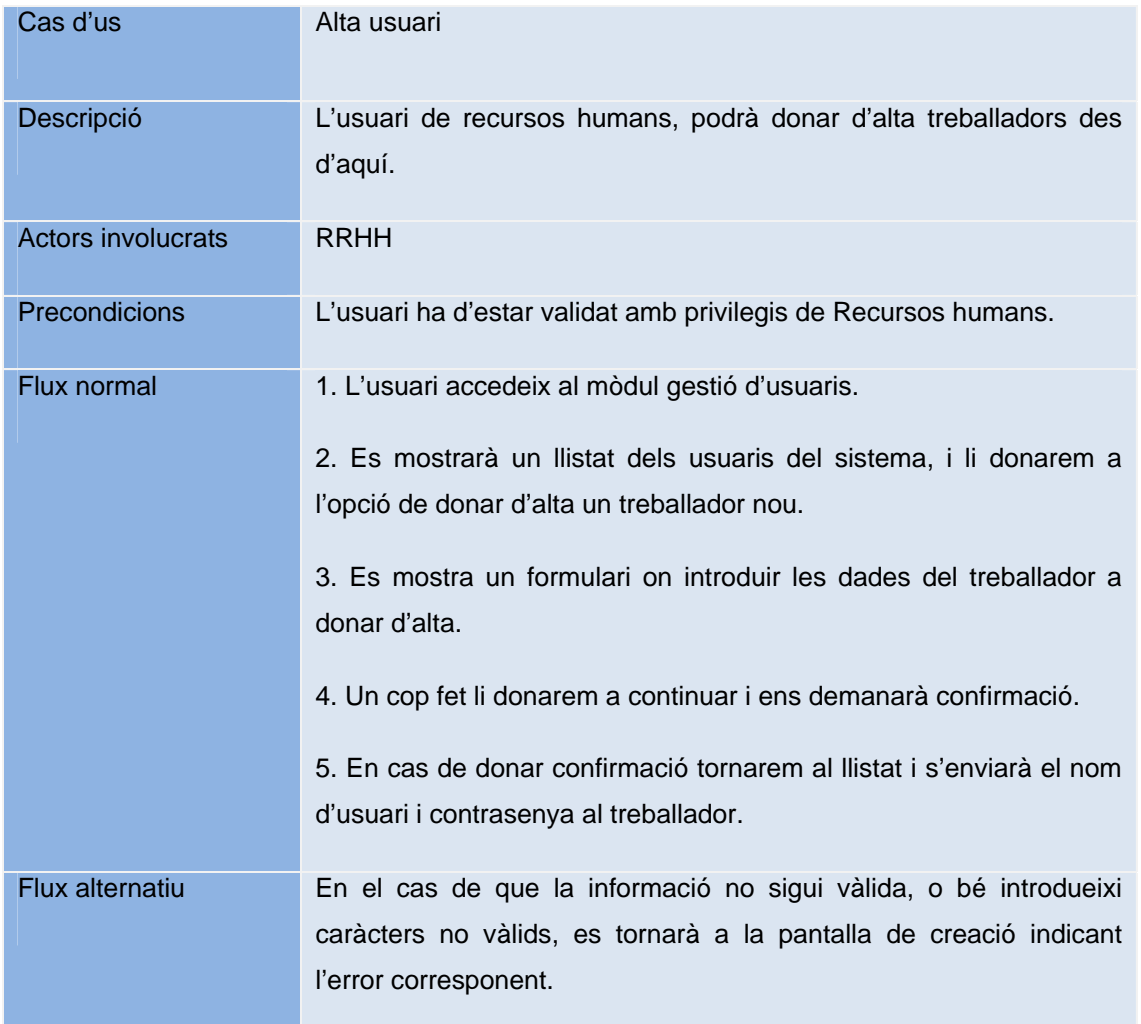

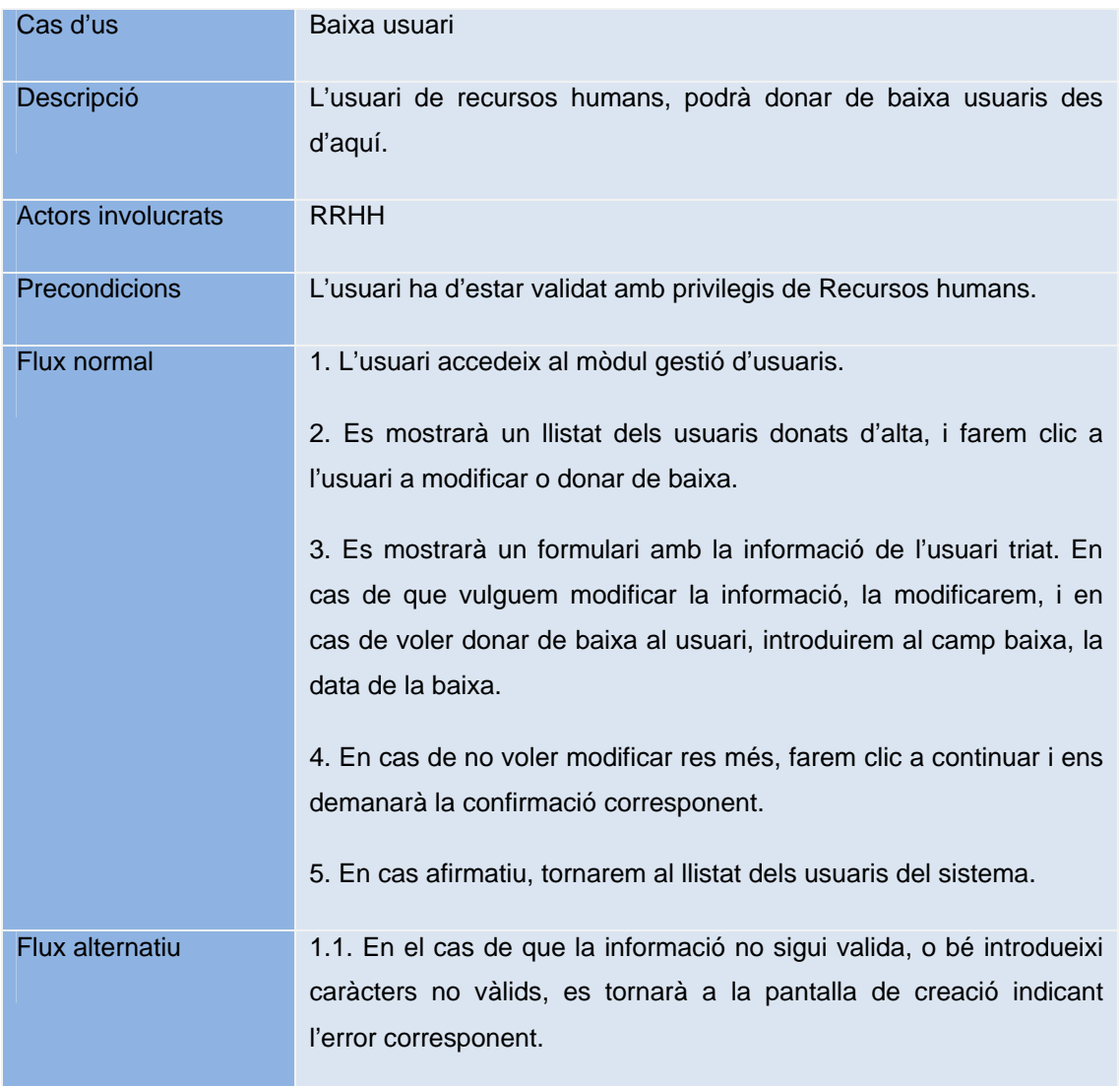

## **3.4.4 - Casos d'us de l'actor Internauta (Usuari de fora de l'empresa).**

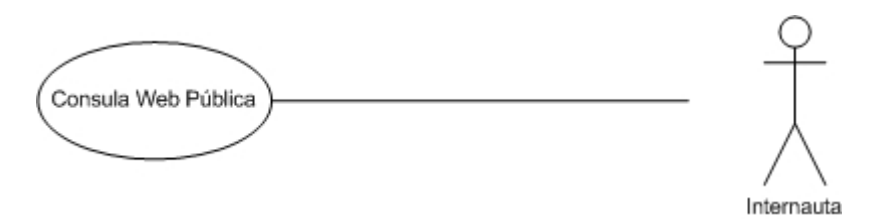

Fig.3.4 Casos d'us del internauta

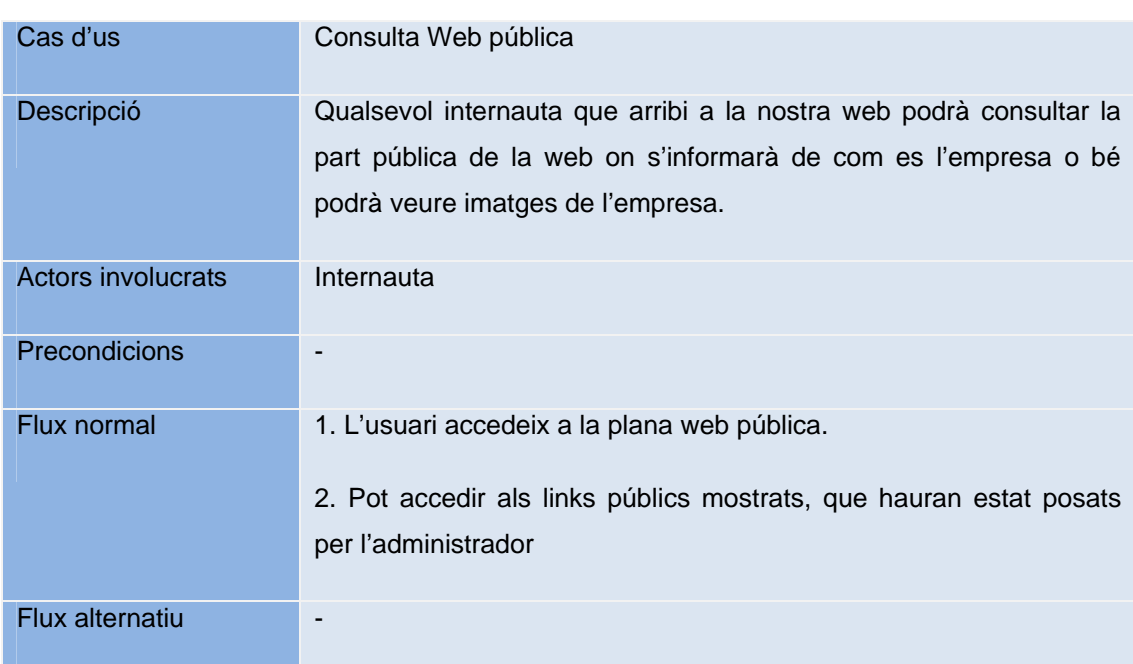

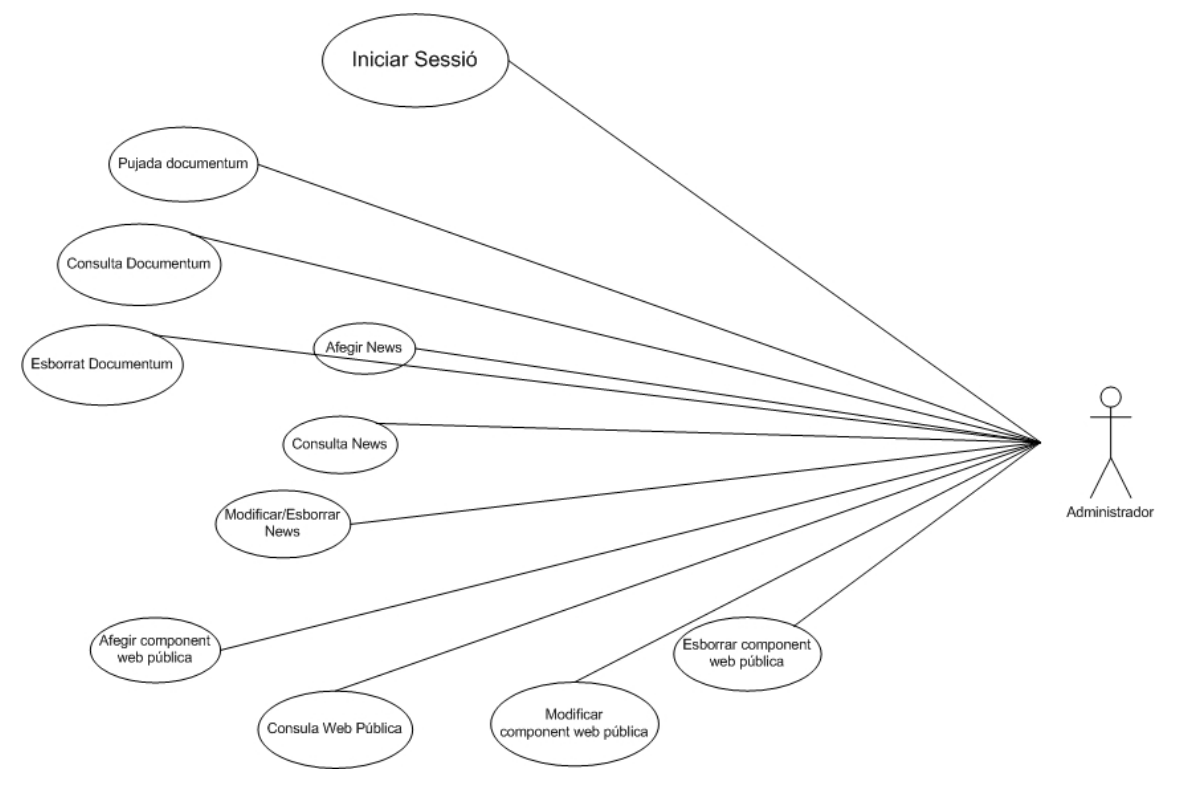

## **3.4.5 - Casos d'us de l'actor Administrador (Usuari de fora de l'empresa).**

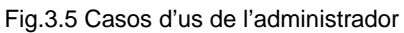

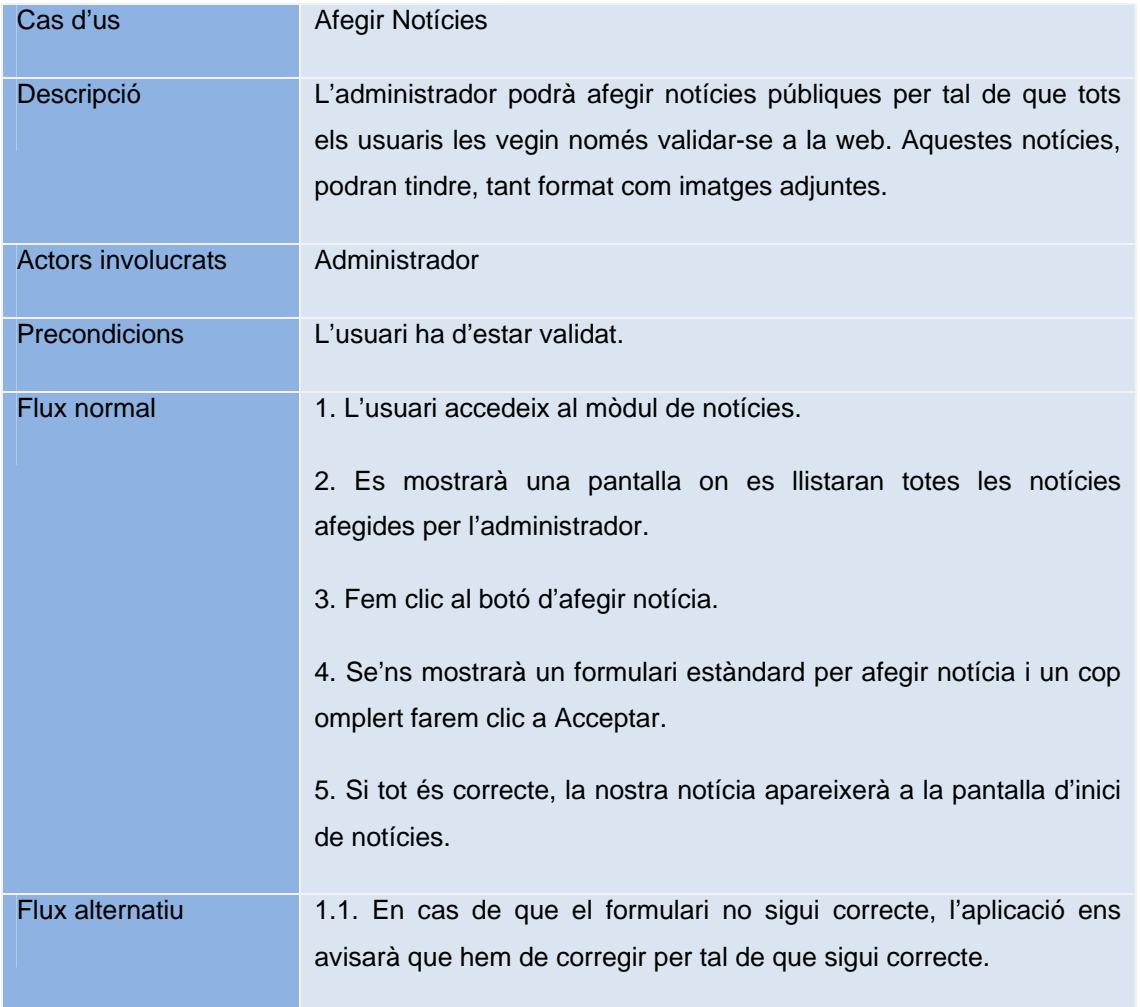

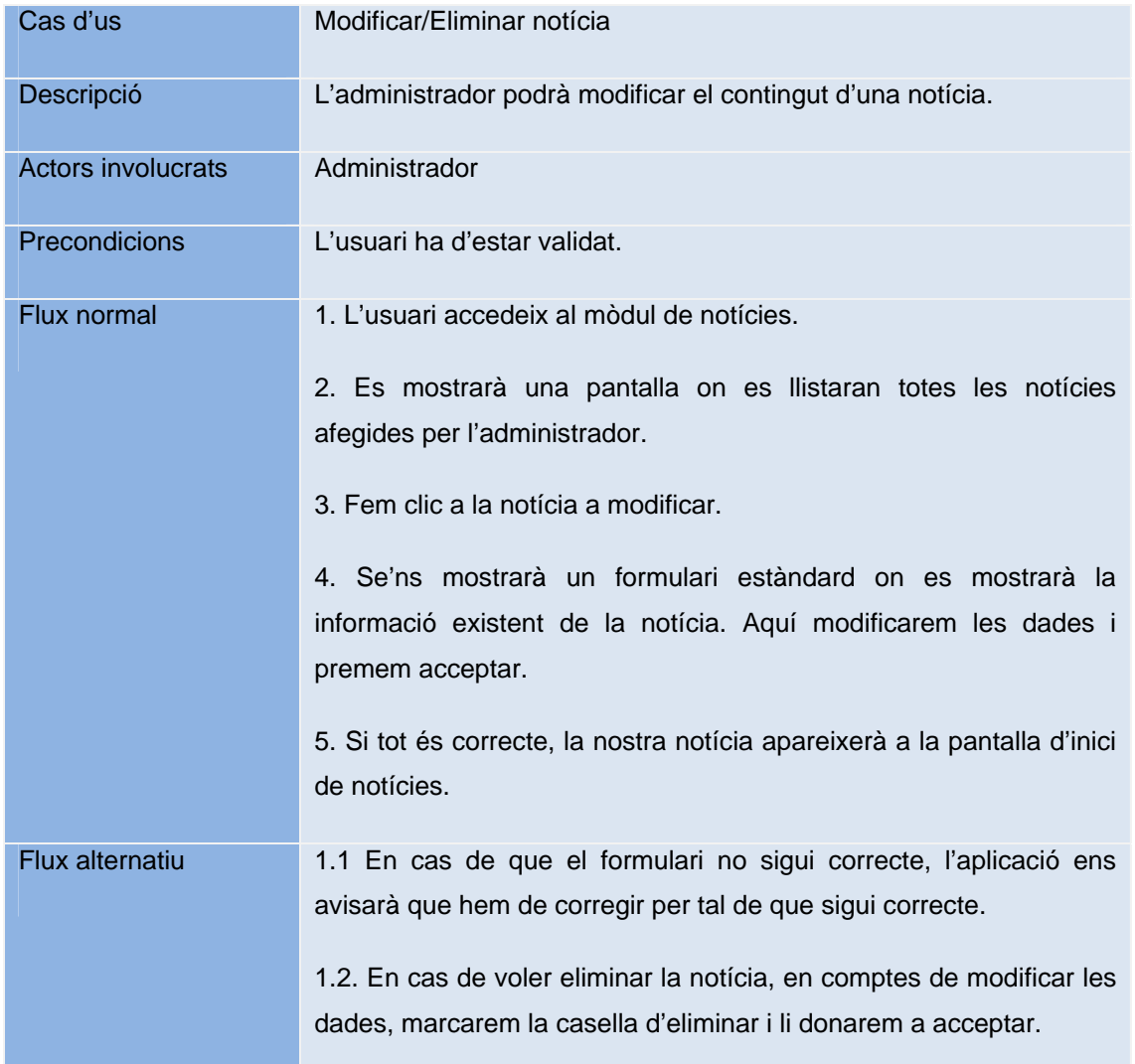

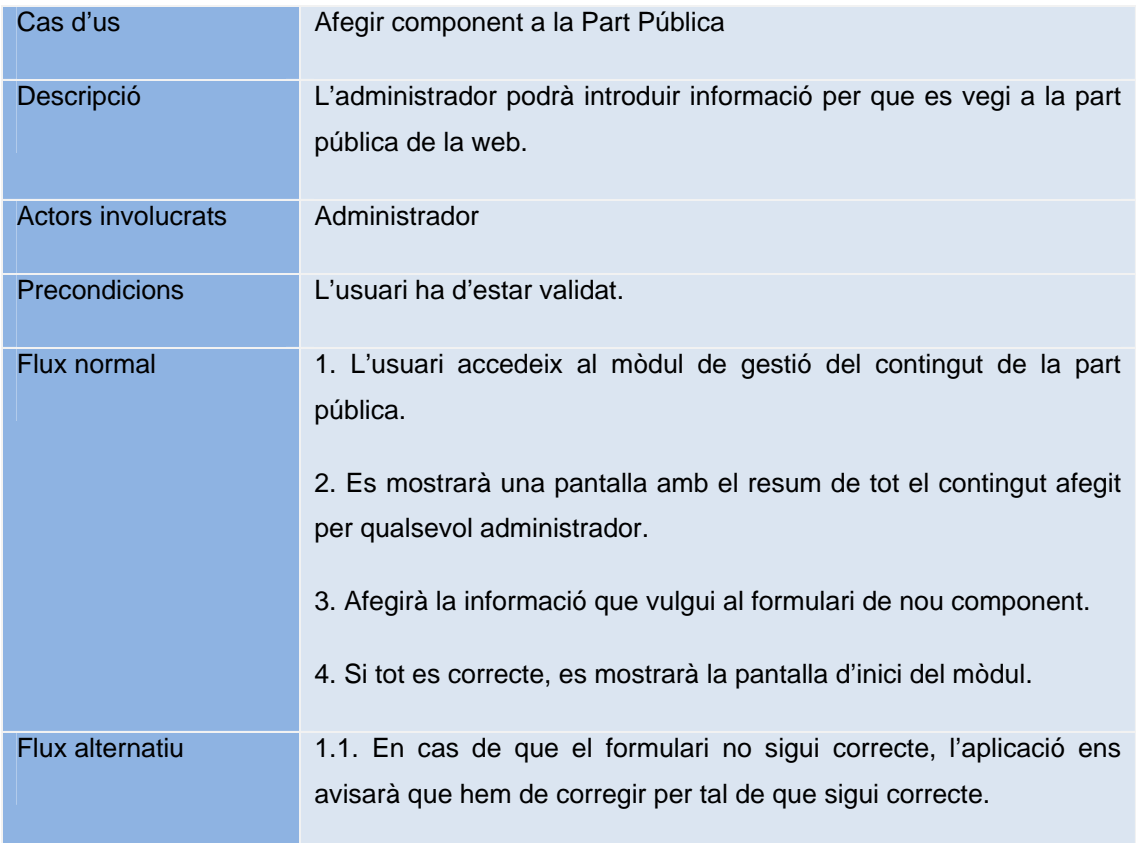

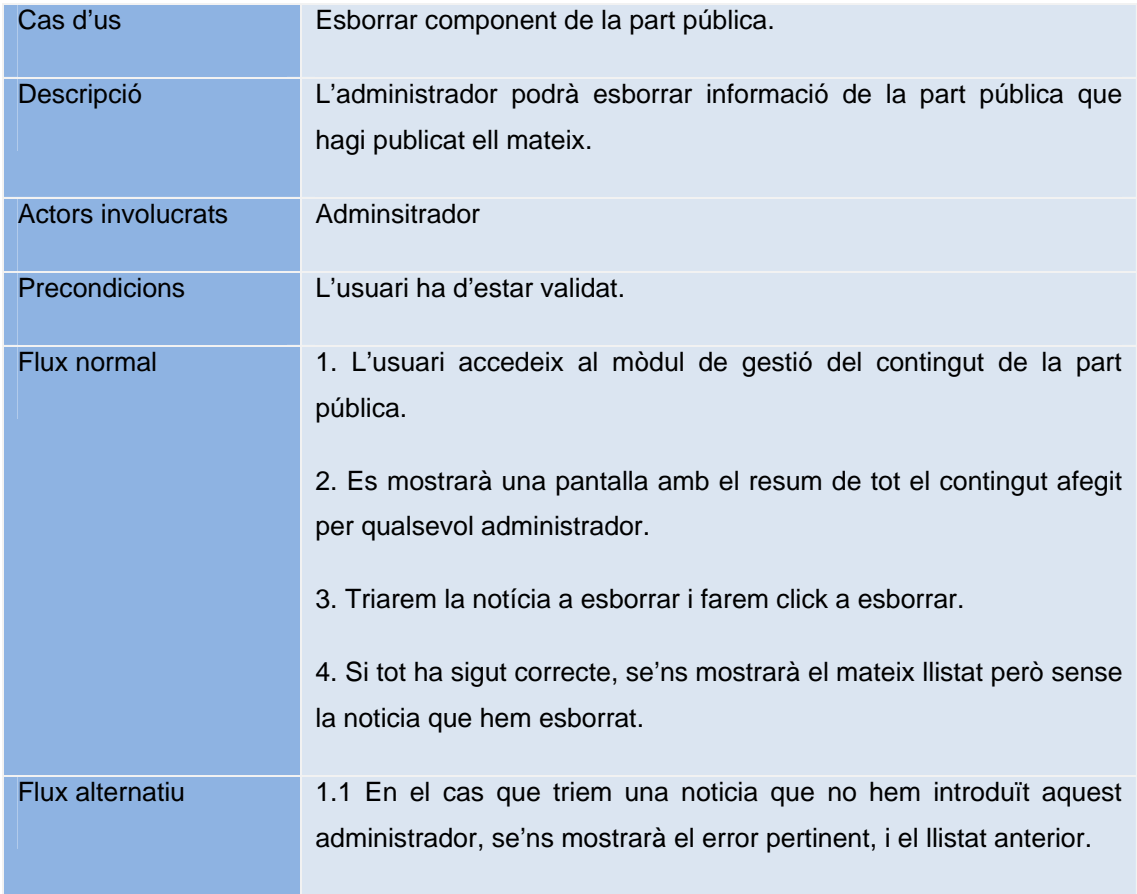

# **4 DISSENY**

# **4.1 - Introducció**

Degut a que ha finalitzat l'etapa d'especificació ja tenim tot el necessari per començar el disseny de la nostra aplicació.

En aquesta etapa del projecte hem d'elaborar el disseny que serà un document que donarà forma a cada mòdul per poder desprès implementar-ho correctament. La especificació ens donarà la visió que necessitem per fer-ho.

L'objectiu d'aquesta etapa es la de formalitzar un bon disseny estructurat en mòduls de manera que podem solapar les etapes de la implementació, i depenguin el mínim un mòdul de l'altre.

# **4.2 - Tecnologies de desenvolupament**

Per a la realització d'aquest projecte s'empraran diferents tecnologies, eines i mètodes de programació. Per poder seleccionar-les s'ha tingut en compte que siguin lliures o Creative Commons<sup>16</sup> i que satisfacin les necessitats de la nostra aplicació web. També s'ha tingut en compte que la nostra aplicació acompleixi els estàndards web de w3c.

A continuació es presenten aquestes tecnologies:

## **XHTML**

És l'acrònim en anglès de *eXtensible HyperText Markup Language*. És un llenguatge de marques pensat per a ser el substitut del actual *HTML*, estàndard web actual. XHTML integra totes les normes de HTML i a més es converteix en molt mes estricte en les validacions. Està pensat per integrar-se completament amb els fulls d'estil  $CSS^{17}$  i poder editar-se amb eines de XML<sup>18</sup>.

El nostre projecte, per tant, estarà estructurat en pàgines XHTML complint els actuals estàndards web.

<sup>&</sup>lt;sup>16</sup> Organització sense ànim de lucre que gestiona els drets d'aplicacions per a la distribució lliure.<br><sup>17</sup> Cascade Style Sheet<br><sup>18</sup> Extensible Markup Language

#### **CSS**

És l'acrònim en anglès de *Cascade Style Sheet* o, full d'estil en cascada.

És un llenguatge artificial, creat per la W3C per a la definició de l'estil de la pagina mitjançant identificadors que permeten tenir controlats tots els elements de la pàgina que volem dissenyar. Això ens dona molta llibertat per poder editar de diferents maneres un mateix element i poder tenir mes d'un full d'estil per pagina, com per exemple, un full per si estàs veient la web des d'un PC o bé des d'un dispositiu mòbil.

Aquest llenguatge esta pensat per poder separar totalment la part funcional de la web amb el disseny visual de la mateixa, de manera que quedi molt més clara la informació de la pàgina.

Amb els mateixos fulls d'estil, es poden maquetar les webs fàcilment, podent oblidar les taules i/o frames per fer aquesta funció. Aquest mètode, es molt més clar i més senzill que el anterior esmentat, i com hem dit abans, poder separar el disseny de la informació. Aquesta maquetació s'anomena maquetació per capes o layers.

El nostre projecte, utilitzarà els fulls d'estil tant per definir la part visual de la pagina com per poder editar els elements estàtics de la mateixa.

#### **PHP**

És l'acrònim (recursiu) en anglès de *PHP Hypertext Pre-processor*.

PHP és un llenguatge interpretat, de llicencia lliure i força utilitzat per a generar contingut dinàmic en documents web.

PHP genera unes funcions per al servidor, que és l'encarregat de interpretar la comanda i retornar codi que sigui capaç d'entendre el navegador web.

Per tal d'aconseguir tot això PHP permet la connexió amb diversos gestor de bases de dades com ara en el nostre cas *MySQL*. Això ho aconsegueix mitjanant unes funcions ja predefinides per a la connexió tant amb *MySQL* com els altres gestors.

Es podria haver utilitzat un altre llenguatge de programació com ara ASP<sup>19</sup> o bé VB.NET. però es va desestimar ja que eren tan potents com el PHP però calia una llicencia no lliure.

Per tant, el nostre projecte utilitzarà PHP ja que ens permet la versatilitat que volem amb llicencia lliure i a més, força documentació al respecte.

 $19$  Llenguatge web semblant al PHP o JSP amb tecnologia Microsoft.

#### **Javascript**

Javascript es un llenguatge interpretat per el client, en el nostre cas el navegador. Javascript es un llenguatge que rep l'herència directa de Java, per tant, es un llenguatge orientat a objectes amb herència. Aquesta s'ha implementat mitjançant prototipatge. La sintaxi, com ben hem dit, té un estil molt semblant al Java o al C.

Javascript, en el nostre cas, s'utilitza per millorar la interfície que utilitzem amb l'usuari. Per aquest, la utilització de Javascript es totalment transparent. Aquest, complementa les funcions del *xHTML*. La funció mes habitual a la nostra aplicació per al Javascript és la tasca de validar les dades introduïdes per l'usuari a formularis.

#### **MySQL**

MySQL és un sistema gestor de base de dades relacional, multifil, multiusuari i sobretot, multiplataforma. També s'ha de dir que opera sota llicencia GNU GPL<sup>20</sup> encara que per empreses privades que volen integrar-ho en un sistema privatiu s'ha de comprar una llicència a Sun Microsystems.

En el nostre projecte, hem triat MySQL per la versatilitat que té en vers els llenguatges de programació acceptats. Altres gestors de bases de dades, també tenen aquesta opció però disposen de llicencies privatives. El gran defecte de MySQL es a l'hora de tractar volums de dades molt grans, ja que no disposa de tanta potència tot i que amb la llicència de compra, la velocitat de consulta millora considerablement.

A la nostra aplicació, l'utilitzem per albergar les taules y les dades persistents del nostre projecte.

#### **PhpMyAdmin**

Aplicació web que normalment acompanya al gestor MySQL per tal de facilitar l'administració de les taules de la nostra base de dades. Esta escrit en PHP i es de llicencia GNU GPL.

Aquesta aplicació ens permet crear taules, esborrar-les i consultar-les de manera àgil sense necessitat de instal·lar res ja que la podem consultar per web.

<sup>&</sup>lt;sup>20</sup> General Public License o Ilicencia lliure.

#### **AdoDB**

AdoDB es un conjunt de llibreries per a PHP y Pyton $^{21}$  per a la interacció amb base de dades.

Aquestes llibreries ens permeten als programadors desenvolupar aplicacions web d'una manera portable, àgil i segura. L'avantatge d'utilitzar aquestes llibreries i no les estàndards de PHP o *Pyton* es poder abstraure's de la base de dades utilitzada.

AdoDB permet la interacció entre els seguents sistemes: MySQL, Oracle, SQL Server, SyBase, Acces, DB2 i SAP entre d'altres. També ens permet la connexió mitjançant ODBC.

En el nostre projecte l'hem triat per tal de poder aconseguir crear un sistema mes portable per si en un futur es vol migrar la base de dades a un altre sistema.

#### **GIMP**

És l'acrònim de GNU Image Manipulation Program. Com indica l'acrònim es un programa per l'edició d'imatges.

En el nostre cas, l'hem triat especialment per la seva facilitat d'us i la seva llicencia GNU.

En el nostre cas, l'hem utilitzat per tractar les imatges per que encaixin en els nostres esquemes i crear tant el logotip com la marca de l'empresa.

#### **FCKEditor**

FCKEditor es un editor WYSIWYG per a HTML escrit totalment en Javascript i que es pot implementar tant en PHP com en Javascript. Es distribueix gratuïtament sota la llicencia GNU GPL.

Aquest editor l'utilitzarem per a donar format a diferents parts de la nostra aplicació sense que l'usuari coneix-hi cap codi *HTML*.

#### **Smultron**

Smultron es el editor que hem triat per a desenvolupar totalment l'aplicació web. Es un editor simple de text, amb llicencia GNU per a sistemes Mac Os X amb opcions de colorejar el codi i previsualitzar la part HTML.

<sup>&</sup>lt;sup>21</sup> Llenguatge web interpretat semblant a Java o Ruby.

## **Filezilla (Client/Server)**

Filezilla es un servidor FTP que també te una part client per poder connectar amb servidors  $FTP<sup>22</sup>$ .

Per la nostra aplicació l'utilitzarem per treballar remotament, en conjunt amb Smultron, en cas de que no estiguem treballant des de la mateixa xarxa que el servidor.

# **4.3 - Mòduls**

En aquesta part definirem el disseny de la nostra aplicació extret directament de la part d'anàlisi i especificació. Segons el document, podem extraure que tenim quatre grans mòduls i desprès cada mòdul es descomposarà en diferents parts, una per cada funcionalitat del mòdul.

La divisió en mòduls s'ha fet per la correcta implementació i per aconseguir una implementació més rapida, al no dependre de la finalització total d'un per el començament de l'altre mòdul. Tot i això, hi ha un mòdul comú per tots, per tant, els demés dependran d'aquest per al correcte funcionament.

Aquests mòduls els hem agrupat segons l'usuari i les dades que movem, aquests mòduls son: mòdul de treballador, mòdul de recursos humans, mòdul de l'administrador i el mòdul central, corresponent a la part pública i interacció entre tots els usuaris.

<sup>&</sup>lt;sup>22</sup> File Transfer Protocol

#### **4.3.1 - Mòdul de Treballador**

En aquest mòdul es descriuen totes les parts referents a les diferents funcionalitats creades especialment per als treballadors. També en afegirem algunes que son comuns entre els treballadors i els altres usuaris.

Aquestes parts son: Administració dades, mòdul de documentació, mòdul d'events i mòdul de noticies.

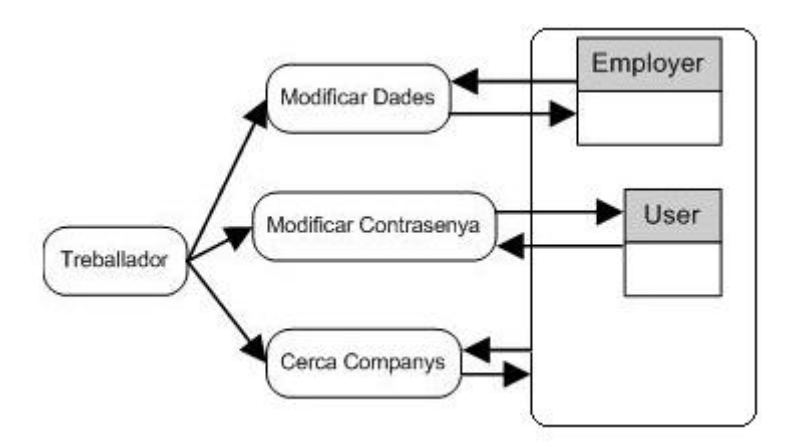

#### **Administració dades**

Fig. 4.1 Flux de dades de l'administració de dades

En aquest mòdul, trobarem tota la informació referent a les dades dels treballadors. L'encarregat de tenir aquestes dades correctes serà el propi treballador. Això es degut a que en una primera instància l'usuari es creat per recursos humans, però la informació actualitzada l'ha de mantenir el propi treballador mitjançant l'eina de modificar les dades.

Primer, podrem veure les nostres dades, organitzades en dos quadres, un per la fotografia, i un altre per les dades personals tals que quedin d'una manera ben ordenada, de manera que sigui clar llegir-la.

En el cas de que aquesta informació estigui mal informada, tindrem una eina per modificarla. Aquesta estarà organitzada com l'hem vist abans, per tal de que sigui una modificació àgil i segura. Tot això s'enviarà al servidor d'una manera transparent per l'usuari, controlant els errors en al modificació.

En el cas de voler modificar la contrasenya, tindrem una altre eina, per tal de poder controlar l'accés no segur i assegurar-nos de que introdueixi la contrasenya antiga i la nova repetida de manera consistent.

En aquest mòdul, també tindrem la opció de buscar altres treballadors semblants a nosaltres, tot buscant-los a la base de dades mitjançant les claus desitjades.

#### **Mòdul de documentació**

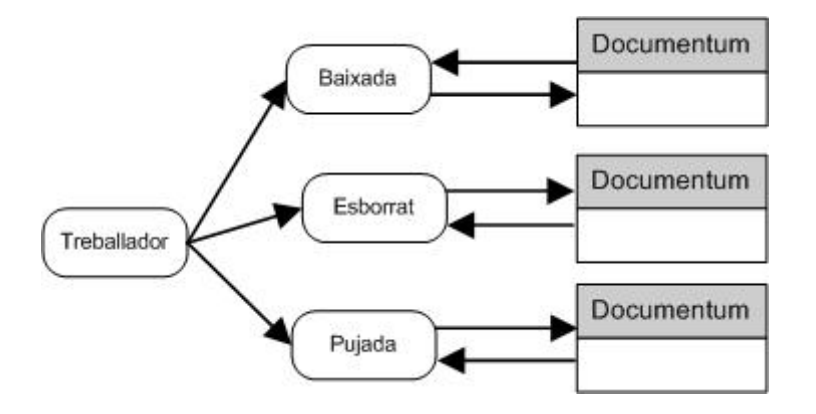

Fig. 4.2 Flux de dades del mòdul de documentació

Aquest mòdul, serà l'encarregat de mantenir informats als usuaris de tota la informació que desitgin, mitjançant una documentació d'altres projectes, comunicats, o bé documents d'informació general.

Al accedir al mòdul se'ns mostrarà una pantalla on podrem afegir nova documentació, els documents pujats pel nostre usuari i els documents que veiem d'altres usuaris. Com es tracta de d'una empresa mitjana, podem triar la visibilitat dels documents mitjanant l'eina de grups. Tot i que també tindrem un grup visible per a tots els treballadors.

En el cas de que vulguem afegir un nou document haurem de introduir les dades referents al document, triar el grup de visibilitat, i buscar el document al nostre ordinador. Si tot ha sigut correcte i s'han emplenat correctament els camps, el document es pujarà al nostre servidor i ens retornarà a la pagina inicial.

En el cas de que vulguem descarregar un document, la tasca ha de ser molt més fàcil ja que nomes tindrem que buscar el document i fer clic per descarregar-lo. També podem accedir directament al document, per tal de veure els detalls d'aquest document.

El cas serà el mateix per a eliminar un document, tret que tindrem un altre llistat per veure els documents pujats per nosaltres. Un cop triat, farem clic a eliminar, i ens sortirà l'alerta de si estem segurs d'eliminar-lo i si tot es correcte, ens retornarà a la pagina inicial sense el document pujat.

### **Gestor d'Events**

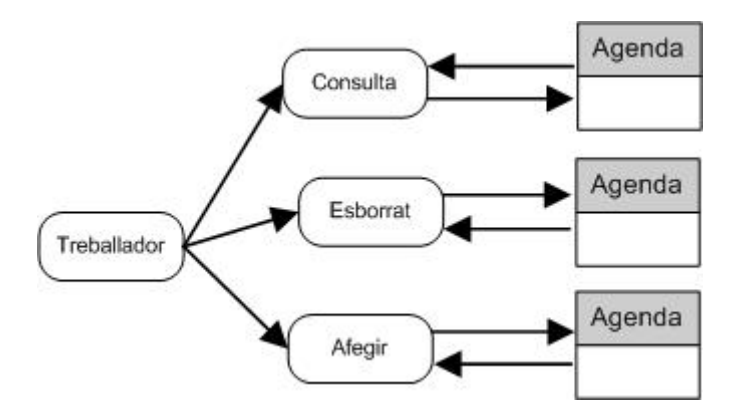

Fig. 4.3 Flux de dades del gestor d'events

Aquest mòdul serà l'encarregat de poder disposar d'una agenda amb les funcionalitats d' afegir events, esborrar-los i tenir un detall dels mateixos.

Accedim a aquest mòdul a la pàgina inicial dels treballadors. Aquí se'ns mostrarà una representació del mes actual en forma de calendari. En aquest calendari, veiem tant el nom del mes com tots els dies, i en el cas que tinguem un event a un dia, se'ns mostrarà un enllaç amb el nom curt de l'event. Per accedir a la informació detallada del mateix, farem clic en aquest enllaç.

Per poder afegir events, haurem de entrar a la pestanya d'afegir events. Un cop dintre d'aquí, se'ns demanarà la informació referent a l'event, com el dia i l'hora de l'event, la descripció curta per al calendari i la descripció. Un cop fet això i validat el formulari, se'ns retornarà a la pantalla de visualització d'events.

Si volem eliminar l'event, l'únic que haurem de fer, es entrar al detall de l'event i fer clic a eliminar event. Si tot és correcte, ens enviarà una confirmació per eliminar l'event i desprès tornarem a la pantalla de visualització d'events.

### **Mòdul de notícies**

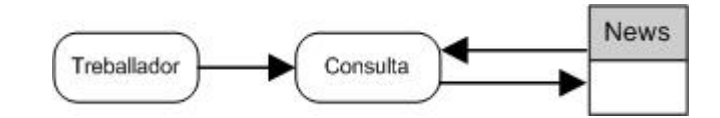

Fig. 4.4 Flux de dades del mòdul de Notícies

En aquest mòdul, el treballador la única funcionalitat implementada és la de veure les notícies introduïdes per l'usuari administrador.

Aquí, podrem veure les notícies introduïdes en detall i podrem controlar el número de notícies mostrades, ordenades per data de creació.

### **4.3.2 - Mòdul de recursos humans**

En aquest mòdul es descriuen totes les parts referents a les diferents funcionalitats creades especialment per als usuaris de recursos humans.

Aquestes parts són: gestor d'usuaris i el gestor de nòmines.

### **Gestor d'usuaris**

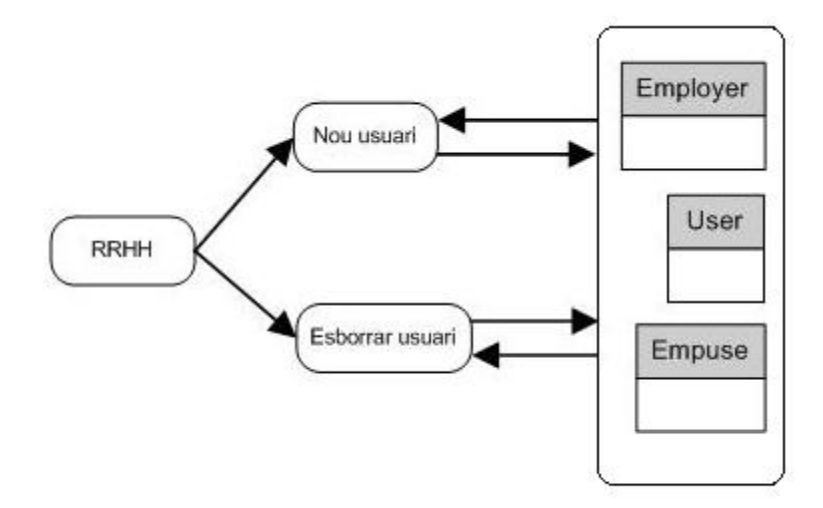

Fig. 4.5 Flux de dades del gestor d'usuaris

En aquest mòdul és l'encarregat de crear i eliminar usuaris i/o treballadors que accedeixen a la nostra intranet. Un usuari de recursos humans registrarà un usuari nou cada cop que els hi ho demanin via correu electrònic o mitjançant una petició explicita del seu superior. Aquest sistema no contemplarà la petició formal, sinó que es pressuposa que aquesta petició ja existeix. En el mateix cas tenim les baixes del sistema, que seran controlades pel mateix sistema.

En el cas de que tinguem la part formal de l'usuari, accedirem a la part del registre del nou usuari. Un cop fet això se'ns mostrarà el formulari per al nou registre. En aquest formulari hem de validar que les dades introduïdes pel responsable son valides. Aquests controls han de ser força èxplicits ja que si no ho fossin produiran incongruències a la nostra base de dades. Aquests controls s'extenen també a la fotografia del treballador, també subministrada en el procés formal.

Si ens arribés, una baixa, hauríem de seguir un procés semblant al abans descrit, on triarem l'usuari a donar de baixa i si volem esborrar tot el contingut introduït per a aquest usuari. El procés esta orientat a donar de baixa treballadors, tot i que també podem donar de baixa usuaris de recursos humans i administradors. Un mateix usuari, no es podrà donar de baixa ell mateix.

#### **Gestor de nòmines**

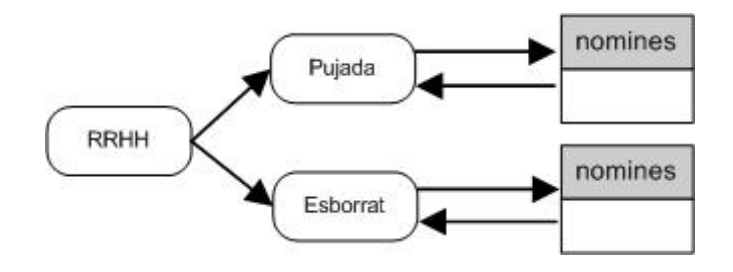

Fig. 4.6 Flux de dades del gestor de nòmines

En aquest mòdul ens encarregarem de introduir i esborrar nomines dels treballadors. En primera instancia, el treballador ha de firmar un document com que accepta que es pengin les seves nomines a la web, i que nomes pugui accedir ell mateix, no s'emprin per estudis i estiguin a una base de dades segura. Si tot això es correcte, l'usuari es crearà amb el mòdul de nòmines activat.

En el cas de que vulguem afegir una nòmina, accedirem al mòdul corresponent i introduirem l'usuari a gestionar. Un cop fet això se'ns mostrarà un formulari per introduir una nomina nova, i més a baix, les nomines que ja tenim pujades al servidor. S'ha de dir que l'usuari no tindrà permisos per revisar la nomina ja pujada, ja que suposaria una falta de confidencialitat. Si tenim la nomina ja preparada, afegim la data de la nomina i adjuntem la nomina. El procés nomes acceptarà les nomines pujades en PDF.

Si es el cas contrari, que volem esborrar una nomina per que es incorrecta o bé no té sentit, farem clic a esborrar a la taula on es llistaran les nomines ja pujades.

#### **4.3.3 - Mòdul de l'administrador**

En aquest mòdul es descriuen totes les parts referents a les diferents funcionalitats creades especialment per als administradors.

Aquestes parts son: gestor de noticies i el gestor de grups.

#### **Gestor de notícies**

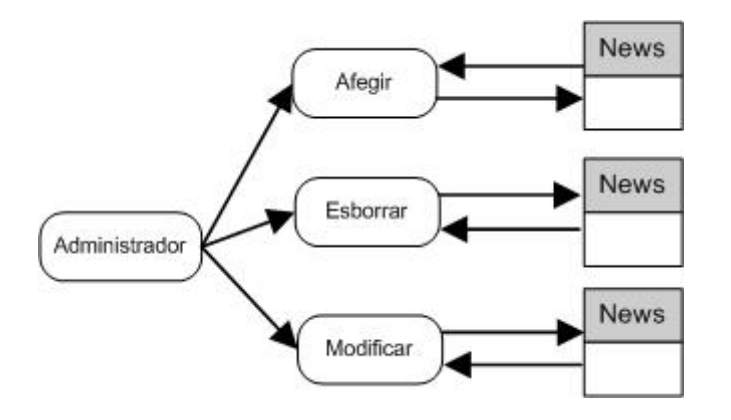

Fig. 4.7 Flux de dades del gestor de notícies

En aquest mòdul ens encarregarem de introduir notícies per als treballadors i/o la part pública. Per fer aquest gestor hem utilitzat el FCKEditor per tal de donar un aspecte una mica mes visual a les noticies.

En el cas de voler introduir una noticia, hem de introduir les dades bàsiques, el títol amb el que la veurem, el grup d'usuaris al que va dirigida i el cos de la noticia. En el cos, podrem utilitzar les eines de format, com ara, canviar el color del text, posar-ho en negreta o bé afegir un enllaç a una pagina web. Un cop sigui tot correcte, validem el formulari i retornem a la pàgina d'inici, amb la noticia introduïda a la base de dades.

Per a modificar la noticia, nomes hem de fer clic al botó de modificar, i una funció omplirà els camps del nostre formulari amb les dades de la noticia que volem modificar. Un cop modificada, farem clic a enviar i si tot es correcte es guardarà a la base de dades.

Si volem eliminar la noticia, nomes tindrem que fer clic a la noticia (a sota del formulari) i fer clic a esborrar. Si tot a estat correcte, tornar-me a la mateixa pantalla però sense la noticia a la nostra base de dades.

#### **Gestor de grups**

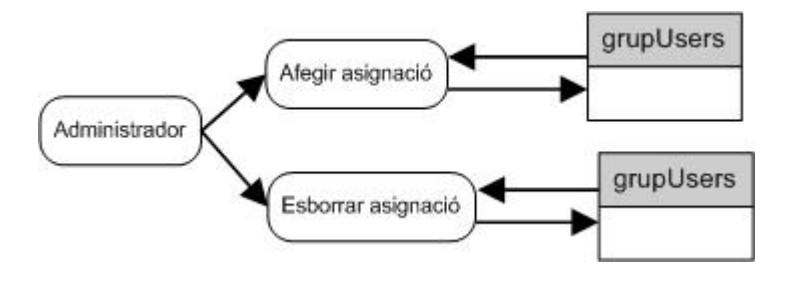

Fig. 4.8 Flux de dades del gestor de grups

Els grups, son una eina que s'ha introduït, tot i que el client no ho ha demanat explícitament. Es va demanar certa visibilitat per les notícies i els documents, i la solució adaptada ha estat la creació dels grups.

Si accedim a aquest mòdul, veurem que podem afegir usuaris a un grup o esborrar els usuaris d'aquest mateix grup. Amb això tindrem grups d'usuaris mantinguts per l'usuari administrador.

Si volem afegir un usuari a un grup, hem de triar l'usuari al desplegable d'usuaris i relacionarlo amb el desplegable de grups. Si tot es correcte, tornarem a la mateixa pantalla amb la nova assignació creada.

En el cas contrari, tenim un llistat de grups i usuaris on podrem fer clic a esborrar i si tot a estat correcte, s'esborrarà correctament.

#### **4.3.4 - Mòdul central**

En aquest mòdul es descriuen les parts centrals, sobre les quals muntarem la resta del sistema. També hem inclòs aquí les funcionalitats que es veuran des de la part pública.

Aquestes parts son: interfície de la aplicació, validació d'usuaris i notícies publiques.

#### **Interfície de la aplicació**

En el disseny de la interfície de la aplicació han intervingut molts factors, ja que buscàvem un disseny minimalista i a l'hora molt funcional. S'ha intentat donar prioritat a l'agilitat d'us i a formar una interfície que entengués tothom.

Hem seguit un disseny general de la web utilitzant XHTML i un disseny per capes<sup>23</sup> amb CSS. Tot això es comú per a tots els mòduls i totes les parts de la web.

Per a una correcta maquetació s'ha utilitzat GIMP, per tal de poder adaptar tant els logos com les imatges o icones comuns, tot intentant una correcta posició estètica de la web.

Aquesta interfícies es trobarà en continu creixement, per tal d'adaptar la aplicació a nous dissenys mes ostentosos o molt mes fàcils per als usuaris.

Un primer prototip de la web es aquest:

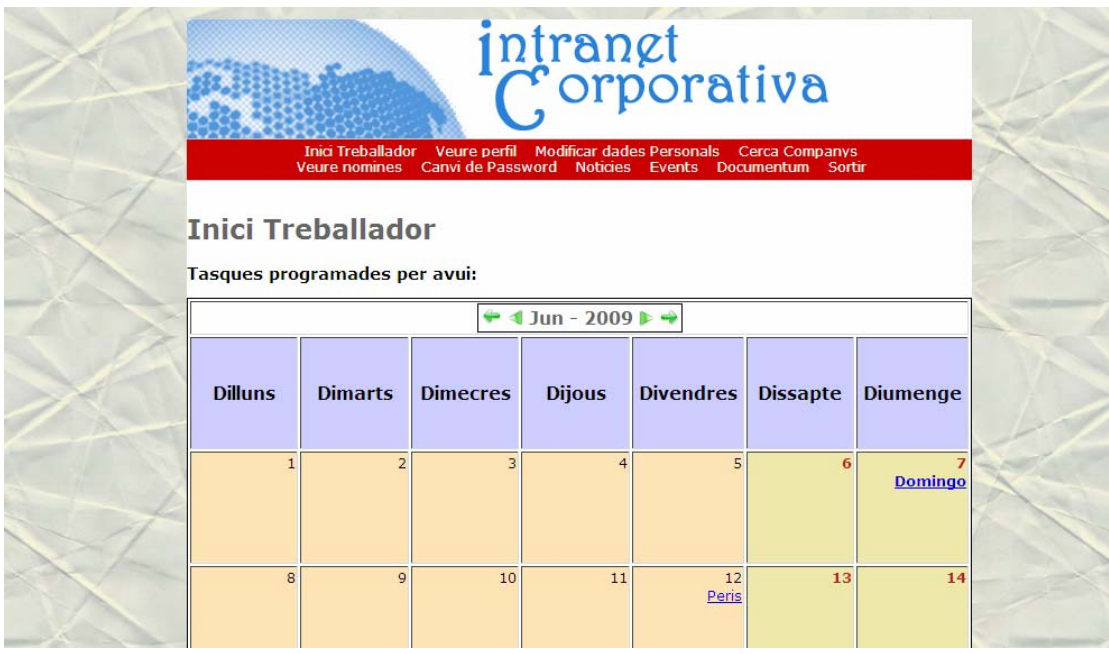

Fig. 4.9 Primer disseny de la part central

 $23$  Divisió de la pagina o d'una part de la pàgina que té un comportament diferent a la resta.

#### **Validació d'usuaris**

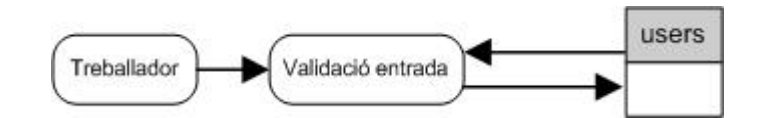

Fig. 4.10 Flux de dades de la validació d'usuaris

Aquest mòdul es comú per a tots els usuaris registrats. S'encarrega d'una correcta validació dels usuaris, per a accedir a la web. En cada cas, un cop validat l'usuari, es redirecciona al inici del seu usuari.

En el cas de no introduir les dades correctes, se'ns redireccionarà al inici del web públic, indicant el codi d'error.

#### **Visualització de noticies públiques**

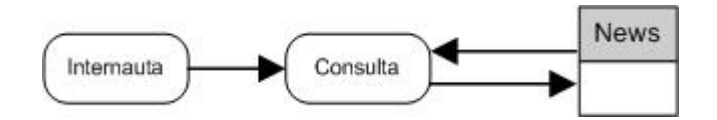

Fig. 4.11 Flux de dades de la visualització de notícies públiques

Aquest mòdul es el visualitzat al inici de la web publica. S'encarrega de mostrar el contingut introduït per els usuaris administradors. S'ordenarà per data i mostrarà un nombre fix de noticies.

En aquest mòdul també esta inclòs la creació d'un menú per part dels usuaris administradors a l'esquerra de la pantalla per accedir a les diferents planes estàtiques de la web. També podran accedir a l'àlbum de fotografies de l'empresa on es mostraran continguts aleatoris sobre la nostra empresa.

# **4.4 - Disseny de la Base de dades**

El disseny de la base de dades, es portarà a terme emprat el model denominat relacional. Aquest model, es basa en representar les dades mitjançant taules amb diferents atributs i les relacions entre taules mitjançant aquests atributs.

A continuació es presenta el diagrama resultat d'aquest model amb el nostre model de dades extret de la part de l'anàlisi de requeriments.

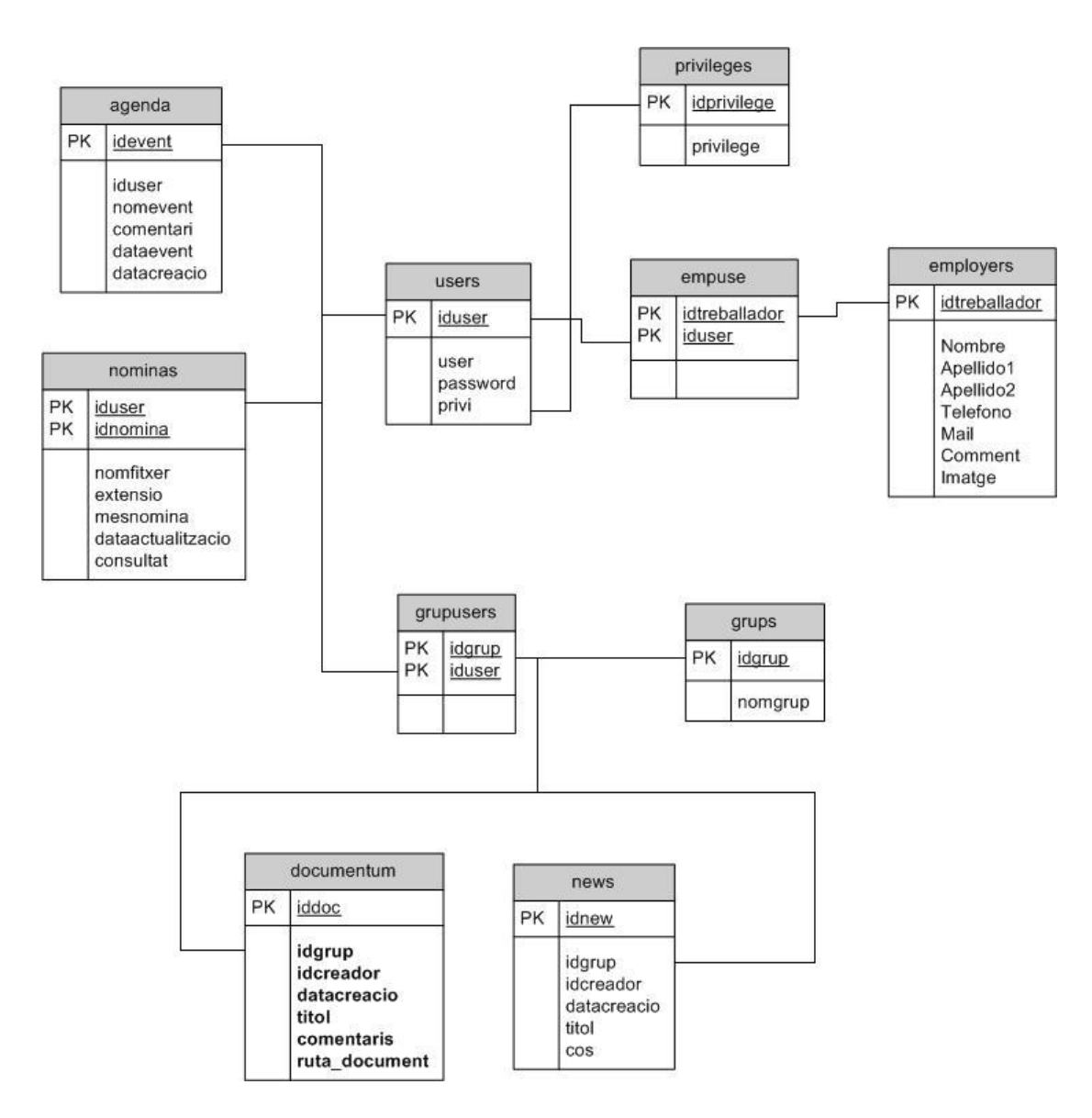

Fig. 4.12 Diagrama de la base de Dades

# **5 IMPLEMENTACIÓ**

# **5.1 - Introducció**

Durant aquesta fase, es durà a terme la programació de la nostra aplicació web. En aquesta fase, s'hauran d'acomplir tots els requeriments i especificacions de la fase d'anàlisi així com els tots aspectes de la fase de disseny. Al finalitzar aquesta fase, tindrem el codi de la aplicació.

El codi font ha estat distribuït en diferents planes PHP, cadascuna per descriure una part o bé un mòdul de la nostra aplicació. Aquestes pàgines, utilitzen una sèrie de funcions implementades en aquestes pagines, o en el cas de tractar-se d'una funció mes general s'ha emmagatzemat en un arxiu general per a totes les plantes PHP.

Els documents PHP van acompanyats per un full CSS (i un altre d'alternatiu) encarregats de l'aspecte visual de tots els documents de la nostra aplicació.

Les funcions en Javascript encarregades de validar els formularis, mantenir l'usuari actiu i diverses coses mes, estaran enmmagtzemades a un fitxer i serà accedit per tots els documents PHP.

Per dur a terme la implementació es podria haver contractat un servidor propi, però es va trobar mes adient muntar un servidor web bàsic per poder tenir un control mes centralitzat. Aquest servidor va ésser muntat per el projectista amb aplicacions de llicencia lliure com s'esmenta a l'annex 1. En aquest servidor es muntarà una base de dades MySQL i amb sortida a l'exterior mitjançant un ADSL normal.

A continuació comentarem les funcions i/o parts més significants que han estat implementades durant la codificació de l'aplicació.

# **5.2 - Mòduls**

#### **5.2.1 - Mòdul de Treballador**

Aquest mòdul s'encarrega de mostrar tota la part accessible als treballadors, com hem explicat a les seccions anteriors. Per la implementació hem seguit l'esquema donat al disseny.

#### **Administració dades**

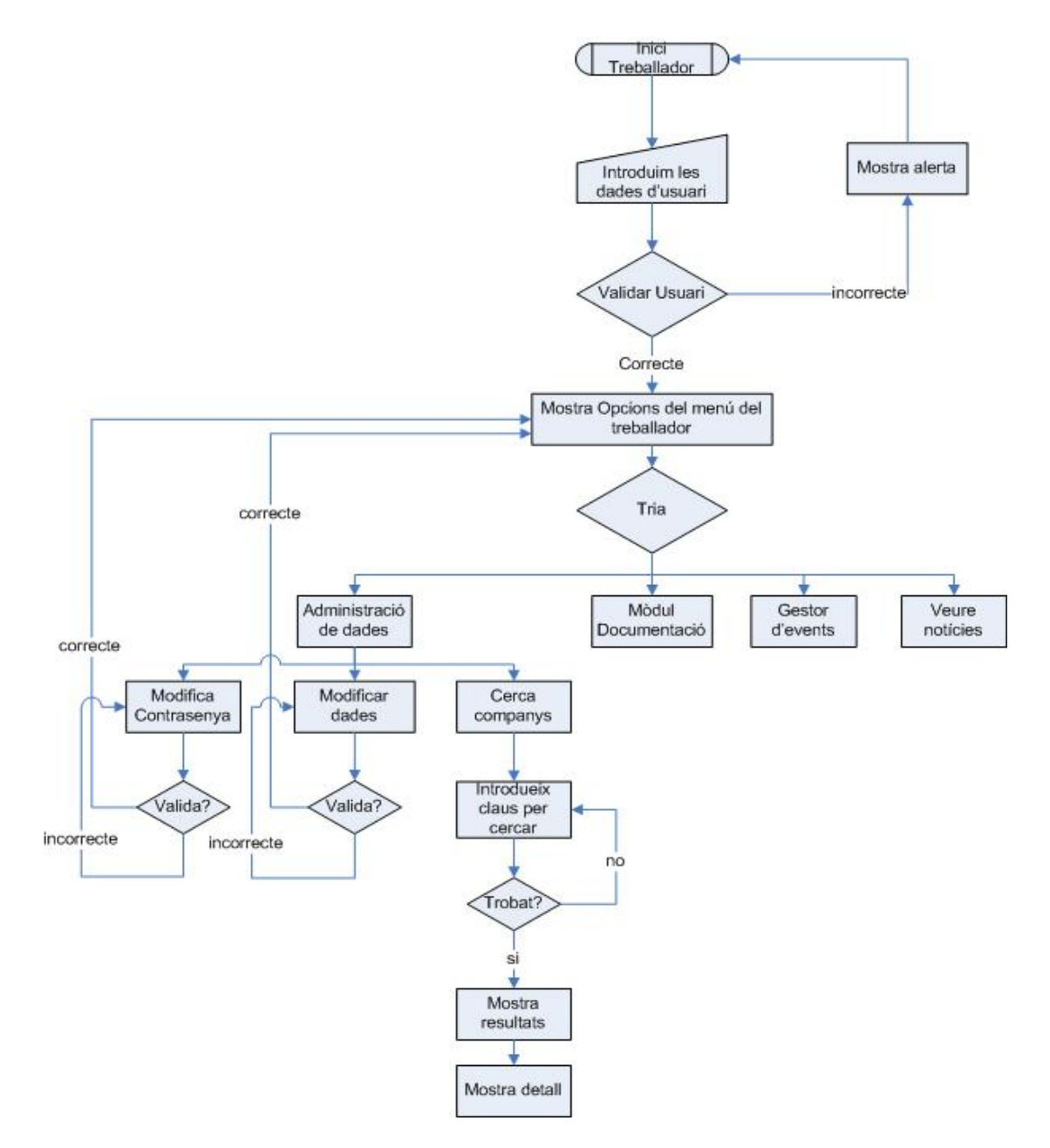

Fig. 5.1 Diagrama de flux del mòdul

### **Mòdul de documentació**

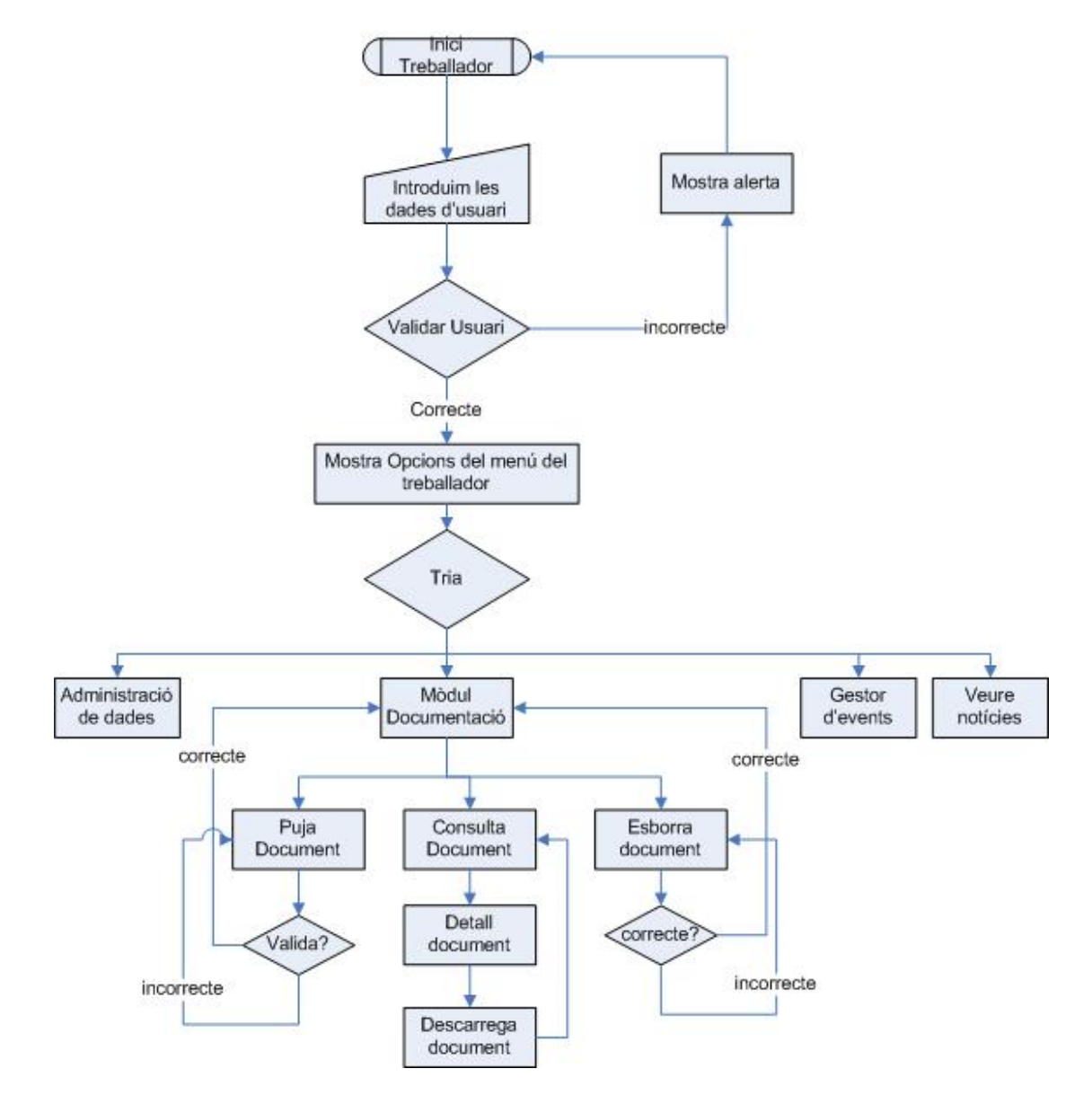

Fig. 5.2 Diagrama de flux del mòdul

#### **Gestor d'Events**

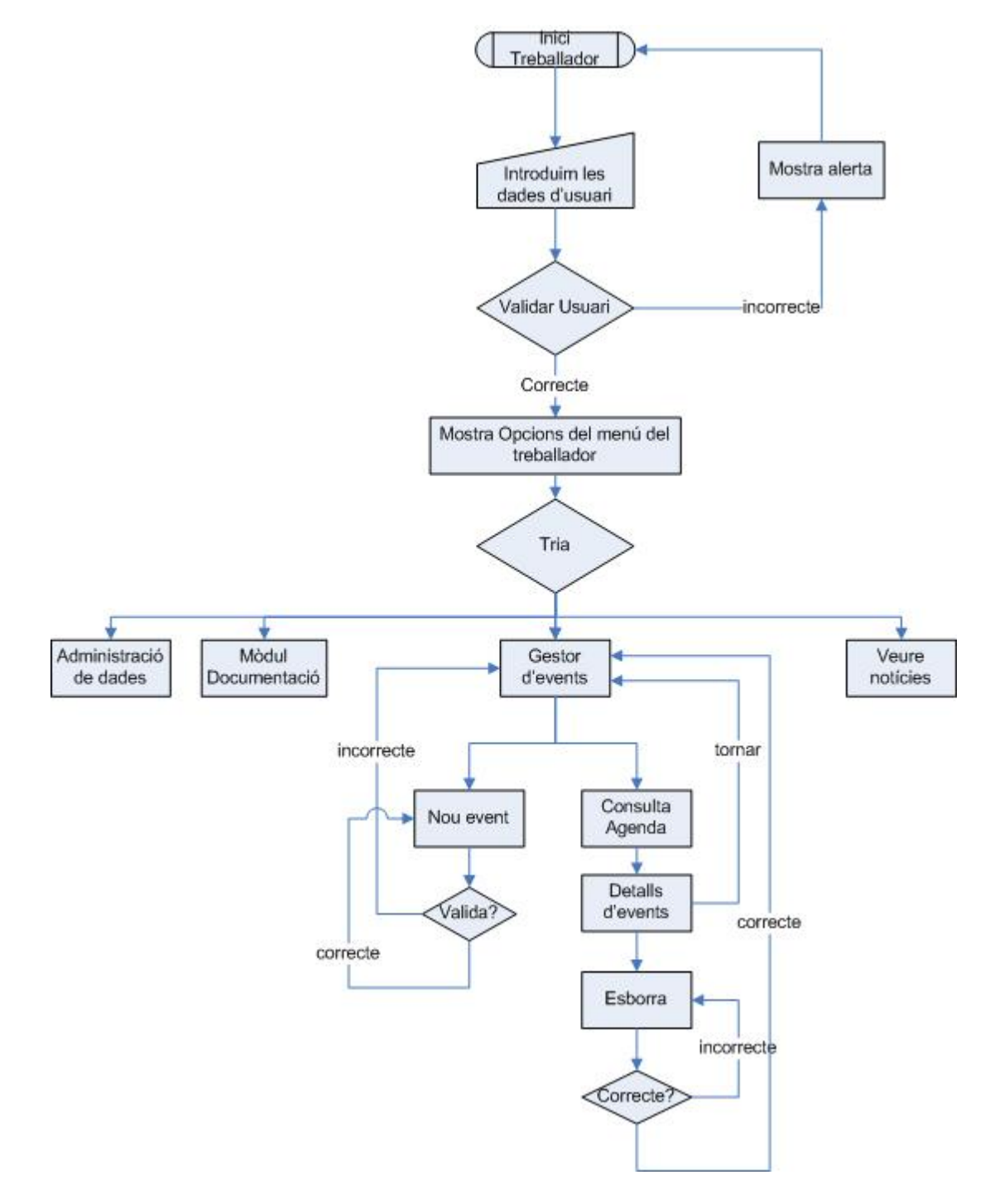

Fig. 5.3 Diagrama de flux del mòdul

### **Mòdul de notícies**

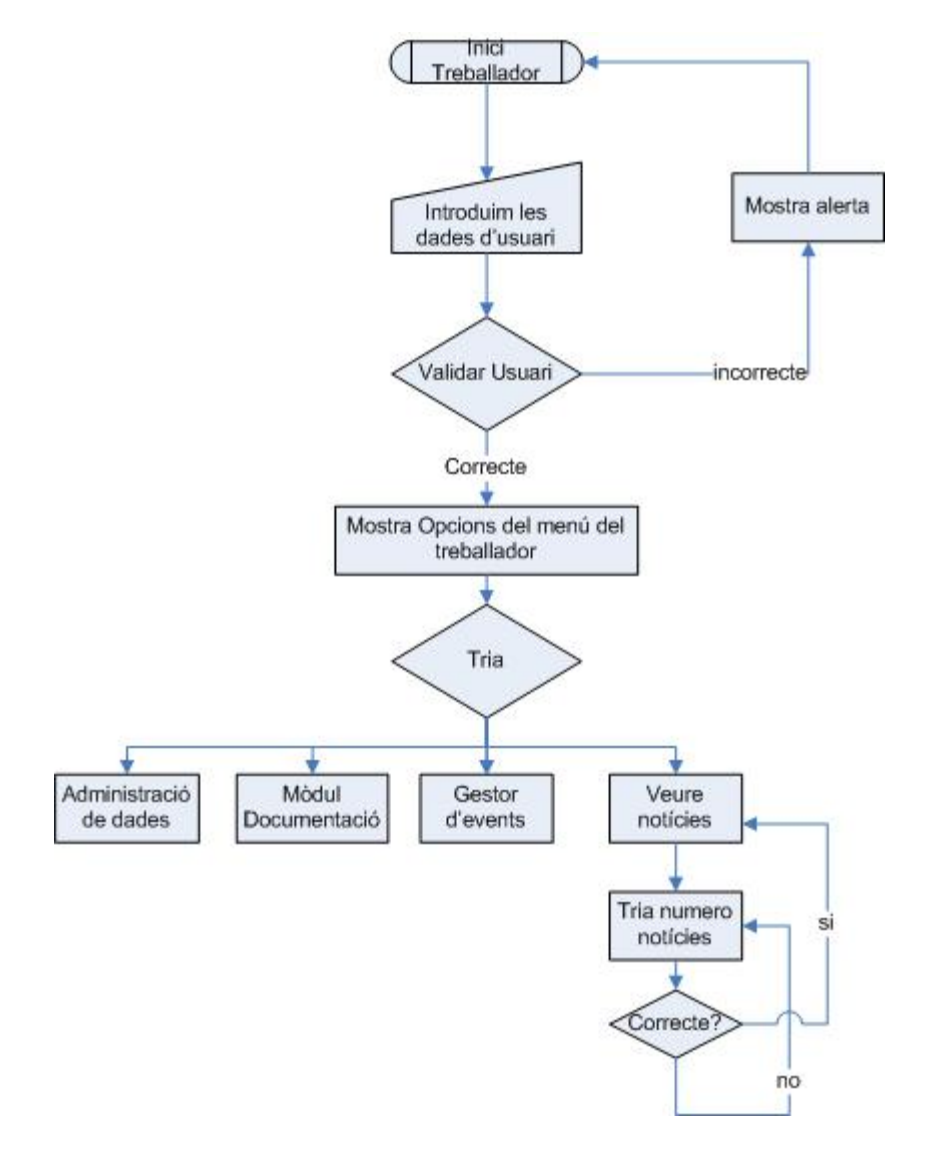

Fig. 5.4 Diagrama de flux del mòdul

#### **5.2.2 - Mòdul de Recursos Humans**

Aquest mòdul s'encarrega de mostrar tota la part accessible als usuaris de Recursos Humans, com hem explicat a les seccions anteriors. Per la implementació hem seguit l'esquema donat al disseny.

### **Gestor d'usuaris**

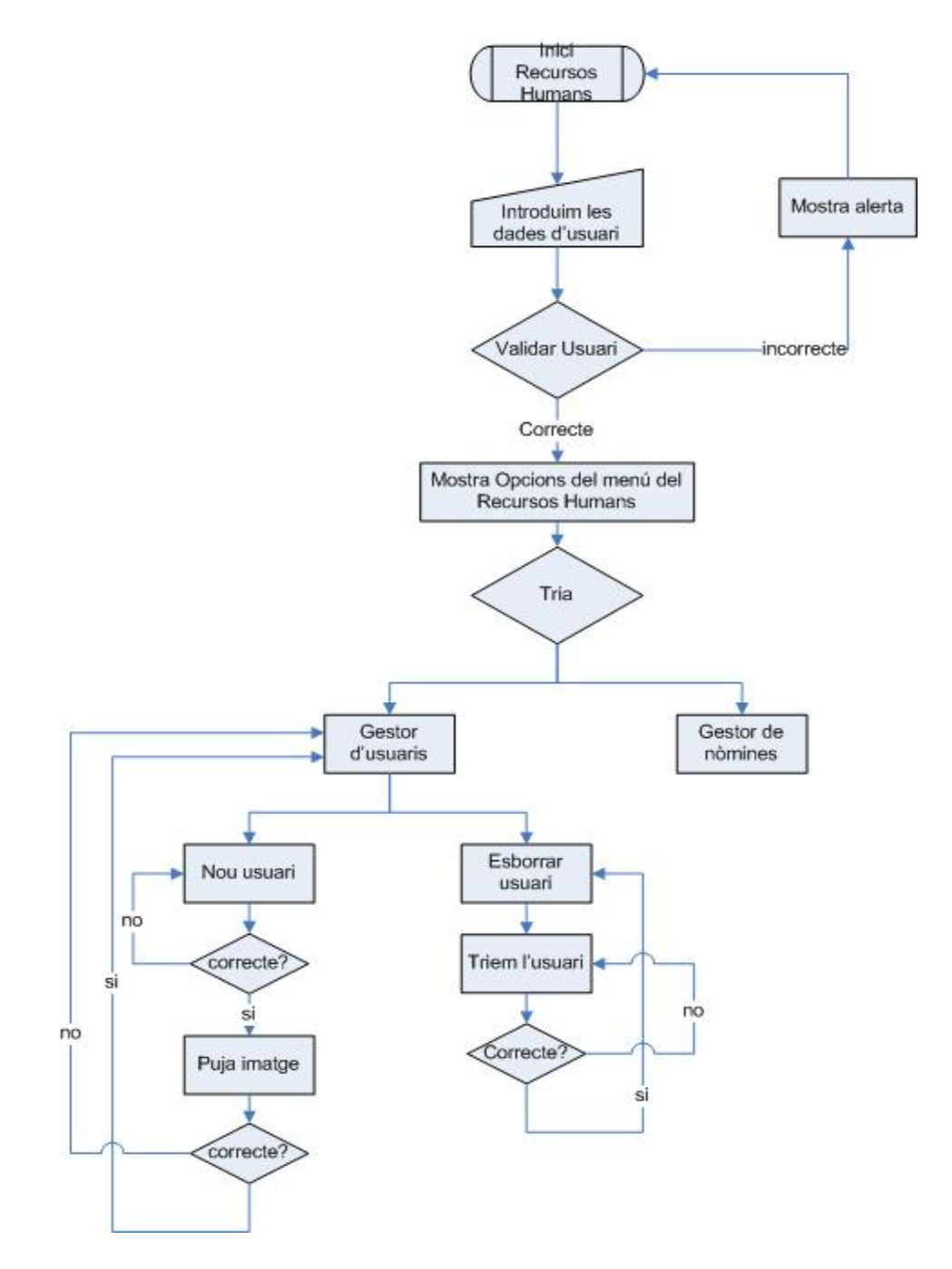

Fig. 5.5 Diagrama de flux del mòdul

#### **Gestor de nòmines**

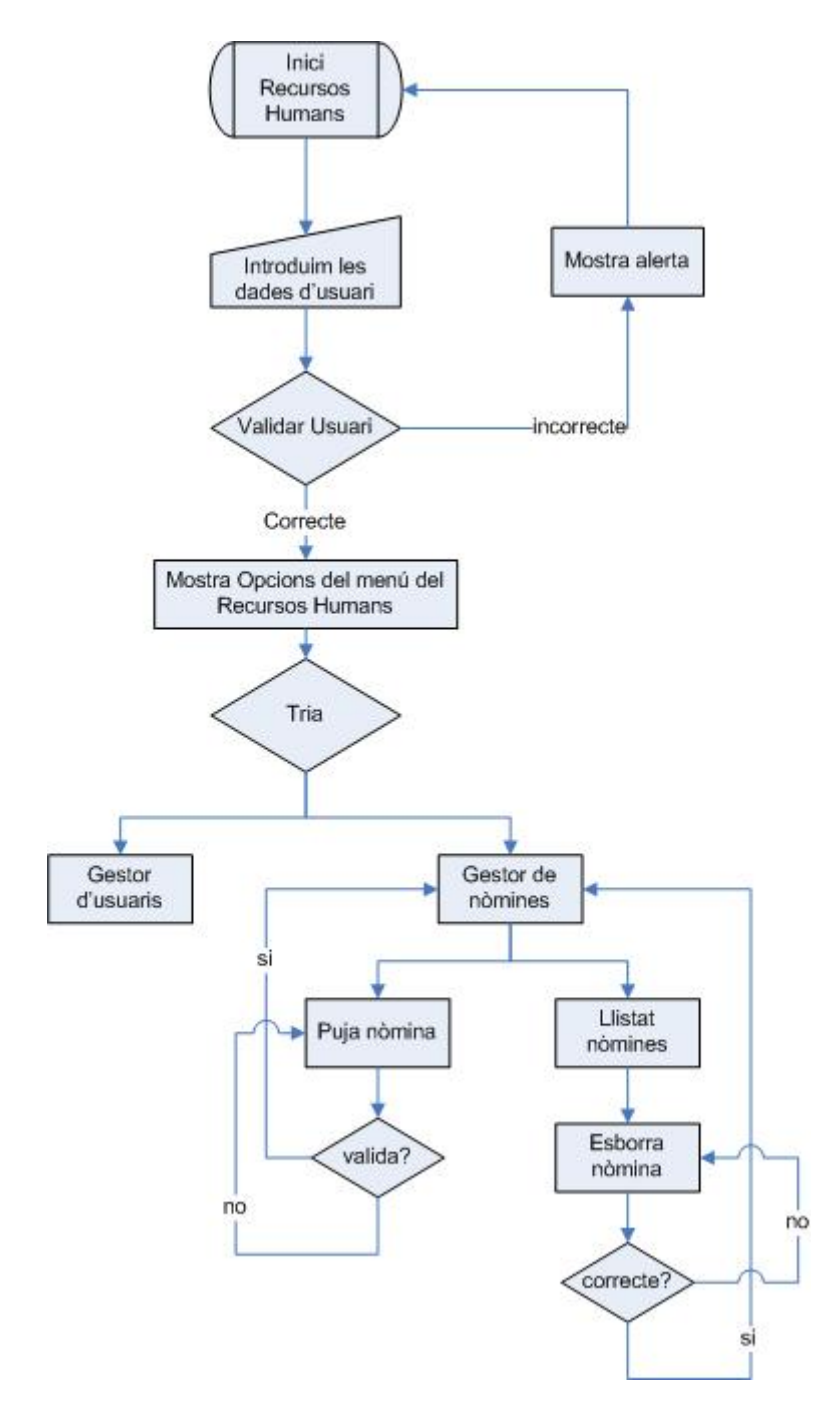

Fig. 5.6 Diagrama de flux del mòdul

#### **5.2.3 - Mòdul de l'Administrador**

Aquest mòdul s'encarrega de mostrar tota la part accessible als usuaris administradors,tal i com hem explicat a les seccions anteriors. Per la implementació hem seguit l'esquema donat al disseny.

### **Gestor de notícies**

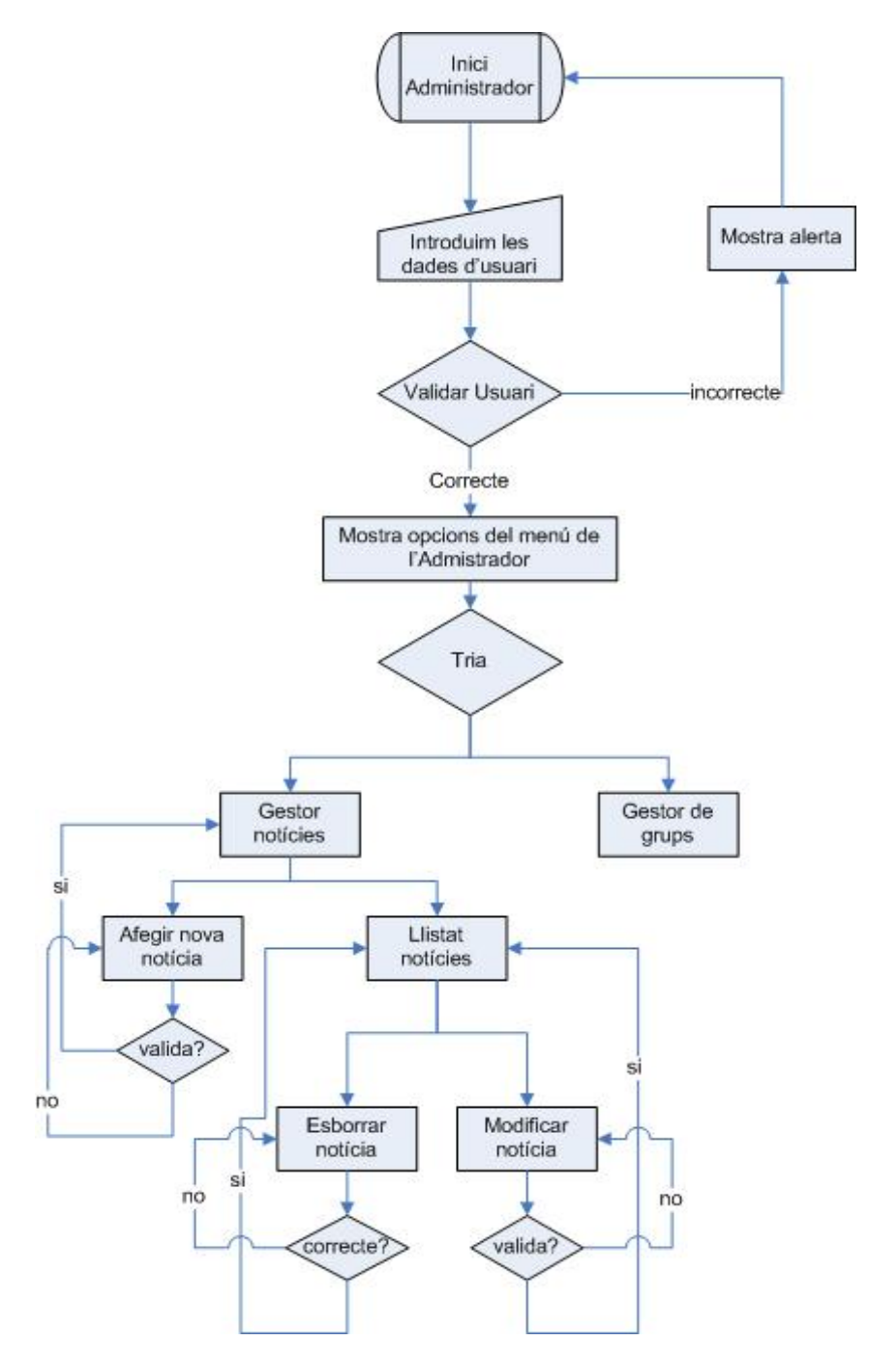

Fig. 5.7 Diagrama de flux del mòdul

## **Gestor de grups**

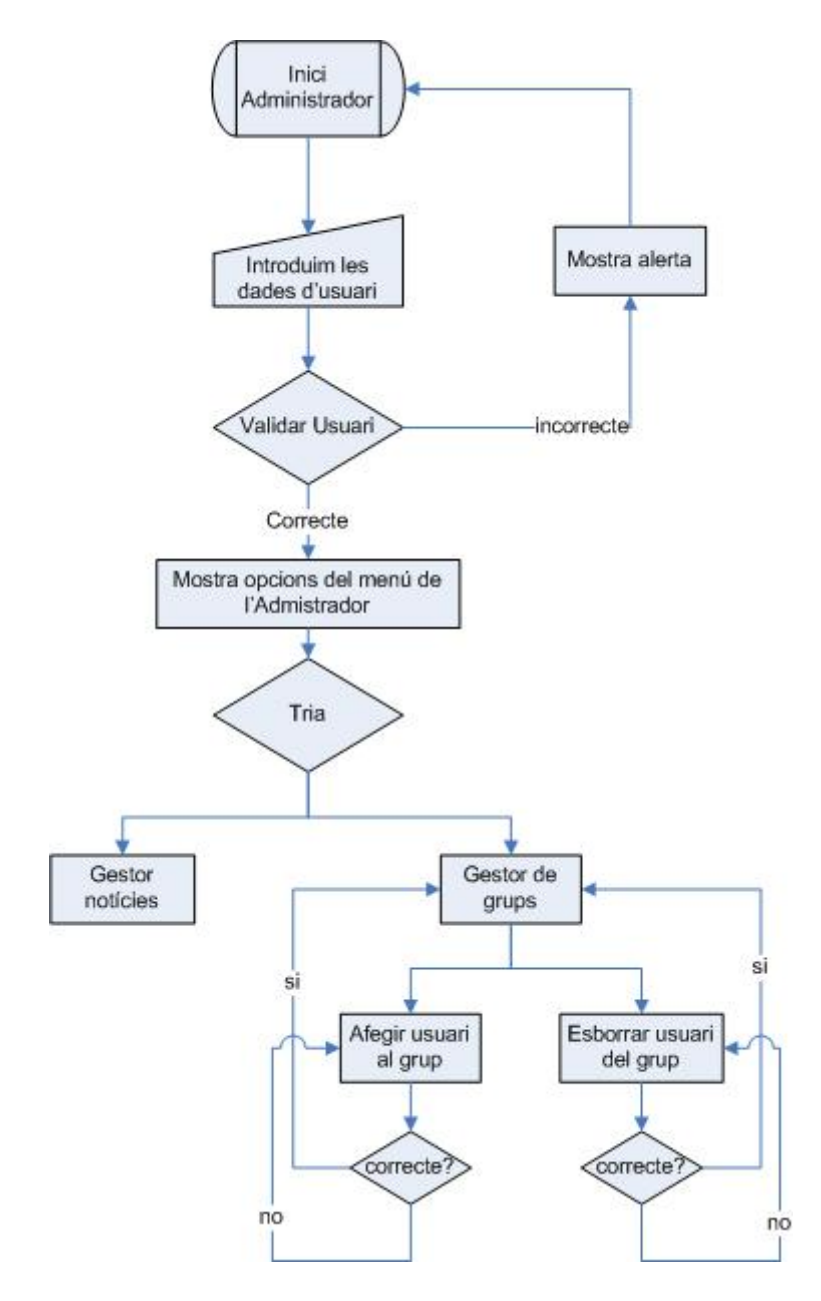

Fig. 5.8 Diagrama de flux del mòdul

#### **5.2.4 - Mòdul central**

La implementació del mòdul central ha estat codificada alhora d'implementar les altres parts ja que afectava directament al flux de treball.

#### **Interfície**

La interfície, ha estat dissenyada i codificada amb CSS i xHTML i l'aspecte final ha estat el següent:

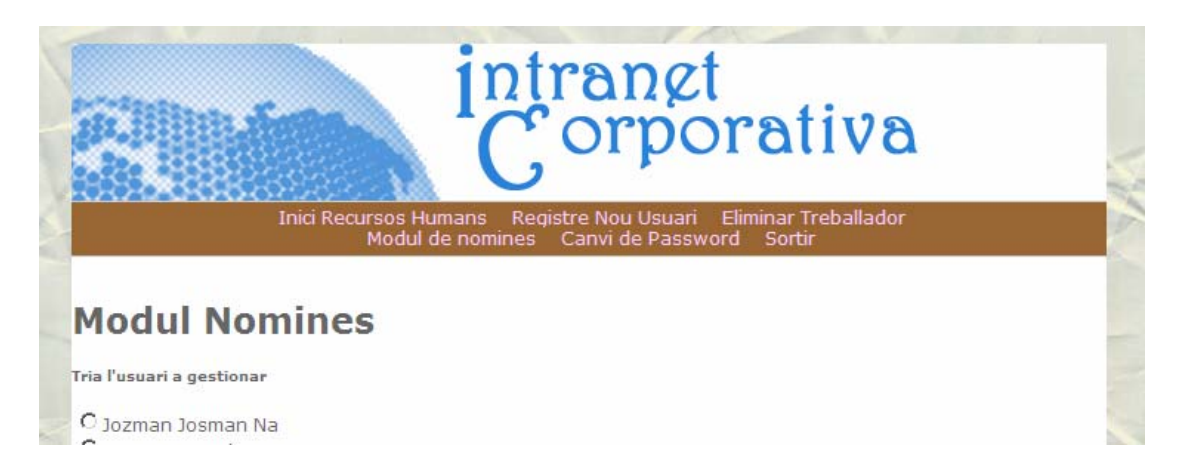

Fig. 5.9 Captura de pantalla del mòdul de nòmines

## **Validació usuaris**

Aquest mòdul es la base per entrar a la web. En el cada entrada es té en compte els privilegis d'aquest usuari.

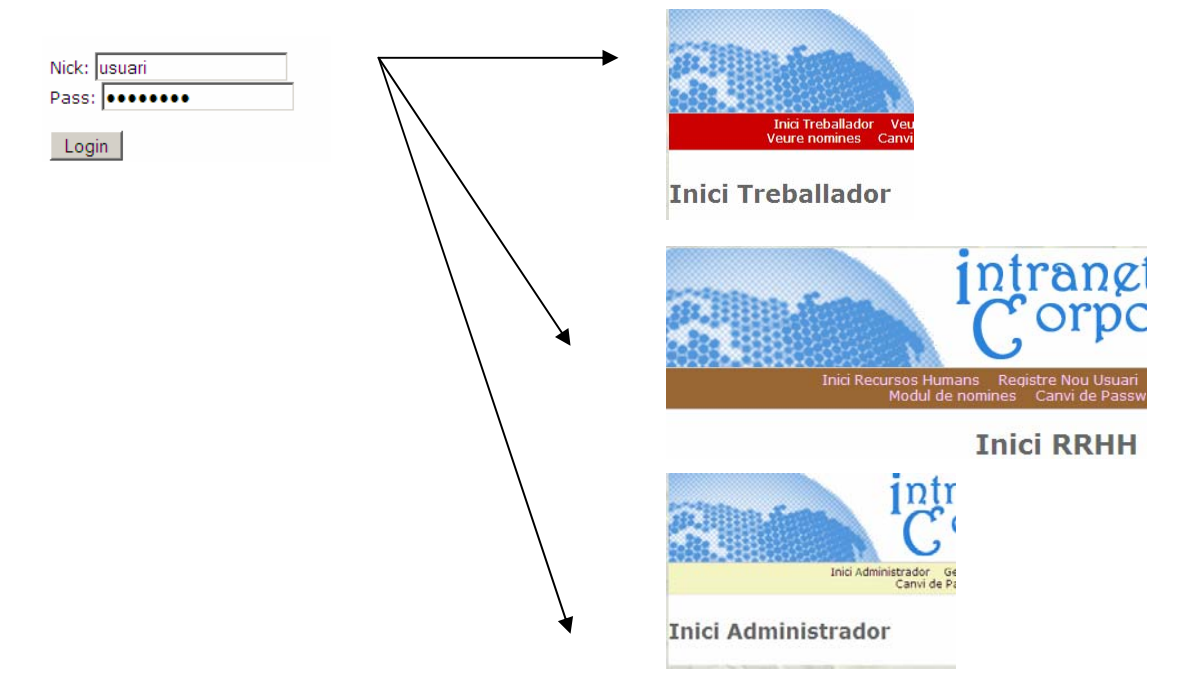

# **5.3 - Configuració**

#### **5.3.1 - Nomenclatura arxius**

Per una banda, els arxius pujats pel mòdul de documentació, es deixaran amb el mateix nom que l'arxiu original que té l'usuari. Tots els documents, aniran a una carpeta del servidor. En el cas de que el nom coincideixi amb un altre, s'afegirà el sufix \_1 per tal de mantenir tots els arxius i no eliminar cap.

Per altra banda, en el cas de les nomines pujades per els usuaris de recursos humans, es canviarà el nom de l'arxiu pujat per tal de mantenir una nomenclatura clara i àgil. El model a seguir serà el següent: nominaMmmAyyyyTii on *mm* son els dígits del mes de la nòmina, *yyyy* els digits de l'any de la nòmina i per últim, *ii* que seran els dígits de la id del treballador per al qual s'ha pujat la nòmina.

Per la pujada de les imatges dedicades al perfil del treballador, es canviarà el nom original per la id del treballador per al qual es la imatge.

### **5.3.2 - Estructura de directoris i arxius**

Tots els arxius estan organitzats a l'arrel del servidor web htdocs de la següent manera:

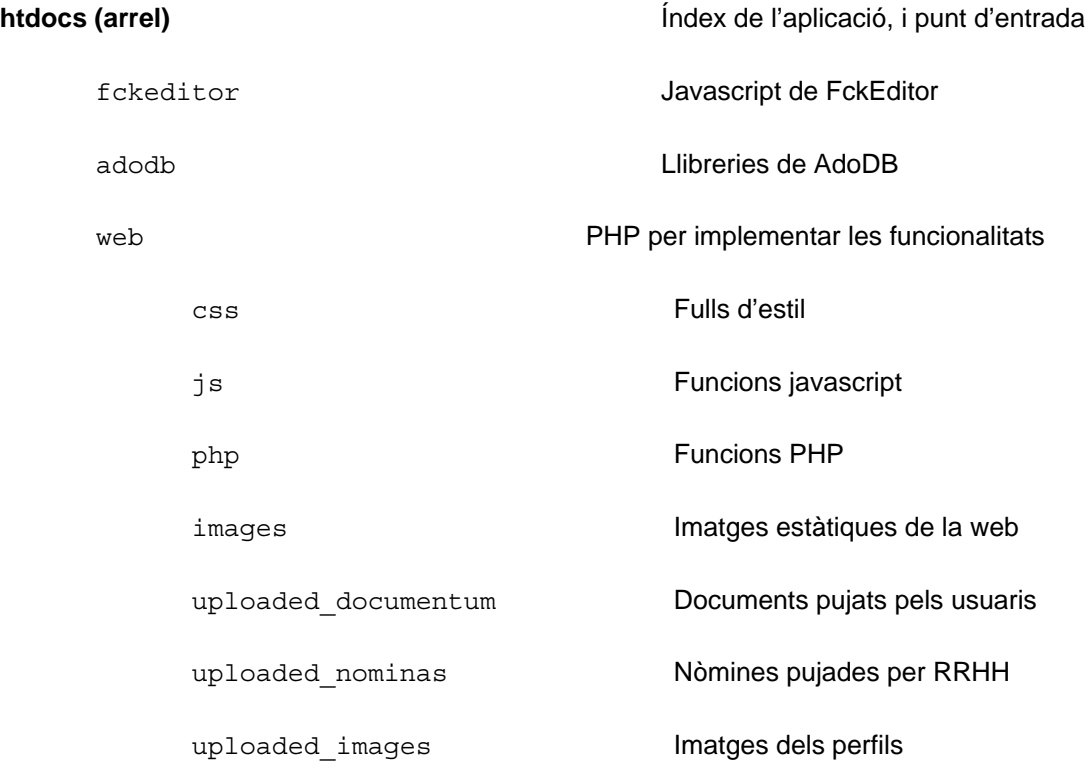
# **5.4 - Validació**

Tal i com es recull a l'anàlisi de requeriments, la nostra aplicació ha d'acomplir els estàndards web de w3c. Aquesta validació s'ha de fer mitjançant una eina proporcionada per el World Wide Web Consorcium (w3c) al seu lloc web.

Aquesta eina ens valida el nostre codi, i a mes valida el nostre full d'estil sense cap problema.

### **5.5 - Seguretat**

La nostra aplicació aplica varis sistemes o mètodes basics per evitar que el nostre sistema pugui estar en risc.

#### **5.5.1 - Xifrat de claus**

Per evitar que un intrús pugui suplantar la identitat d'un usuari registrat s'ha decidit implementar un sistema amb validació per contrasenya. Aquesta contrasenya estarà encriptada amb un algorisme MD5 $^{24}$  unidireccional. Això vol dir que la contrasenya un cop al nostre sistema de validació no podrà ésser recuperada de cap manera ja que no hi ha cap algorisme que pugui retornar la entrada que li varem donar al MD5.

El que hem fet ha estat, a l'hora de crear un usuari nou, la clau donada per defecte per l'usuari de Recursos Humans serà l'encarregat de posar aquesta contrasenya i de transmetre la mateixa a l'usuari en qüestió. A la nostra base de dades, guardarem la clau d'aquesta contrasenya i en la validació dels usuaris, compararem la clau guardada en MD5 amb la clau MD5 generada a partir de la contrasenya introduïda per l'usuari.

#### **5.5.2 - Ofuscació de peticions**

A l'hora d'enviar dades cap al servidor, s'ha tingut en compte que no es vol que la petició quedi registrada al navegador, (enviaments GET) ja que es podia capturar fàcilment. Per aquest mètode, s'ha utilitzat el mètode POST i en els casos que s'ha utilitzat GET s'ha intentat emmascarar amb un algorisme de xifrat simple, el base $64^{25}$ .

Es un algorisme força senzill, basat en la substitució en base 64. No es gaire difícil de trencar, al contrari que amb md5, però només el volem per poder ofuscar el codi enviat pel navegador.

<sup>&</sup>lt;sup>24</sup> Message-Digest Algorithm 5, Algoritme de xifrat molt utilitzat.<br><sup>25</sup> Sistema de xifrat posicional no gaire segur.

# **6 PROVES**

# **6.1 - Introducció**

Les proves d'una aplicació són un conjunt de casos a provar que comprovaran el correcte funcionament de la nostra aplicació i alhora, poder ajudar a detectar i corregir errors en la implementació.

Les proves de la nostra aplicació tenen com a objectiu determinar si l'aplicació desenvolupada, conté algun error en la implementació o incomplim algun requeriment especificat a la fase d'anàlisi.

Les proves s'han realitzat per etapes, a la finalització de cada mòdul desenvolupat, per tal d'aconseguir provar totes les funcionalitats. D'aquestes proves se'n diuen proves d'unitat ja que es prova només la funcionalitat al mòdul desenvolupat.

Finalment, s'ha dedicat una etapa per poder provar tot junt un cop finalitzada tota la fase d'implementació. D'aquestes proves se'n diuen proves d'integració, ja que proven que un cop tots els mòduls funcionen per separat, funcionen tots junts.

A continuació es detallen les proves de la nostra aplicació.

### **6.2 - Proves d'unitat**

S'han escollit els processos més importants per documentar les proves, ja que la prova a estat molt exhaustiva. Volem provar que els processos principals funcionen de la manera que s'ha especificat als capítols anteriors, per poder donar per bo el software entregat.

#### **6.2.1 - Test de registre d'un nou usuari (treballador)**

En el cas de que vulguem afegir un usuari nou, hem de entrar amb l'usuari de Recursos humans i un cop aquí, ens fiquem al mòdul de nou usuari.

1. Introduïm les dades incorrectament, amb un nom molt petit o bé sense contrasenya.

*Sistema*: No valida el formulari, i ens mostra l'error.

2. Introduïm una fotografia massa gran amb les dades correctes.

*Sistema:* Ens crea l'usuari nou, però ens informa que la imatge no s'ha pujat ja que era massa gran.

3. Introduïm les dades correctes però sense imatge

*Sistema:* Ens informa que l'usuari s'ha creat correctament.

4. Introduïm les dades correctes i una imatge amb un tamany menor que 1mb.

*Sistema:* Ens informa que s'ha creat correctament l'usuari amb la imatge pujada per l'usuari.

#### **6.2.2 - Test d'autentificació d'usuari**

Volem provar que amb l'usuari creat anteriorment (treballador), podem accedir a la aplicació i poder veure les dades que ha pujat l'usuari de recursos humans.

1. Introduïm un nom d'usuari incorrecte, amb la nostra contrasenya.

*Sistema*: Ens retorna a la pàgina principal dient que l'usuari introduït no existeix.

2. Introduïm un contrasenya incorrecte per al nostre usuari.

*Sistema*: Ens retorna a la pàgina principal dient que el contrasenya es incorrecte.

3. Introduïm l'usuari i la contrasenya de l'usuari correctament.

*Sistema*: Ens valida i ens mostra la pagina de benvinguda al sistema.

#### **6.2.3 - Test de creació d'un event i la consulta del seu detall**

Aquí volem testejar que podem crear un event nou i desprès visualitzar correctament els seus detalls i la seva visualització a la agenda.

1. Introduïm les dades amb la data errònia.

*Sistema*: El formulari no valida i no ens deixa introduir l'event nou.

2. Introduïm les dades amb l'hora en un format diferent al que es mostra a la web.

*Sistema*: El formulari no valida i no ens deixa introduir l'event nou.

3. Introduïm les dades de l'event correctament. En el camp data introduïm la data d'avui i a hora fiquem una hora qualsevol.

*Sistema*: El sistema valida l'event i ens mostra l'agenda amb l'event introduït correctament.

4. Un cop tenim l'event introduït per al dia d'avui, fem clic en el nom de l'event a la agenda.

*Sistema*: Ens mostra la informació que hem introduït de l'event amb tots els detalls.

#### **6.2.4 - Test de creació i esborrat d'una notícia**

Aquí volem testejar que podem crear una notícia nova i desprès, un cop veiem que esta correctament creada, esborrar-la.

1. Introduïm les dades de la noticia, i no fiquem un títol.

*Sistema*: El formulari no valida i ens retorna a la pàgina de creació de la noticia.

2. Introduïm les dades correctes amb un grup conegut.

*Sistema*: Ens mostra la inserció correcta i desprès ens mostra les notícies introduïdes per aquest administrador.

3. Un cop introduïda, fem clic a botó d'esborrar la noticia.

*Sistema*: Ens mostra una alerta un cop ha esborrat la notícia.

### **6.3 - Proves d'integració**

Amb aquestes proves es pretén descobrir possibles incongruències donades entre la interacció dels diferents mòduls que formen el nostre sistema.

Per assegurar que la interacció es correcta hem fet les següents proves:

#### **6.3.1 - Test de visualització d'una nomina**

En aquest test, veiem la interacció entre el mòdul de pujar nòmines per l'usuari de recursos humans i desprès la visualització per part del treballador.

Aquesta prova es correcta, ja que veiem la nòmina en el mòdul corresponent.

#### **6.3.2 - Test de visualització de notícies**

En aquest test, veiem la interacció entre diferents mòduls i entitats. Per una banda, creem una notícia per a un grup d'usuaris prèviament donat d'alta i amb usuaris assignats. Un cop veiem que l'administrador veu la seva noticia (en el mode resum) entrem amb l'usuari que h de veure la notícia.

Aquesta prova la donem per correcta ja que l'usuari veu la notícia.

# **6.4 – Proves de compatibilitat**

Degut a que la nostra aplicació ha estat desenvolupada en un entorn web aquesta fase de proves, té com a objectiu garantir que l'aplicació funciona correctament i que permet ésser visualitzada en els navegadors web més utilitzats independentment de la plataforma on s'executin, tal i com es recull en els requeriments no funcionals.

Per assolir aquest objectiu durant la fase de desenvolupament, s'ha utilitzat el validador xHTML de l'organisme w3c.

Tot i l'acompliment dels estàndards segons la w3c hi han problemes coneguts d'incompatibilitats entre navegadors. Concretament, la nostra aplicació ha estat testejada en els navegadors mes habituals, Mozilla Firefox (tant la plataforma per a Windows com per la de MacOsX), Internet Explorer 7 (tot i que hi han alguns problemes amb els fulls d'estil) i Safari, només per Mac.

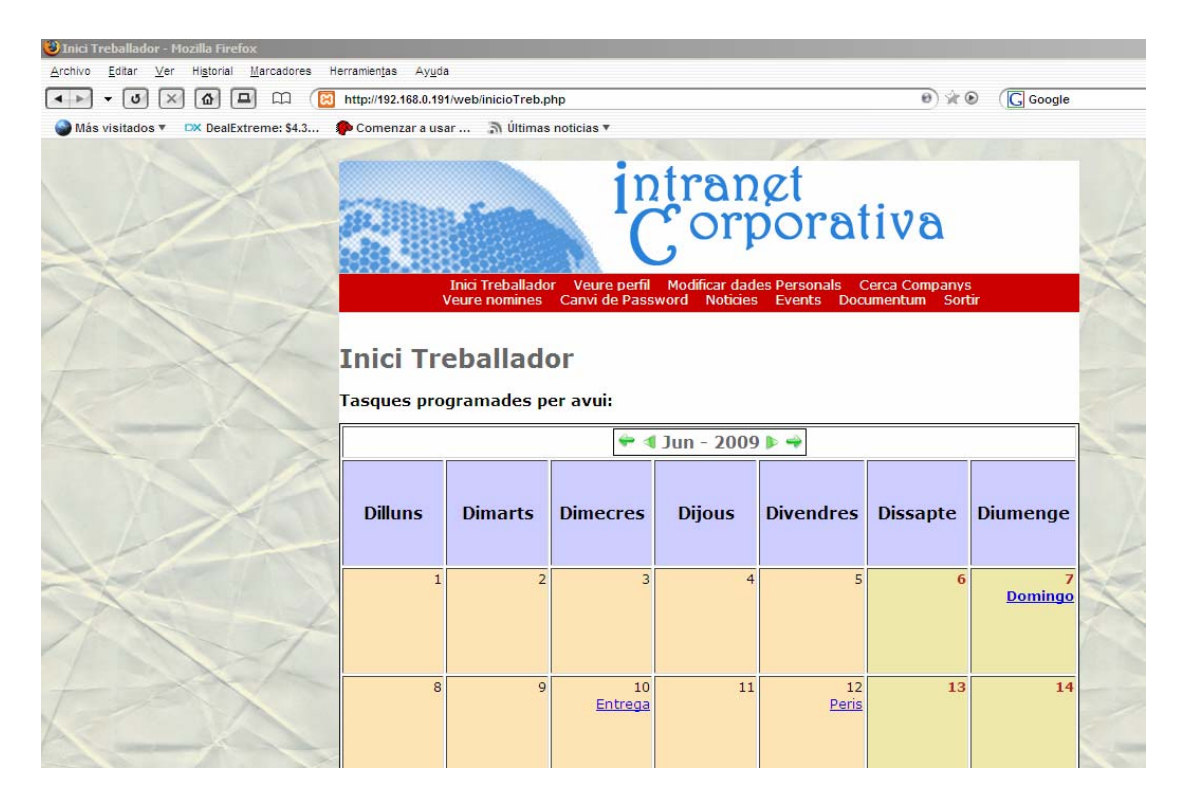

Fig. 6.1 Captura de Mozilla Firefox (Windows)

| C Inici Treballador - Windows Internet Explorer<br>EJ http://192.168.0.191/web/inicioTreb.php |                                                           |                                                  |                 |                                  |                                                                                |                       | $\mathbf{r}$ $\mathbf{t}$ $\mathbf{t}$ $\mathbf{x}$ $\mathbf{t}$ |
|-----------------------------------------------------------------------------------------------|-----------------------------------------------------------|--------------------------------------------------|-----------------|----------------------------------|--------------------------------------------------------------------------------|-----------------------|------------------------------------------------------------------|
| View Favorites Tools Help                                                                     |                                                           |                                                  |                 |                                  |                                                                                |                       |                                                                  |
| $\frac{1}{2}$<br><b>Bi</b> Inici Treballador                                                  |                                                           |                                                  |                 |                                  |                                                                                |                       | $0.5 - 5 - 5$                                                    |
|                                                                                               |                                                           | <b>Inici Treballador</b><br><b>Veure nomines</b> | Veure perfil    | <b>Modificar dades Personals</b> | intrangt<br>Corporativa<br>Canvi de Password Noticies Events Documentum Sortin | <b>Cerca Companys</b> |                                                                  |
|                                                                                               | <b>Inici Treballador</b><br>Tasques programades per avui: |                                                  |                 |                                  |                                                                                |                       |                                                                  |
|                                                                                               |                                                           |                                                  |                 | $Jun - 2009$                     |                                                                                |                       |                                                                  |
|                                                                                               | <b>Dilluns</b>                                            | <b>Dimarts</b>                                   | <b>Dimecres</b> | <b>Dijous</b>                    | <b>Divendres</b>                                                               | <b>Dissapte</b>       | <b>Diumenge</b>                                                  |
|                                                                                               | $\mathbf{1}$                                              | $\overline{2}$                                   | 3               | $\overline{4}$                   | 5                                                                              | $6\phantom{1}$        | <b>Domingo</b>                                                   |
|                                                                                               | 8                                                         | 9                                                | 10<br>Entrega   | 11                               | 12<br>Peris                                                                    | 13                    | 14                                                               |

Fig. 6.2 Captura de pantalla amb Internet Explorer 7

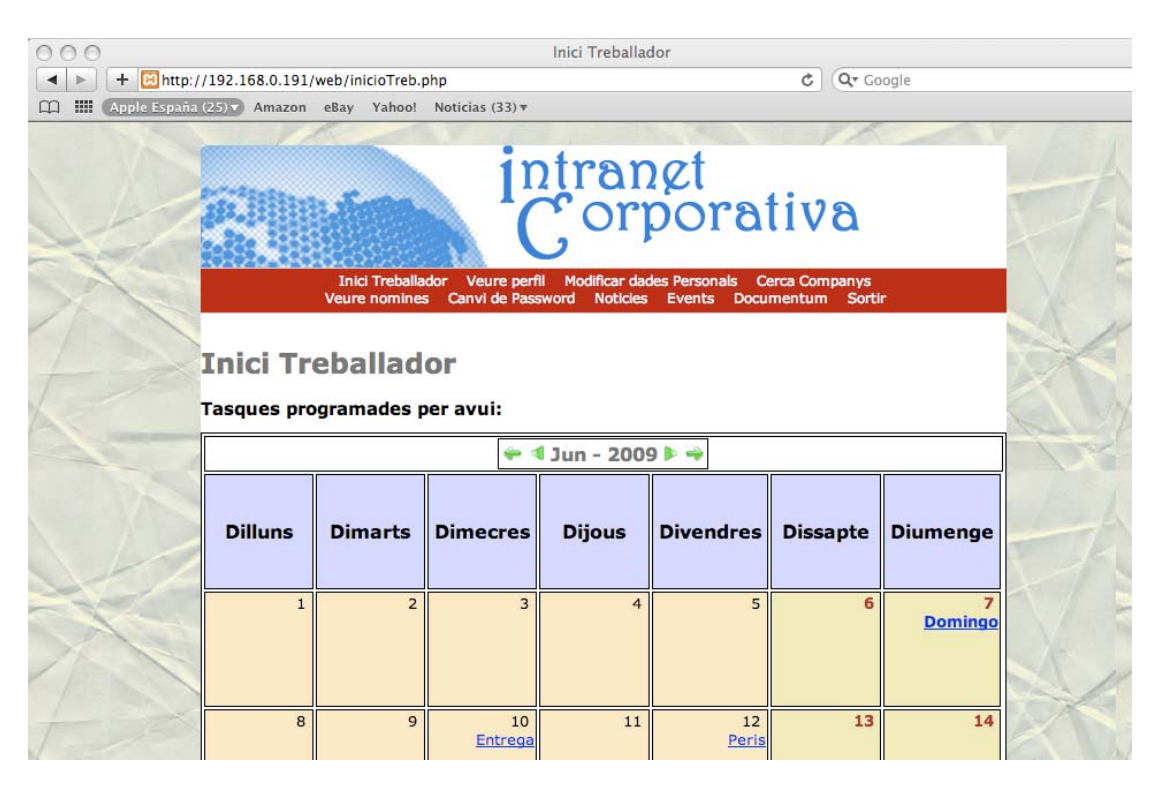

Fig. 6.3 Captura de pantalla amb Safari (MacOs X)

Per tant, l'aplicació ha superat amb èxit les proves de compatibilitat.

# **7 AMPLIACIONS**

# **7.1 - Introducció**

En aquesta part, es descriuran les possibles funcionalitats que s'implementaran en un futur mes o menys proper.

Aquestes ampliacions es faran en base al projecte abans descrit, millorant o implementant noves funcionalitats demanades.

### **7.2 - Possibles millores**

#### **7.2.1 - Sistema de enviament de mails**

En principi, aquesta funcionalitat es va considerar de fer en les primeres versions tant de l'estudi de viabilitat com de l'anàlisi de requeriments, però degut a un problema en la planificació, no s'ha pogut implementar totalment.

Aquest sistema, ens permetria poder posar-nos en contacte amb altres usuaris, un cop els hem buscat pel mòdul de cerca de companys. També ens permetria mantenir una bústia interna de correus entre empleats.

#### **7.2.2 - Millora en el flux de creació de nous usuaris**

Aquesta nova funcionalitat en principi hauria de ser implementada en conjunt amb la descrita en el punt anterior.

Aquesta funcionalitat consisteix en poder automatitzar el flux de la informació del registre, enviant un mail un cop ha finalitzat el registre i que l'usuari, quan rep aquest missatge, podria verificar el registre mitjançant un enllaç al canvi de la contrasenya.

### **7.2.3 - Secció Àlbum de fotografies**

Actualment, a la part pública, podem introduir noticies o bé seccions d'interès general. El que es crearia amb aquesta millora seria una secció mes completa, on podríem afegir un àlbum de fotografies d'empleats o bé per donar a conèixer l'empresa.

### **7.2.4 - Millorar el disseny de la aplicació introduint parts personalitzables**

El disseny de l'aplicació ha de esser polit ja que hi han algunes parts que s'ha intentat reutilitzar el codi dels fulls d'estil per tal de estalviar temps. Tot i això s'ha implementat una aplicació amb un disseny cuidat, encara que tot es millorable.

#### **7.2.5 - Creació d'un fòrum de discussió**

Més endavant, seria bo tenir un espai compartit semblant a les notícies però amb molta mes interacció entre els usuaris. Això estaria amb la línea dels requeriments, per tal de que els treballadors s'ajudin entre ells, tenint aquest espai per preguntar i respondre temes entre els treballadors.

#### **7.2.6 - Internacionalització**

Tot i que en un principi es va pensar fer la aplicació en castellà i català degut a temes de temps no s'ha pogut complir aquest requeriment. En un futur es podrà consultar tant en castellà com en català ja que a nivell d'implementació s'ha tingut en compte.

# **8 CONCLUSIONS**

# **8.1 - Conclusions**

Un cop finalitzat el projecte, és hora de fer una valoració dels objectius assolits amb la realització d'aquest projecte de final de carrera.

Des del primer moment, s'ha procurat realitzar una aplicació el més estructurada possible amb una presentació acceptable, que sigui el més fàcil i àgil d'utilitzar ja que els usuaris no han de tindre un nivell molt alt en qüestions informàtiques.

Sempre s'ha treballat pensant en el futur, ja que volem que l'aplicació segueixi creixent i ampliant amb més funcionalitats ja que ha l'empresa evoluciona i els requeriments creixeran en funció del que creixi l'empresa i la nostra aplicació ha de ésser capaç de suportar-ho.

Personalment, aquest projecte de final de carrera m'ha ajudat a consolidar tecnologies que he après al llarg de la carrera i a conèixer de noves que em serviran per a un futur més o menys proper. També m'ha ajudat a conèixer totes les fases per les que ha de passar un projecte per tal de realitzar-se correctament i que la codificació i implementació només és una part d'aquest.

# **9 BIBLIOGRAFIA**

# **9.1 - Bibliografia**

Publicacions impreses

- Martin E. Psinas, Timothy Boronczyk (2009), Php y MySQL, Anaya Multimedia
- Julie C. Meloni (2009), Php, MySQL y Apache, Anaya Multimedia

#### Publicacions digitals

- Web força útil per aprendre i utilitzar adoDB. [*http://www.lacorona.com.mx/fortiz/adodb/)]*
- Comparativa d'editors web*. [http://geniisoft.com/showcase.nsf/WebEditors]*
- Web per aprendre a utilitzar FCKEditor tant en Javascript com en PHP. *[http://docs.fckeditor.net/CKFinder/Developers\_Guide]*
- Web amb manuals i exemples d'us tant de Php com de Html+Css. *[http://www.desarrolloweb.com/php/]*
- Interessant web on hi han exemples de com utilitzar PHP i MySQL. *[http://www.programacion.net/tutorial/php/]*
- *Manual bàsic per entendre i utilitzar Javascript. [http://www.desarrolloweb.com/manuales/20/]*
- *Un altre petit manual per la validació de dades de Javascript. [http://gollum.inforg.uniovi.es/aii/valida\_regexp.php]*
- Manual bàsic de GIMP encara que sabíem les bases. *[http://observatorio.cnice.mec.es/modules.php?op=modload&name=News&file=articl e&sid=152]*
- Temes legals per la LOPD i el tema de les nòmines. *[http://www.pronamic.net/lopd/default.asp]*
- *Mes sobre LOPD [http://delitosinformaticos.com/protecciondatos/rrhh.shtml]*

# **ANNEX 1**

# **X.1 - Introducció**

Aquest annex es una breu explicació de com s'ha desenvolupat aquest projecte a un entorn real. S'exposarà tant la instal·lació correcta de l'eina que conté el servidor web i el gestor de la base de dades com el correcte funcionament de tota la plataforma de desenvolupament que s'ha fet.

Com s'explica al capítol 2 (Estudi de viabilitat) hem triat instal·lar un paquet que inclogui totes les eines necessàries. En el nostre cas, hem triat XAMPP que contenia les eines que necessitàvem i es un projecte amb llicencia GNU  $^1$ . Aquest paquet, conté Apache<sup>2</sup> com a servidor web, una base de dades MySQL, amb el seu gestor phpmyadmin i diverses funcionalitats mes, que no explicarem en aquest moment. També esta preparat, per allotjar un servidor de FTP, com ara el Filezilla $^3$ .

### **X.2 - Instal·lació XAMPP**

1. Descarregar l'últim executable del paquet de XAMPP.

*<http://www.apachefriends.org/en/xampp-windows.html>*

2. Instal·lem l'aplicació amb les opcions típiques.

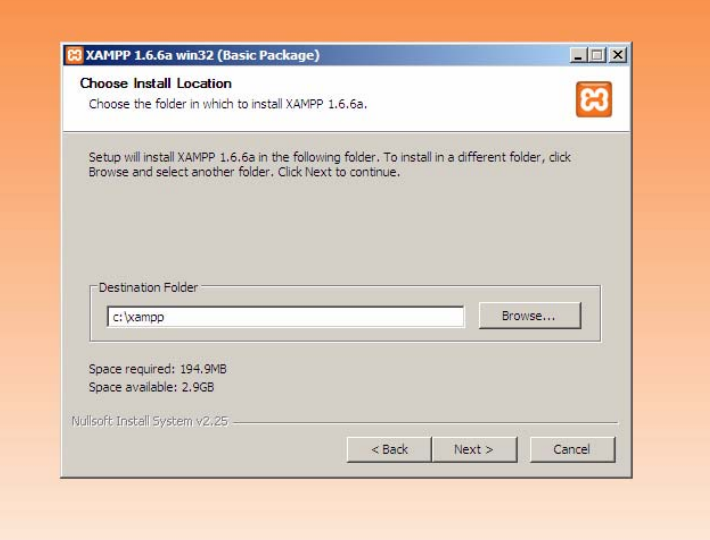

Fig. X.1 Ruta d'intal·lació

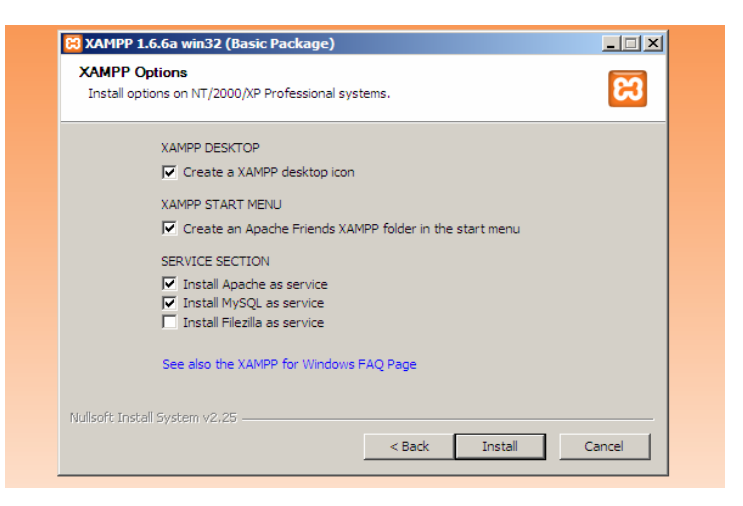

Fig. X.2 Opcions d'instal·lació

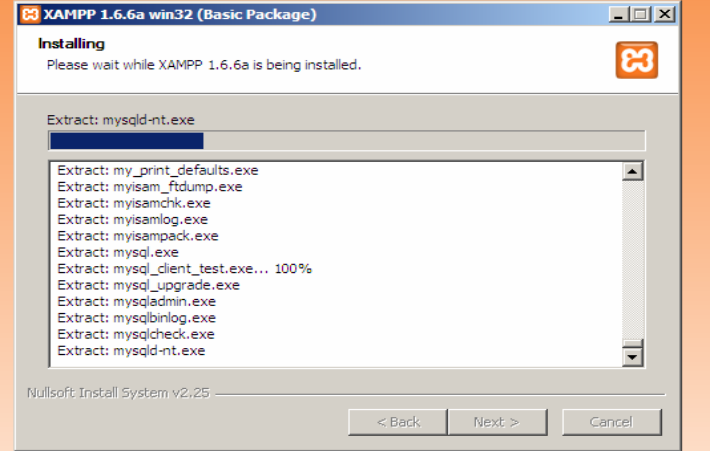

Fig. X.3 Instal·lació

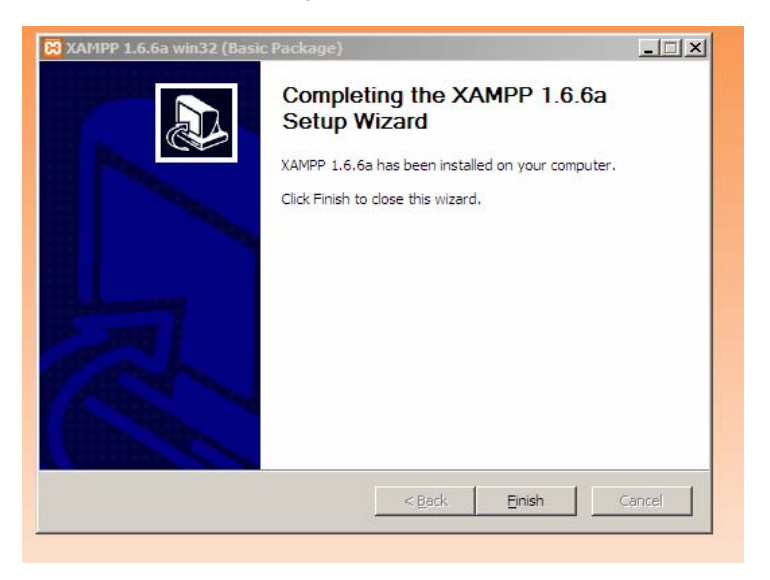

Fig. X.4 Instal·lació completa

Si tot es correcte, ens hauria d'aparèixer la consola de XAMPP des d'on controlarem els tres serveis, Apache, MySQL i en el cas de treballar remotament, Filezilla Server.

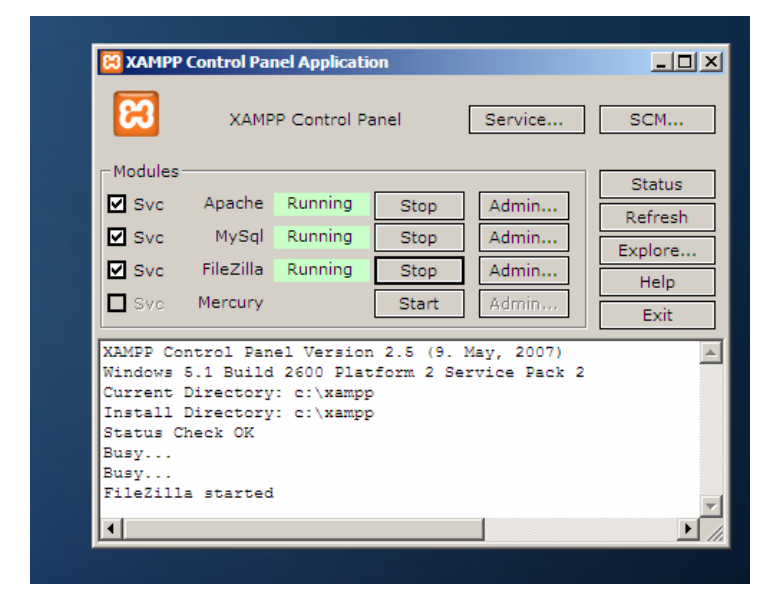

Fig. X.5 Control Panel de XAMPP

3. Ara ens hem d'assegurar de que la configuració de la nostra passarel·la a internet sigui correcta, per redireccionar els ports necessaris al nostre servidor. Haurem de redireccionar el port 80 i 8080 per veure l'aplicatiu per internet i el port 3306 per a poder accedir remotament a la base de dades MySQL amb eines externes.

4. També hem d'instal·lar dues eines que utilitzem, ADOdb amb llicencia GNU i FCKeditor amb la mateixa llicencia. Per instal·lar-los, hem d'incloure les carpetes al directori htdocs però al nostre cas, això ho farem en la instal·lació de la aplicació.

# **X.3 - Instal·lació de la Intranet Corporativa**

A l'arxiu instalacio.rar lliurat trobem la carpeta htdocs que ha de ser posada a l'arrel de la instal·lació de XAMPP típicament (*c:\xampp\htdocs*), i en el cas que ens demani sobreescriure, sobreescriurem.

En el cas de la base de dades, hem d'executar el script de creació i de poblament de dades necessàries. Es troba inclòs a l'arxiu instalacio.rar amb el nom script\_creacio\_bd.sql.